# **MELSEC A series**

# Programmable Controller

**User's Manual** 

# **Profibus Modules A(1S)J71PB96F**

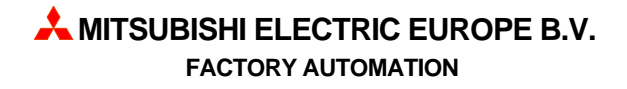

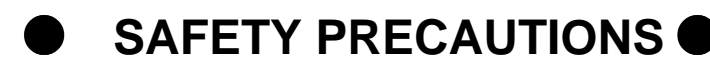

(Read these precautions before using.)

When using Mitsubishi equipment, thoroughly read this manual and the associated manuals introduced in this manual. Also pay careful attention to safety and handle the module properly.

These precautions apply only to Mitsubishi equipment. Refer to the CPU module user's manual for a description of the PC system safety precautions.

These  $\bullet$  SAFETY PRECAUTIONS  $\bullet$  classify the safety precautions into two categories: "DANGER" and "CAUTION".

**DANGER ACAUTION** 

**Procedures which may lead to a dangerous condition and cause death or serious injury if not carried out properly.** 

**Procedures which may lead to a dangerous condition and cause superficial to medium injury, or physical damage only, if not carried out properly.** 

Depending on circumstances, procedures indicated by -**CAUTION** may also be linked to serious results.

In any case, it is important to follow the directions for usage.

Store this manual in a safe place so that you can take it out and read it whenever necessary. Always forward it to the end user.

## **[DESIGN PRECAUTIONS]**

# **DANGER**

-When controlling a PLC by connecting to another station via PROFIBUS for the purpose of changing the data, changing the program, or changing operation status (status control), an interlock circuit must be configured in the sequence program so that the entire system will always operate safely. If a remote PLC is a controlled in the manner indicated above by another station, the system may fail to respond immediately even if trouble occurs at the remote PLC due to data communication error. In addition to configuring the interlock circuit in the sequence program, determine the action to be taken by the system at the occurrence of the data communication error with regard to the processing between the other stations and PLC CPU.

# **ACAUTION**

-When the PROFIBUS cable is laid, do not lay it close to main circuits or power lines. They should be installed 100mm(3.9inch) or more from each other.

Not doing so could result in noise that would cause malfunction.

## **[INSTALLATION PRECAUTIONS]**

# **ACAUTION**

- -Use the module in the environment given in the general specifications of the CPU module's User's Manual. Using the module outside the range of the general specifications may result in electric shock, fire or malfunction, or may damage or degrade the module.
- -Insert the tabs at the bottom of the module into the mounting holes in the base unit. (The AnS series module shall be fastened by screws in the base unit at the specified torque.) Not installing the module correctly could result in malfunction, breakdowns or pieces of the product falling.
- -Do not touch the conductive area or electric parts of the module. Doing so may cause module malfunction or breakdowns.
- -Tighten the screws with the specified torque. If the screws are loose, it could result in falling, breaks or malfunction of the module.

If the screws are too tight, it could result in falling, breaks or malfunction due to damage of the screws or the module.

## **[WIRING PRECAUTIONS]**

# **ACAUTION**

- -Switch all phases of the external power supply of the PC system off before connecting the PROFIBUS cable. Not doing so could cause failure or malfunction of the module.
- -Be careful not to let foreign matter such as filings or wire chips get inside the module. These can cause fire, breakdowns and malfunction.
- -The PROFIBUS cable which is connected to the module must be protected with a duct or secured in position with clamps.

Unless the cable is thus protected or secured, the module or the cable could be damaged when the cable swings, moves or it is strained with careless pulls, or it could cause malfunction when the cable contacts with any undesirable objects.

-When disconnecting the PROFIBUS cable from the module, do not pull by holding the cable section. To disconnect the cable, make sure to hold the connector which is coupled with the module. Do not attempt to pull the cable to disconnect it from the module. It could damage the module or the cable, or cause malfunction due to a poor contact of the cable.

# **[STARTING AND MAINTENANCE PRECAUTIONS]**

# **DANGER**

-Switch all phases of the external power supply off before cleaning. Not doing so could cause electric shock.

# **ACAUTION**

- -Never disassemble or modify the module. This may cause breakdowns, malfunction, injury and/or fire.
- -Switch all phases of the external power supply off before mounting or removing the module. If you do not switch off the external power supply, it will cause breakdowns or malfunction of the module.

## **[OPERATING PRECAUTIONS]**

# **DANGER**

-Do not write data into the "unused area" of the buffer memory of this modules. Also, do not output the "unused" signal as the output signal to this module from the PC CPU. Writing data into the "unused area" or outputting an "unused" signal may cause system malfunctions in the PC.

# **ACAUTION**

-The online operations conducted for the CPU module being operated (especially when changing data or operation status), shall be conducted after the manual has been carefully read and a sufficient check of safety has been conducted.

Operation mistakes could cause breakdowns to or malfunction of the module.

## **[DISPOSAL PRECAUTIONS]**

# **CAUTION**

• When disposing of this product, treat it as industrial waste.

# **Revisions**

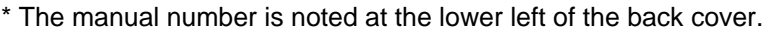

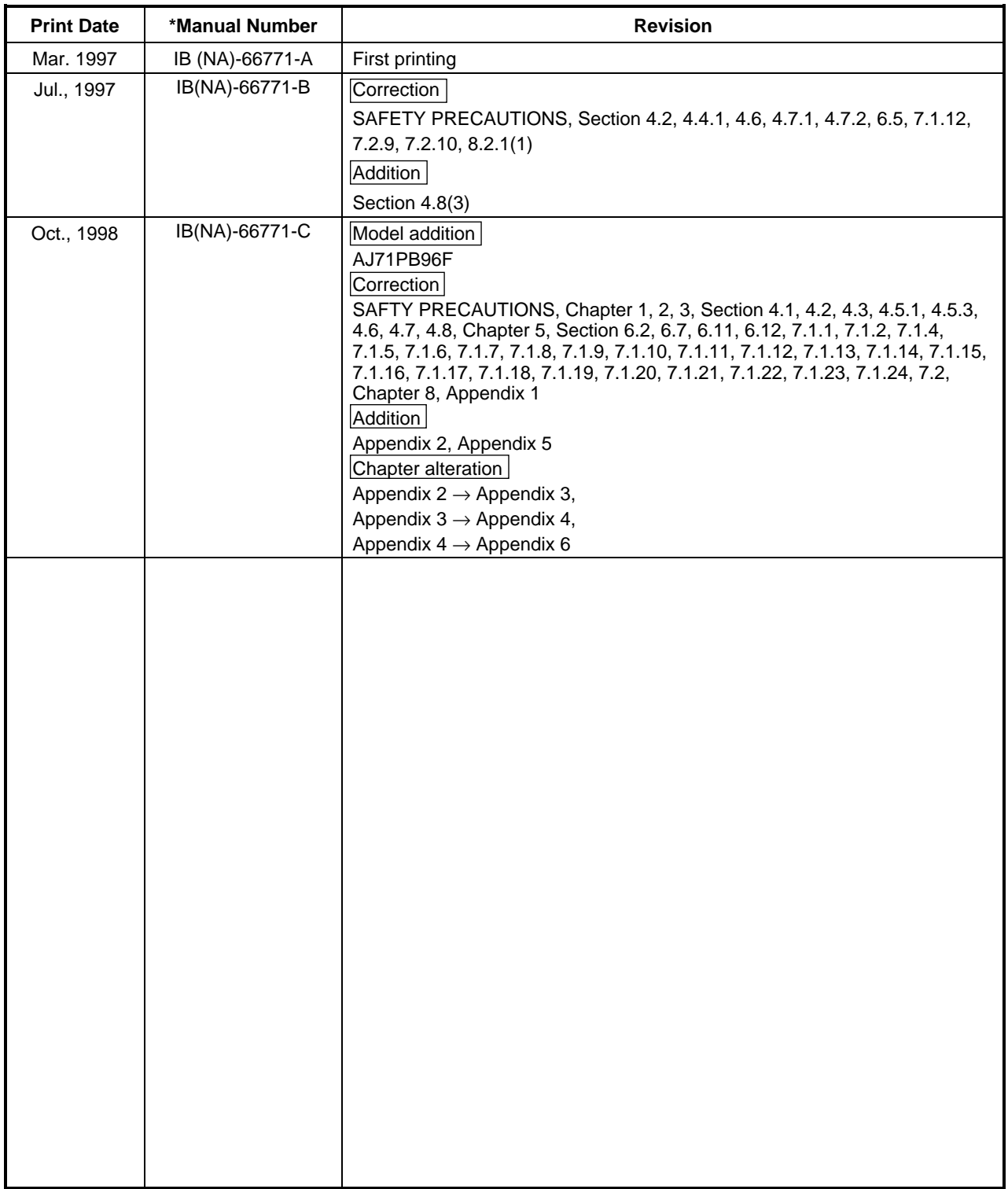

This manual does not imply guarantee or implementation right for industrial ownership or implementation of other rights. Mitsubishi Electric Corporation is not responsible for industrial ownership problems caused by use of the contents of this manual.

# **Introduction**

Thank you for purchasing the Mitsubishi Programmable Controller MELSEC-A Series. Before using the equipment, please read this manual carefully to develop full familiarity with the functions and performance of the graphic operation terminal you have purchased, so as to ensure correct use. Please forward a copy of this manual to the end user.

# **Table of Contents**

### **About This Manual**

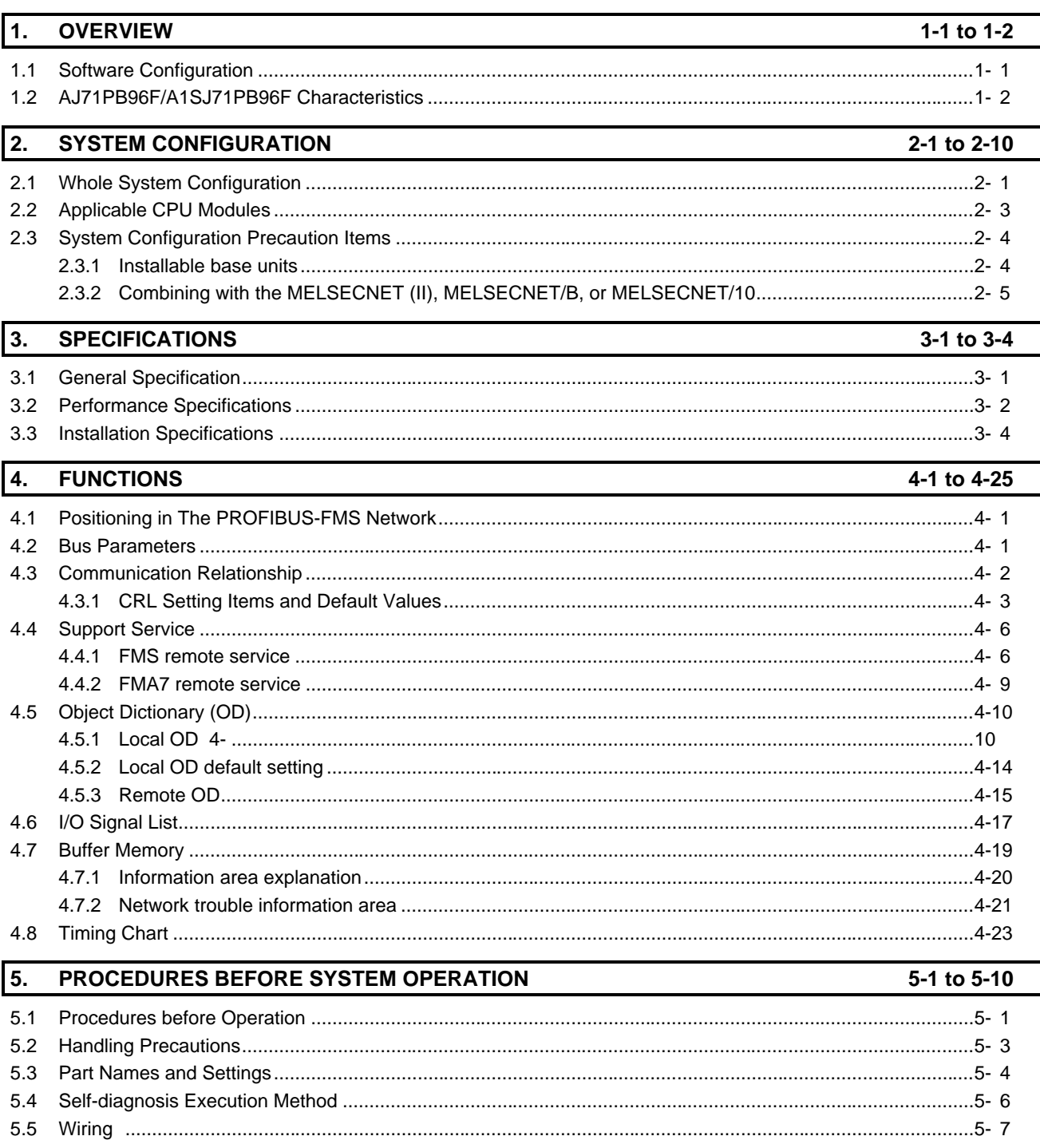

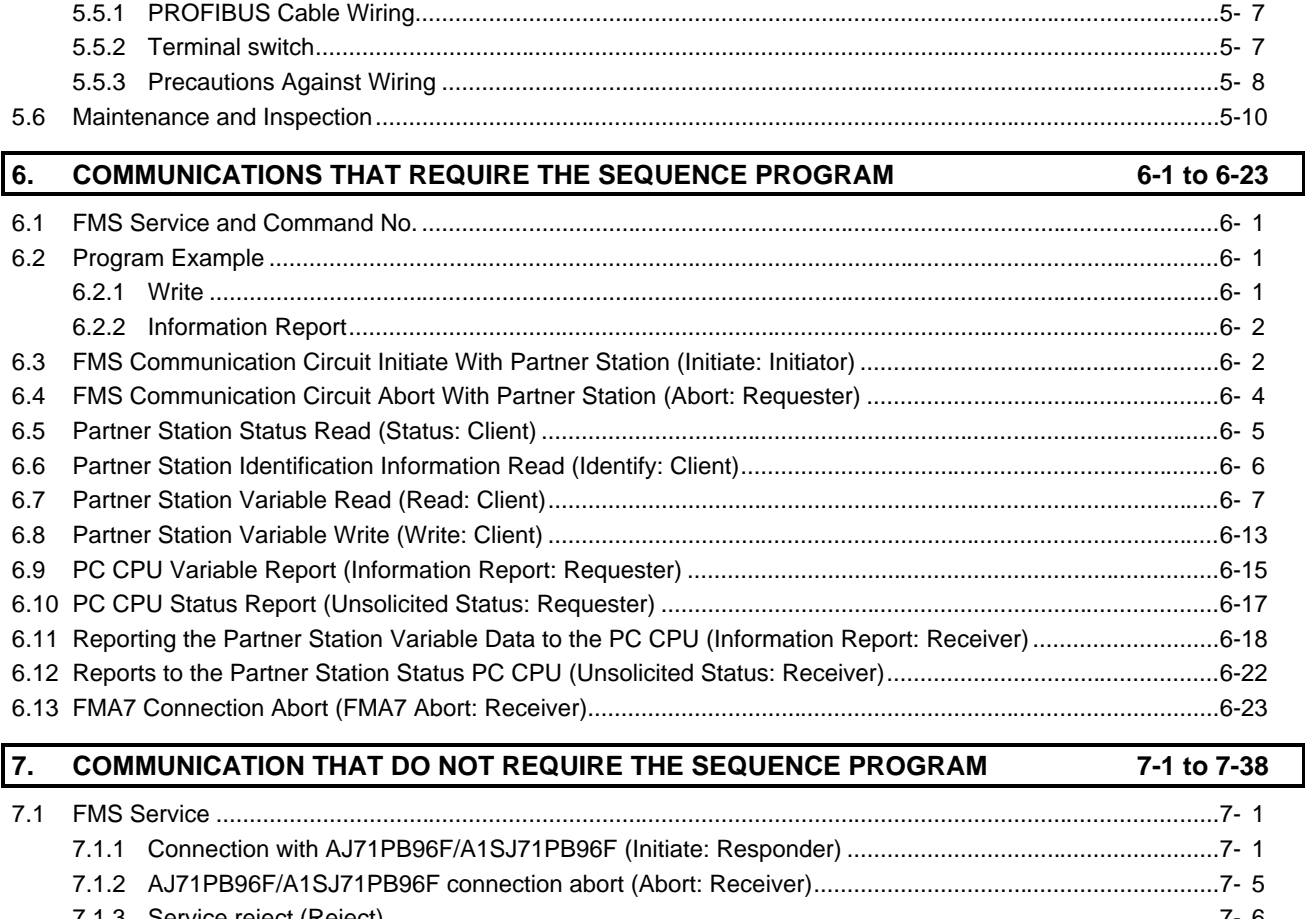

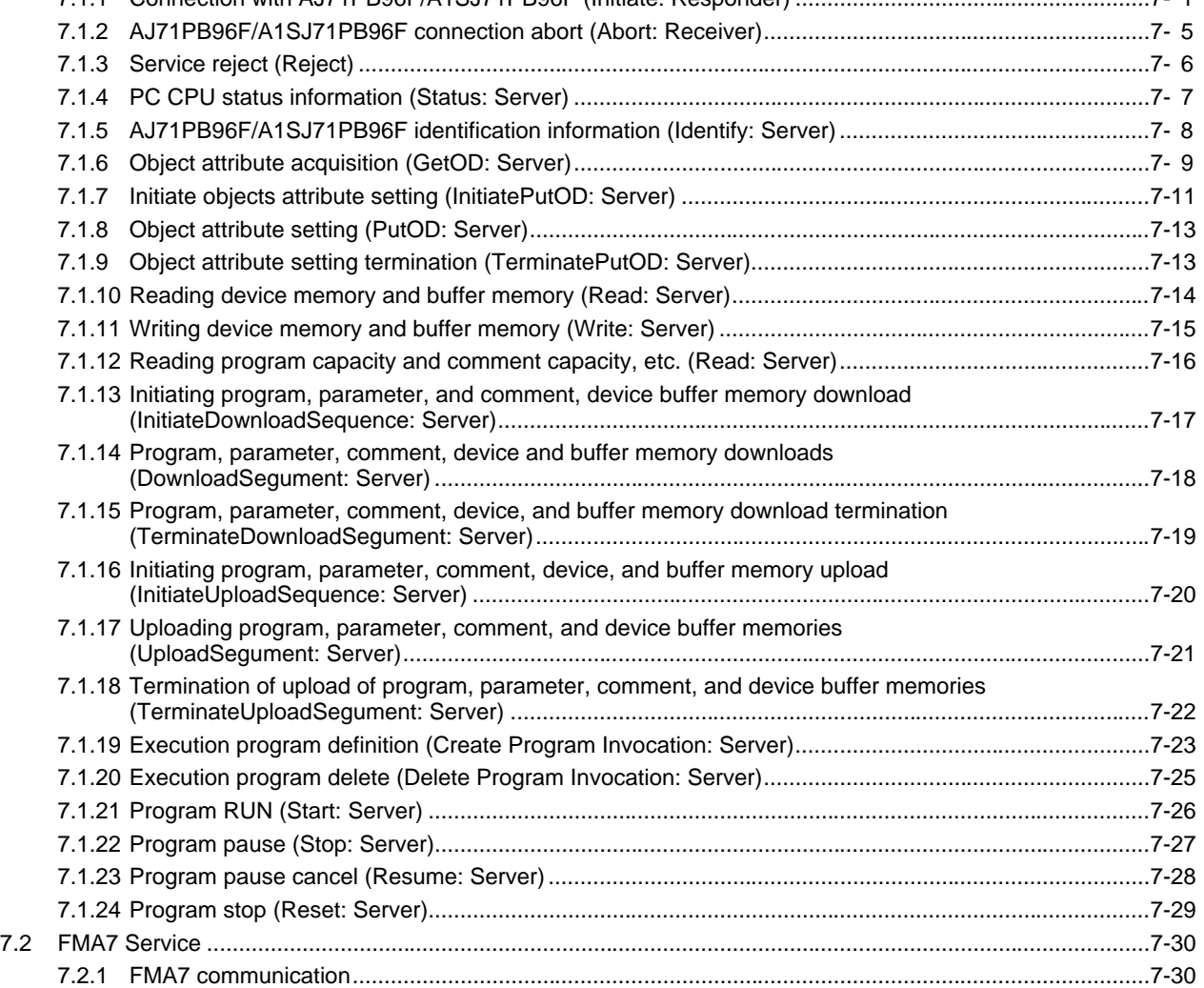

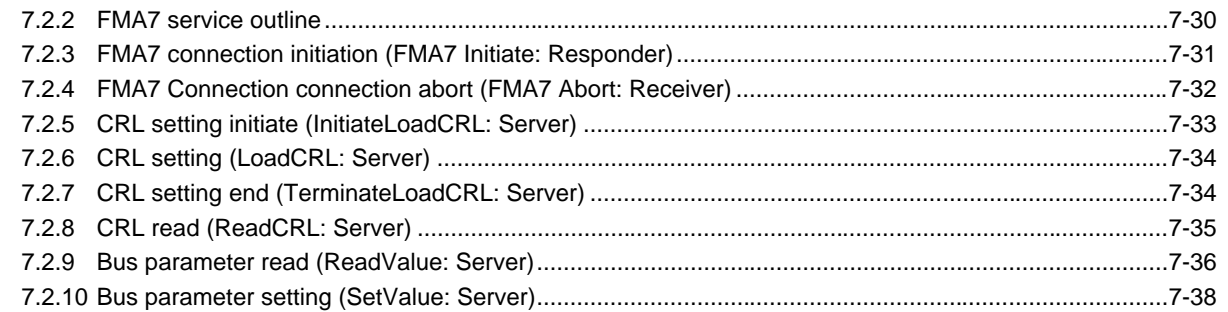

## **8. TROUBLESHOOTING 8-1 to 8-11** [8.1 Troubleshooting ..................................................................................................................................................8- 1](#page-123-0)  [8.2 Error Code ..........................................................................................................................................................8- 2](#page-124-0)  [8.2.1 Answer area, receive area.......................................................................................................................8- 2](#page-124-0)  [8.2.2 Communication circuits ...........................................................................................................................8- 8](#page-130-0)

# **[APPENDIX A-1 to A-12](#page-134-0)**

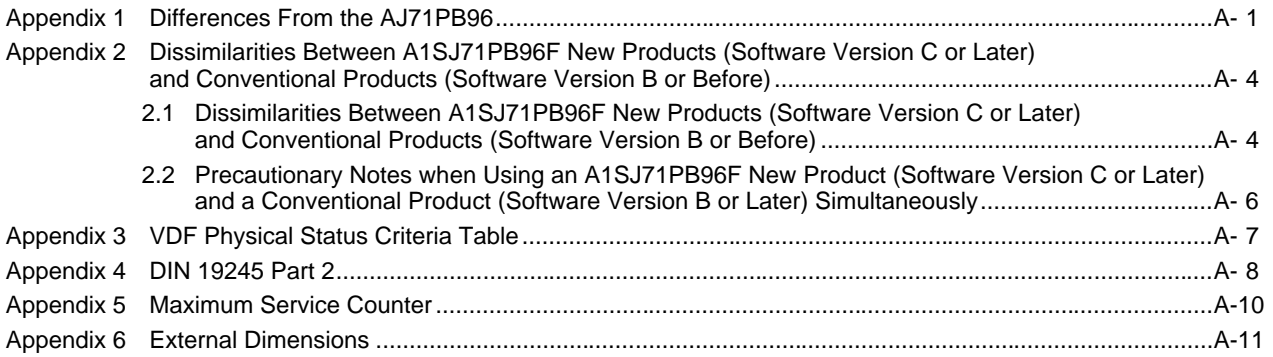

# **About This Manual**

The following are manuals related to this product. Request for the manuals as needed according to the chart below.

## **Related Manual**

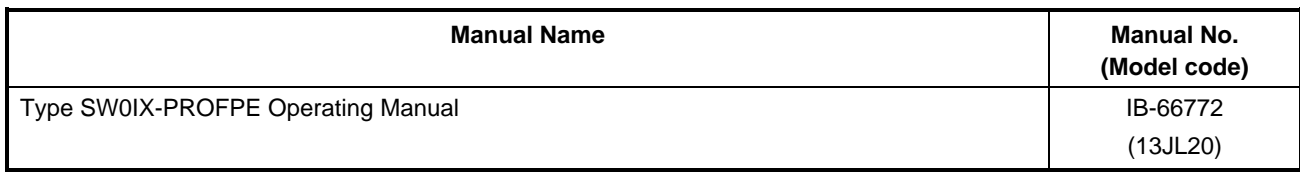

# <span id="page-10-0"></span>**1. OVERVIEW**

This manual explains the specifications, handling and communication services for type AJ71PB96F/A1SJ71PB96F PROFIBUS-FMS interface module (hereafter abbreviated as AJ71PB96F/A1SJ71PB96F, when explain separately, however, abbreviated as AJ71PB96F, A1SJ71PB96F.) for connecting the A Series PC to the PROFIBUS-FMS network. The AJ71PB96F/A1SJ71PB96F operates as the master station in the PROFIBUS-FMS network and communicates with slave stations or other master stations.

## **1.1 Software Configuration**

The AJ71PB96F/A1SJ71PB96F contains a Physical layer, Datalink layer, Application layer, and VFD (Virtual Field Device) that comply with PROFIBUS-FMS and conducts data communication with the PC CPU using a general data interface and buffer memory. The software configuration is shown in the following diagram.

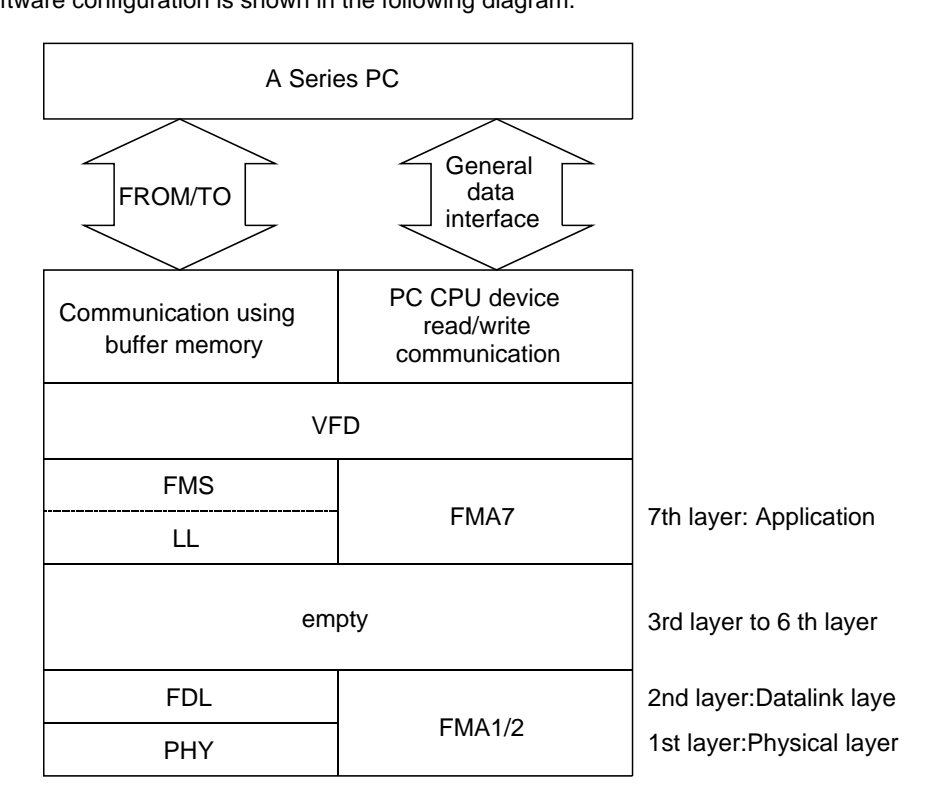

**Table 1.1 Software configuration** 

\*FMS, LLI, FDL, PHY, FMA7, FMA1/2...PROFIBUS Protocol

## <span id="page-11-0"></span>**1.2 AJ71PB96F/A1SJ71PB96F Characteristics**

The AJ71PB96F/A1SJ71PB96F general characteristics are explained below.

#### **(1) Operates as a client or server in the PROFUBUS-FMS network.**

- (a) When operating as a client:
	- The partner station variable can be read/written using the I/O signal X/Y and buffer memory.
	- The partner station status and ID information can be read using the I/O signal X/Y and the buffer memory.
	- The non-confirmation type service can be transmitted using the I/O signal X/Y and the buffer memory.
- (b) When operating as a server:
	- The PC CPU device can be read/written to from the client. (without sequence program)
	- The sequence program, parameters, comments, device memory, and buffer memory can be uploaded/downloaded from the client. (without sequence program)
	- The sequence program can be run, stopped, or paused from the client. (without sequence program)
	- The non-confirmation type service can be received using the I/O signal X/Y and the buffer memory.

The service that can actually be used depends on the connection type and partner station installed service, etc. For details refer to Item 4-4.

- **(2) Operates as a master station in the PROFIBUS-FMS network. In addition, the same operation as that of a slave station can be done using slave emulation.**
- **(3) When used in combination with MELSECNET (II), MELSECNET/B or MELSECNET/10 the client can access from the MELSECNET (II), MELSECNET/B or MELSECNET/10 station. For details refer to Item 2.3.2**
- **(4) The client can read/set the OD (Object Dictionary), CRL (Connection Relationship List), and bus parameter via the PROFIBUS-FMS network.**
- **(5) The utility software package SW0IX-PROFPE is used when the OD, CRL, and bus parameters are set in the AJ71PB96F/A1SJ71PB96F.**

![](_page_11_Figure_19.jpeg)

**Table 1.2 System configuration example** 

# <span id="page-12-0"></span>**2. SYSTEM CONFIGURATION**

This section explains system configuration for the AJ71PB96F/A1SJ71PB96F.

# **2.1 Whole System Configuration**

### **(1) For the A1SJCPU**

![](_page_12_Figure_6.jpeg)

**(2) For the compact building block type CPU** 

![](_page_12_Figure_8.jpeg)

### **(3) For the building block type CPU(A Series)**

![](_page_13_Figure_3.jpeg)

#### **(4) Peripheral equipment configuration**

![](_page_13_Figure_5.jpeg)

# <span id="page-14-0"></span>**2.2 Applicable CPU Modules**

The following table shows the CPUs that the AJ71PB96F/A1SJ71PB96F can use and the number that can be installed.

#### (1) AJ71PB96F

![](_page_14_Picture_238.jpeg)

(2) A1SJ71PB96F

![](_page_14_Picture_239.jpeg)

\*1: The accessible range is the A2ACPU/A3ACPU range.

Also, it is impossible to access to the file register R.

- \*2: When used with the special function modules (including the previous models such as the computer link module, Ethernet module, etc.) the total installable number of modules will include the number of these modules used.
	- A1SJ71UC24-R2 (R4/PRF) A1SJ71E71-B2-S3 (-B5-S3) A1SD51S
	-
	-
	-
	- AJ71UC24 AJ71E71-S3 AD51H-S3
	- AD51-S3 AD51FD-S3 AD57G-S3
	- A870GOT, A850GOT, A810GOT, A975GOT, A970GOT, A960GOT : Only when connected to bus
	- A851GOT **•** AJ71C21-S1: Only during the basic program mode
	-
	- AD22-S1 AJ61BT11: Only during intelligent mode AJ71C23-S3

However, when the computer link module (A1SJ71UC24-R2, etc.) is used as a multiple drop link module, there is no limit to the above number of installable modules. Multiple modules can be installed within the number of I/O points in the PC CPU.

• A1SD21-S1 • A1SJ61BT11: Only during intelligent mode

- 
- 
- 
- 

# <span id="page-15-0"></span>**2.3 System Configuration Precaution Items**

### **2.3.1 Installable base units**

The base modules that can be installed in the AJ71PB96F/A1SJ71PB96F are shown below.

(1) AJ71PB96F

![](_page_15_Picture_76.jpeg)

#### (2) A1SJ71PB96F

![](_page_15_Picture_77.jpeg)

\*1: The no power supply module extension base unit A1S5 [ ] B (S1) may not have sufficient power supply capacity, so use the A1S6 [ ] B (S1) when installing a A1SJ71PB96F in the extension base unit.

When the A1S5 [ ] B (S1) must be installed, do so after referring to the chapter covering power supplies in the respective CPU Module User's Manual.

### <span id="page-16-0"></span>**2.3.2 Combining with the MELSECNET (II), MELSECNET/B, or MELSECNET/10**

#### **Point**

The AJ71PB96F/A1SJ71PB96F cannot be installed in a remote I/O station.

#### **(1) For the MELSECNET (II) or MELSECNET/B**

Installing the AJ71PB96F/A1SJ71PB96F in the PC CPU connected to the data link system makes it possible to read/write the other station PC CPU devices on MELSECNET (II) or MELSECNET/B from the PROFIBUS other station.

However, PROFIBUS communication requests from the other station PC CPU on the MELSECNET (II) or MELSECNET/B cannot be transmitted.

In addition, the A0J2CPUP23/R23 or A0J2P25/R25 cannot be accessed.

![](_page_16_Figure_9.jpeg)

Stations that can be installed: Master and local stations. Cannot be installed in the remote I/O station.

![](_page_16_Picture_203.jpeg)

: Access is possible to all devices of the specified CPU.

- × : Access is not possible to the specified CPU.
	- : Access is possible from the special function module buffer memory.

#### **(2) MELSECNET/10 (for networks between PCs)**

(a) MELSECNET/10 two-layer system

![](_page_17_Figure_4.jpeg)

- Mp : NET/10 control station Ns : NET/10 normal station (AnUCPU, A2ASCPU)
- N : NET/10 normal station (CPU other than AnU/A2AS)
- M : NET (II) master station
- L : NET (II) local station
- R : Remote station

![](_page_17_Picture_227.jpeg)

#### (b) MELSECNET/10 multiple-layer station

![](_page_17_Figure_12.jpeg)

![](_page_17_Picture_228.jpeg)

- (c) MELSECNET/10 and MELSECNET (II) mixed systems
	- When the intermediate terminal is an AnUCPU/A2ASCPU

![](_page_18_Figure_4.jpeg)

![](_page_18_Picture_245.jpeg)

• When the intermediate station is other than an AnUCPU/A2ASCPU

![](_page_18_Figure_7.jpeg)

![](_page_18_Picture_246.jpeg)

#### **(3) MELSECNET/10 (for remote I/O networks)**

(a) MELSECNET/10 two-layer system

![](_page_19_Figure_4.jpeg)

![](_page_19_Picture_176.jpeg)

#### (b) MELSECNET/10 multiple-layer system

![](_page_19_Figure_7.jpeg)

![](_page_19_Picture_177.jpeg)

#### (c) MELSECNET/10 and MELSECNET(II) compound system

• When the intermediate station is an AnUCPU/A2ASCPU

![](_page_20_Figure_4.jpeg)

![](_page_20_Picture_151.jpeg)

![](_page_21_Figure_2.jpeg)

• When the intermediate station is other than the AnUCPU/A2ASCPU

![](_page_21_Picture_161.jpeg)

# <span id="page-22-0"></span>**3. SPECIFICATIONS**

This section explains the AJ71PB96F/A1SJ71PB96F the general specifications, performance specifications, and transmission specifications.

# **3.1 General Specification**

This section explains the AJ71PB96F/A1SJ71PB96F general specifications.

![](_page_22_Picture_177.jpeg)

#### **Table 3.1 General Specification**

- \*1: This indicates the section of the power supply to which the equipment is assumed to be connected between the public electrical power distribution network and the machinery within the premises. Category II applies to equipment for which electrical power is supplied from fixed facilities. The surge voltage withstand level for up to the rated voltage of 300V is 2500V.
- \*2: This index indicates the degree to which conductive material is generated in terms of the environment in which the equipment is used. Pollution level 2 is when only non-conductive pollution occurs. A temporary conductivity caused by condensation must be expected occasionally.

# <span id="page-23-0"></span>**3.2 Performance Specifications**

This section explains performance specifications for the AJ71PB96F/A1SJ71PB96F.

![](_page_23_Picture_149.jpeg)

![](_page_23_Picture_150.jpeg)

\*1 The transmission distance (m/network) can be extended by using a repeater. Transmission distance  $(m/network) = (number of repeaters + 1) \times transmission distance (m/segment)$ 

## 3. SPECIFICATIONS MELSEC-A

#### \*2 Transmission line

![](_page_24_Picture_86.jpeg)

# <span id="page-25-0"></span>**3.3 Installation Specifications**

This section explains installation specifications for the AJ71PB96F/A1SJ71PB96F.

![](_page_25_Picture_61.jpeg)

#### **Table 3.3 Installation Specifications**

# <span id="page-26-0"></span>**4. FUNCTIONS**

## **4.1 Positioning in the PROFIBUS-FMS Network**

The AJ71PB96F/A1SJ71PB96F in PROFIBUS-FMS network is positioned to the following.

- **(1) The AJ71PB96F/A1SJ71PB96F operates as a master station in the PROFIBUS-FMS network.**
- **(2) The AJ71PB96F/A1SJ71PB96F contains both client and server functions.**

## **4.2 Bus Parameters**

The bus parameters are the communication parameters prescribed for the PROFIBUS protocol No. 2 layer operation. Bus parameters are set using the SW0IX-PROFPE. The bus parameter rangers and default values that can be set in AJ71PB96F/A1SJ71PB96F are shown below.

![](_page_26_Picture_156.jpeg)

#### **Table 4.1 Bus Parameters Setting Items**

#### **Remark**

Following is an explanation of the terminology used for bus parameters.

![](_page_26_Picture_157.jpeg)

# <span id="page-27-0"></span>**4.3 Communication Relationship**

In PROFIBUS, all of the connection information must be written in CRL (Communication Relationship List) as communication relationships (hereafter abbreviated as communication). Communication contains connection oriented communication that is required for establishing logical circuits before communication and connection less list communication that does not have data communication certainty when establishing logical circuits before communication is not required. In addition, it also contains FMS communication and FMA7 communications.

The following communication types are prescribed for FMS communication.

![](_page_27_Picture_172.jpeg)

In addition, the communications other than BRCT and MULT have the following attributes:

- /D : Defined connection
- /I : Request open connection
- /O : Responder open connection

However, MSxx's /O connections are not allowed. (PROFIBUS standard) Of these, BRCT and MULT are connectionless communications and the others are connection oriented communications.

All FMA7 communications are connection oriented.

In AJ71PB96F/A1SJ71PB96F, the above all communications are enable to use by using the software package.

In AJ71PB96F/A1SJ71PB96F, when the following conditions are met the maximum number of communications including FMA7 communications can be set to 32. In other cases the maximum number of communications that can be set is 16.

#### **(1) Communication type conditions**

Communications are divided into the following two types.

Category I

MMAC (Master to Master Acyclic Connection)

MSAC (Master to Slave Acyclic Connection)

MSCA\_SI (Master to Slave Acyclic Connection/Slave Initiative)

SMA7 communication

#### Category II

![](_page_27_Picture_173.jpeg)

The number of communications must satisfy the following formula. Category I number of communications  $\times$  2 + Category II number of communications  $\leq$  32

#### **(2) PDU size conditions**

All of the PDU sizes for all communications shall be 200 or less.

### <span id="page-28-0"></span>**4.3.1 CRL Setting Items and Default Values**

The CRL setting items are shown below. At the time of shipment the default is set to 16 MMAC/O connections.

![](_page_28_Picture_124.jpeg)

![](_page_28_Picture_125.jpeg)

The default connection contains the following restriction items.

(1) Connection establishment requests are only output from communication partner stations.

(2) Communication is only possible with stations that do not support access protection.

(3) Only for MMAC.

(4) The only services that can be output by the PC are read and write.

For other cases the setting must be conducted using the SW0IX-PROFPE.

**Remark** 

### Following is an explanation of the terminology used with CRL. (a) Connection Type • MMAC: Master to Master Acyclic Connection. Service requests can be sent from both stations. • MSAC: Master to Slave Acyclic Connection. Service requests can only be sent from the master station. • MSAC\_SI: Master to Slave Acyclic Connection. (Service requests can be sent from the slave station.) In addition to the MSAC communication format InformationReport and UnsolicitedStatus can be sent from the slave station. • MSCY: Master to Slave Cyclic Connection. Service requests can only be sent from the master station. MSCY SI: Master to Slave Cyclic Connection: (Service requests can also be made from the slave station.) In addition to the MSCY communication format InformationReport and UnsolicitedStatus can be sent from the slave station. • BRCT: Broadcast communication (connectionless). InformationReport and UnsolicitedStatus can be sent from master stations to all stations. • MULT: Multicast communication (connectionless). InformationReport and UnsolicitedStatus can be sent to multiple stations within a certain group. The group consists of stations with the same Remote LSAP. (b) Connection Attribute • /D: Define Connection. This attribute securely fixes the connection partner. •  $\Lambda$ : Requester Open Connection. When establishing a connection multiple partner stations are connected to the LSAP of the receiving side. (However, the connections are not made at the same time.) • /O: Responder Open Connection. When establishing a connection multiple partner stations are connected to the LSAP of the receiving side. (However, the connections are not made at the same time.) (c) Control Interval: This is the monitoring interval during which the communication partner station to which the connection is established is monitored to see if it is operating correctly. (d) Max SCC: Max Send Confirmed request Counter. The number of maximum confirmed services that can be sent by the confirmed service request side (client) before the response to the previously sent service is received. (e) Max RCC: Max Receive Confirmed request Counter. The number of maximum confirmed services that can be received by the confirmed service request reception side (server) before the previously sent service is returned. (f) Max SAC: Max Send Acknowledged request Counter. This is the number of unconfirmed services that can be sent by the unconfirmed service request sending side before the ACK of the previously sent service is received. (g) Max RAC: Max Received Acknowledged request Counter. This is the number of unconfirmed services that can be received by the unconfirmed services receiving side before the response to the previously sent service is returned. (h) Max send PDU(H): This is the maximum size of a packet sent by high priority. Acyclic communication data is sent by high priority.

- (i) Max send PDU(L): This is the maximum size of a packet sent by low priority. Cyclic communication data is sent by low priority. (j) Max Receive PDU(H): This is the maximum size of a packet received by high priority. Acyclic
- communication data is received at high priority.
- (k) Max Receive PDU(L): This is the maximum size of a packet received at low priority. Cyclic communications are received at low priority.
- (l) Features Supported: This shows whether or not each bit supports a service.

# <span id="page-31-0"></span>**4.4 Support Service**

### **4.4.1 FMS remote service**

Symbol meanings

- C: Contains client functions For confirmed service, has the capability to transmit request primitives and receive confirmation primitives.
	- For unconfirmed service, has the capability of transmitting request primitives.
- S: Contains server functions For confirmed service, has the capability to receive instruction primitives and to transmit answer primitives.
	- For unconfirmed service, has the capability of receiving instruction primitives.
- B: Has functions as both client and server.
- x: Not supported
- -: No combination

![](_page_31_Picture_1003.jpeg)

![](_page_32_Picture_945.jpeg)

![](_page_33_Picture_580.jpeg)

### <span id="page-34-0"></span>**4.4.2 FMA7 remote service**

#### Symbol meanings

- C: Contains client functions For confirmed service, has the capability to transmit request primitives and receive confirmation primitives.
	- For unconfirmed service, has the capability of transmitting request primitives.
- S: Contains survey functions
	- For confirmed service, has the capability to receive instruction primitives and to transmit answer primitives.
	- For unconfirmed service, has the capability of receiving instruction primitives.
- B: Has functions as both client and server.
- X: Not supported

![](_page_34_Picture_118.jpeg)

# <span id="page-35-0"></span>**4.5 Object Dictionary (OD)**

In PROFIBUS, a communication target on the side of the server accessed from the client is called an object, and the server must have a table called an object dictionary in which the object attribute information is recorded. The OD on the server side is called the local OD.

The client reads the server OD via communication and retains a copy and then conducts communication while referring to the read copy. The copy retained by the client is called the remote OD.

### **4.5.1 Local OD**

In the AJ71PB96F/A1SJ71PB96F the memory areas shown in the table below can be registered in the local OD as objects. Setting is done by using the software package (excluding Program Invocation).

![](_page_35_Picture_176.jpeg)

#### **(1) AJ71PB96F/A1SJ71PB96F objects**

\*1: Can only be set via a communication from the client.
## **(2) Variables and data types**

The following shows the relationship between the variables and data types that can be used by the AJ71PB96F/A1SJ71PB96F local OD and the device memory.

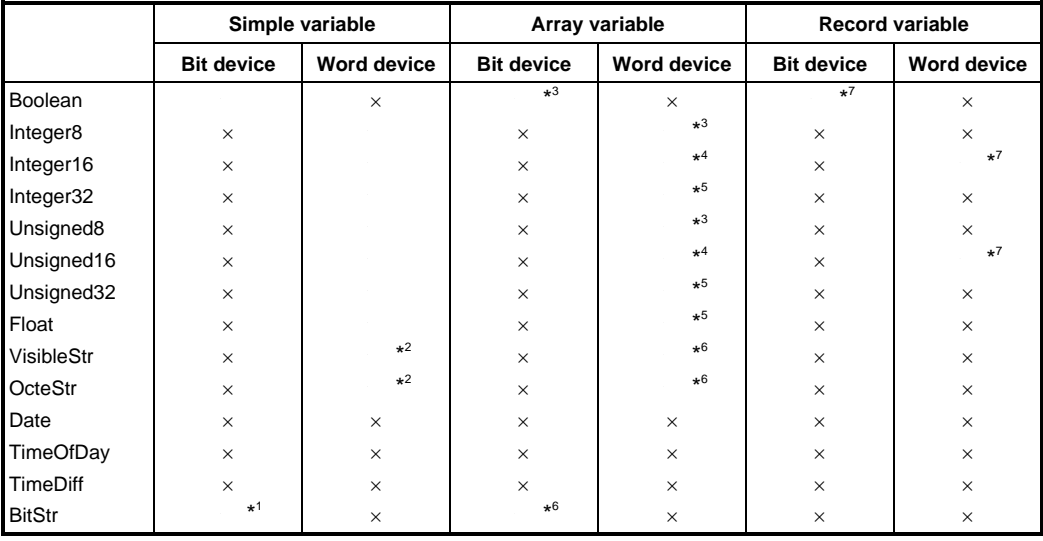

- \*1: Maximum 128 bytes (1024 bits) \*2: Maximum 64 words
- 

\*3: Maximum 128 elements \*4: Maximum 64 elements

- \*5: Maximum 32 elements
- \*6: 1 element byte length x Number of elements <= 128 bytes, and 1 element is 128 bytes or less
- \*7: Maximum 10 elements

## **(3) Objects mapping data**

Because the objects and PC memory area mapping shown above is set by the AJ71PB96F/ A1SJ71PB96F, the following items must be set by the software package.

- (a) Structured data types
	- Index No Number of elements
	- (Data type, data length) Maximum 10 unit combinations
- (b) Simple variable

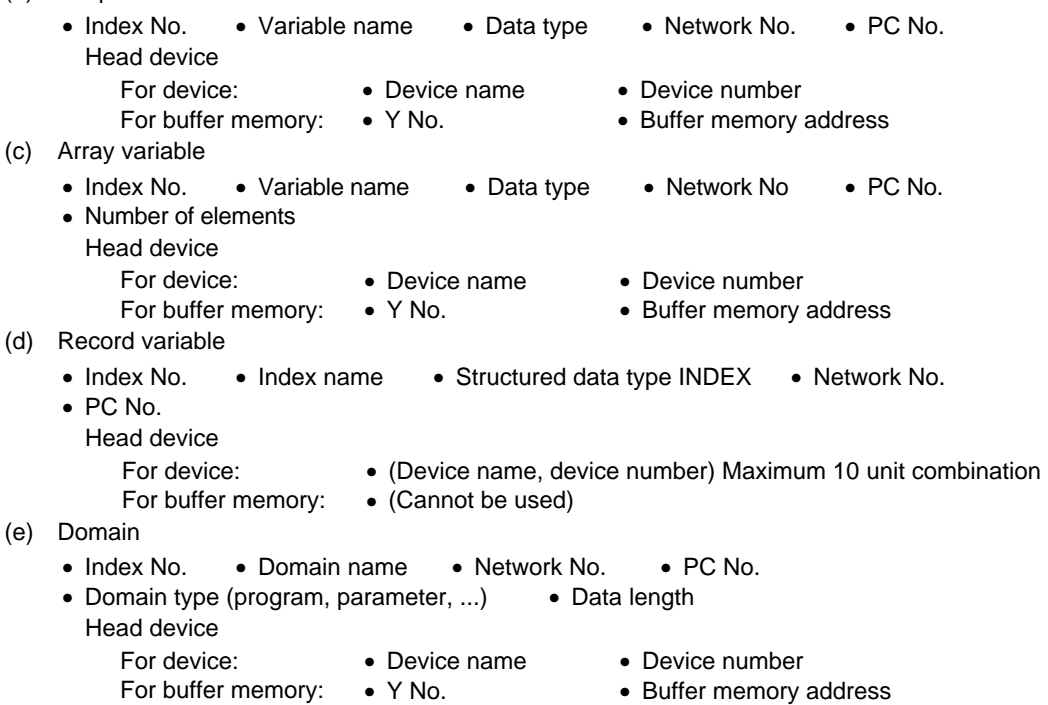

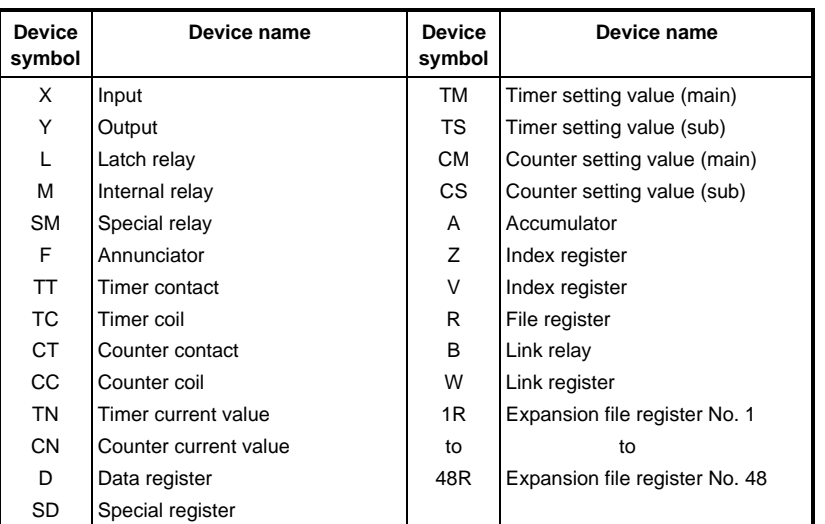

The following symbols are used for the above device names.

In addition, the variable name and the domain name length are 32 bytes (fixed), and any portion that used up to 32 bytes is filled with spaces. The symbols that can be used are as follows: \_, 0 to 9, A to Z, a to z,!@#\$%^&\*()\_+|-= []{}:;" '`' <>?,./

## **(4) Specifies objects to be accessed**

The data mentioned in (3) is set in the local OD, but when it will be used by a domain or in accessing the MELSECNET/10 other terminal, the following data is stored in the expansion address table.

- Network No. PC No. Domain type Device name Device number
- Y No. Buffer memory address

The local OD abbreviation is shown below.

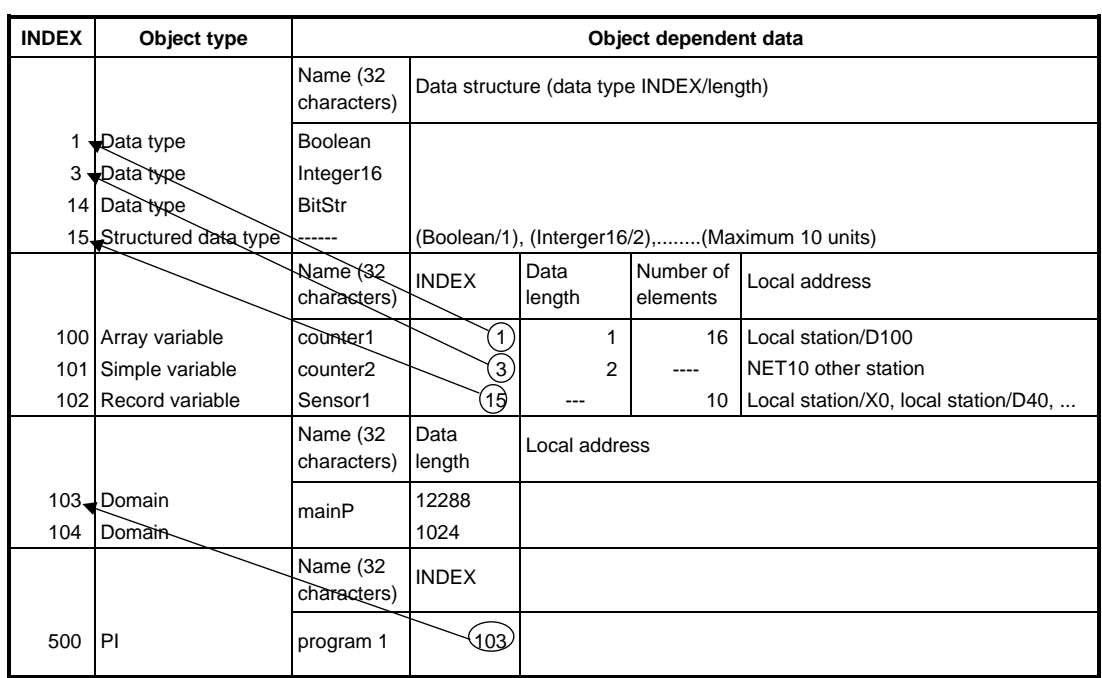

Local OD abbreviations

The client uses either the object name registered in the local OD or the index No. (INDEX) uniquely assigned to each object to specify the object to be accessed. For the above example where a simple variable is accessed, either the access No. = 101 or the variable name = counter2 is specified.

# **4.5.2 Local OD default setting**

The array variables are set as shown below in the default local OD.

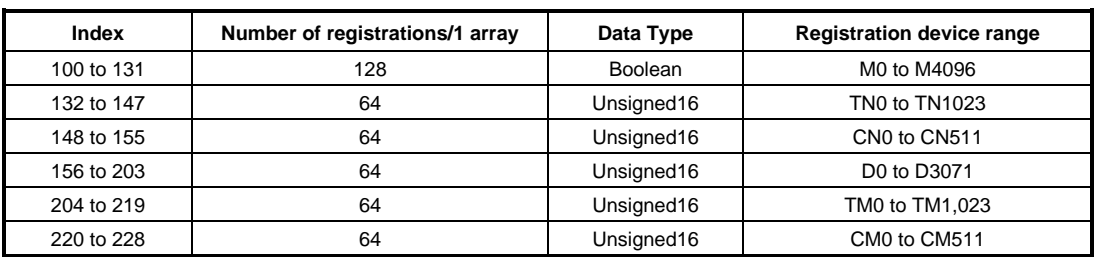

The default array variable names are added as shown below.

ccddddLeee

cc: Device name ("M" if the device name is M)

dddd: Device No.

eee: Number of elements

Example: A 64 unit array starting at D100 is D100L64

# **4.5.3 Remote OD**

In the PROFIBUS the client reads the server local OD using the GetOD service and maintains this information in the local station to be used while communicating. This maintained information is called the remote OD.

#### **(1) AJ71PB96F/A1SJ71PB96F remote OD management**

The remote ODs managed by the AJ71PB96F/A1SJ71PB96F are divided into two types: Automatic management remote OD (hereafter automatic remote OD) and preload remote OD. In the AJ71PB96F/A1SJ71PB96F the remote OD is managed for each communication and a maximum of 26 remote ODs can be managed for one communication. However, this number is the total of the automatic remote ODs and preload remote ODs, and a maximum of 20 preload remote ODs can be set for one station. Preload remote ODs are set using the software package. Automatic remote ODs use vacant space in the preload remote ODs.

#### (a) Automatic remote OD

When the AJ71PB96F/A1SJ71PB96F issues a Read/Write service, if the specified variable remote OD is not stored in the AJ71PB96F/A1SJ71PB96F, the AJ71PB96F/A1SJ71PB96F automatically issues a GetOD to acquire the variable remote OD and this acquired remote OD is stored in the AJ71PB96F/A1SJ71PB96F.

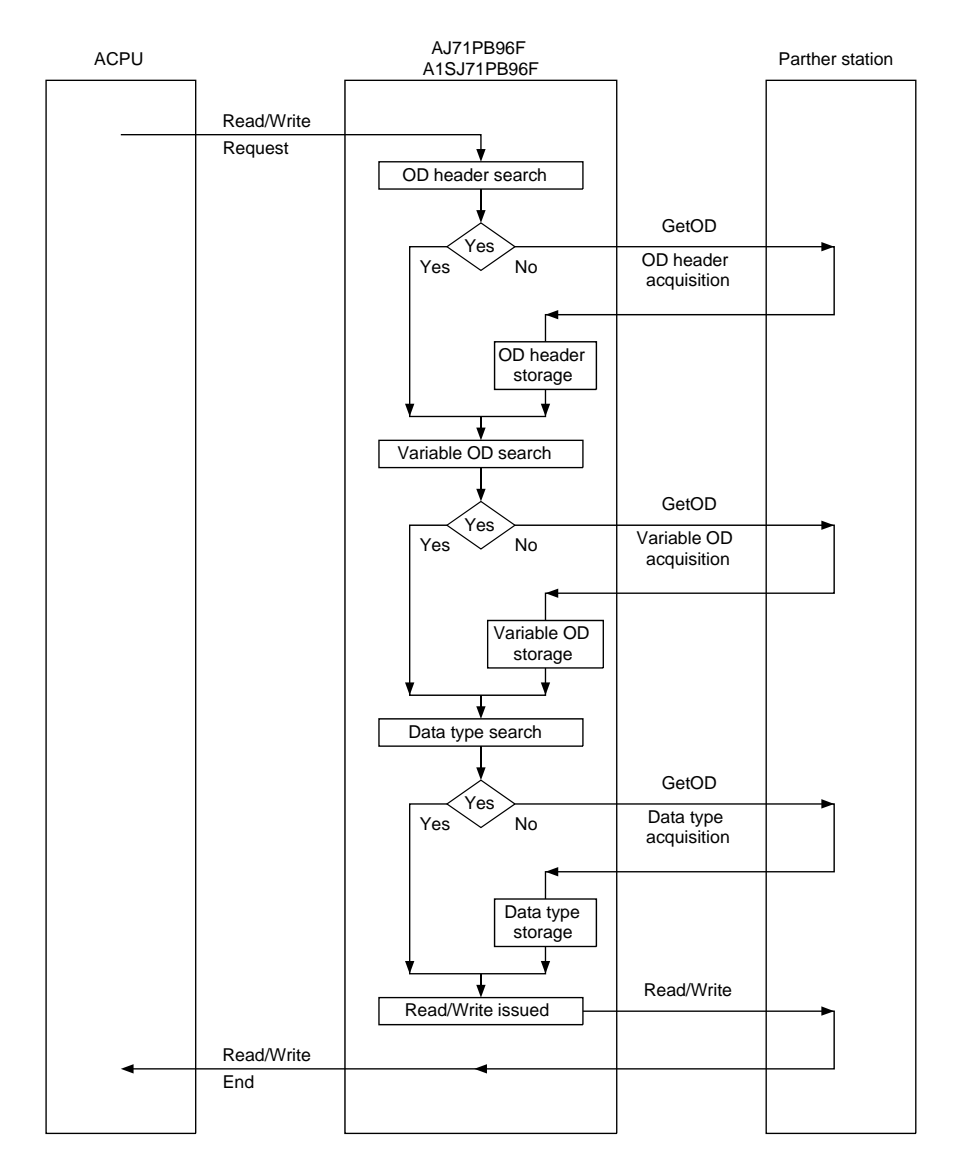

In the above diagram the OD header (OD Object Description) records the OD's own information.

If there is no vacant for the automatic remote OD when the remote OD is acquired, the automatic remote OD of past acquired automatic remote ODs with the lowest frequency of use is selected and overwritten.

When a connection is canceled, all the automatic remote ODs acquired by the canceled connection are deleted.

(b) Preload remote OD

The AJ71PB96F/A1SJ71PB96F has a function for automatically acquiring the remote ODs, but depending on the conditions there are times when this function cannot be used. In such a case the remote OD must be stored in advance in the AJ71PB96F/A1SJ71PB96F using the SW0IX-PROFPE.

The preload remote OD must be set in the following cases.

- (1) When operating as a client using the MSCY or MSCY\_SI connection, the variable OD Read/Write using this connection.
- (2) The variable ODs for which there is a possibility of a notification from the partner station using Information Report for all "/D" and "/I" connections.

Even if the connection is canceled, the preload remote ODs will not be deleted.

#### **(2) Variables and data types**

The following shows the relationship between the variables and data types that can be used by the AJ71PB96F/A1SJ71PB96F remote OD and the device memory.

These can be thought of data that can be handled as a client by the AJ71PB96F/A1SJ71PB96F.

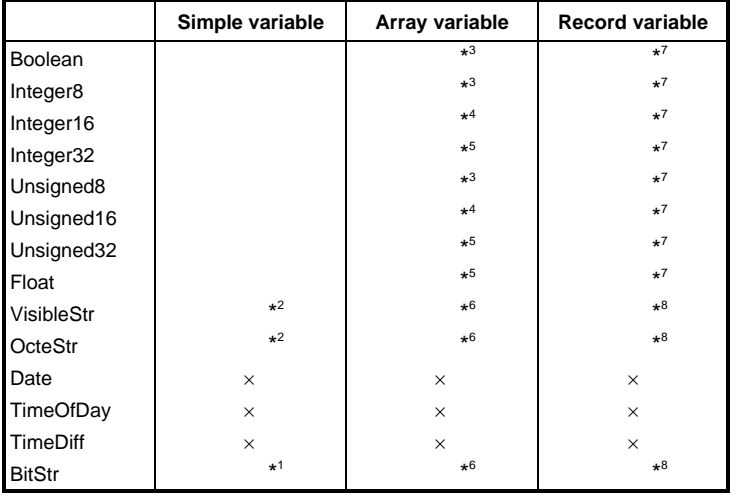

- \*1: Maximum 232 bytes (1856 bits) \*2: Maximum 116 words
	-
	-
- \*3: Maximum 232 elements \*4: Maximum 116 elements
- \*5: Maximum 58 elements
- \*6: 1 element byte length x Number of elements ≤ 232 bytes, and 1 element is 232 bytes or less
- \*7: Maximum 8 elements
- \*8: Maximum 8 elements, however the total number of bytes is 232 bytes or less

# **4.6 I/O Signal List**

The configuration of the I/O signal to be used to receive and send data with AJ71PB96F/ A1SJ71PB96F and the PC CPU is shown below.

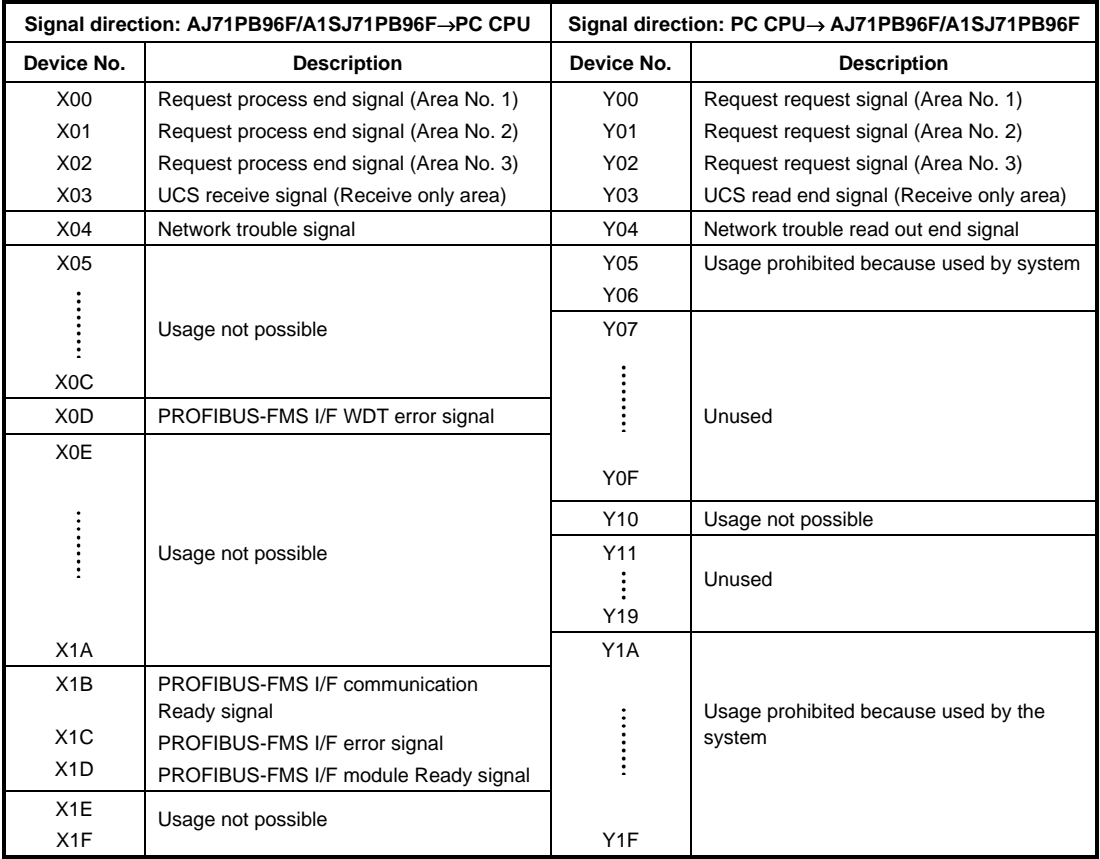

# **Remark**

• WDT: Watchdog timer

- The Y unused area can be used in place of the internal relay M.
- Refer to the PC CPU User's Manual for information regarding the relationship between the I/O No. and slot.
- UCS: Unconfirmed Service
- **(1) A request process end signal (X00 to X02) and the request request signal (Y00 to Y02) are used as the handshake signals when the PC CPU matches PROFIBUS communication. Refer to the Section covering the usage method. X03 and Y03 are used as unconfirmed service receive only.**

## **(2) PROFIBUS I/F communication Ready signal (X1B)**

This is turned on when the AJ71PB96F/A1SJ71PB96F communication preparation ends. Program the PC CPU so that this signal turns on when PROFIBUS communication is conducted.

#### **(3) PROFIBUS I/F error signal (X1C)**

This turns on when the AJ71PB96F/A1SJ71PB96F detects an error.

# **(4) PROFIBUS I/F module Ready signal (X1D)**

This turns on when the AJ71PB96F/A1SJ71PB96F module preparation ends. When self diagnostics is set this signal turns on when there is a self diagnostic normal end. Refer to the following flowchart for information regarding the difference with the communication Ready signal (X1B).

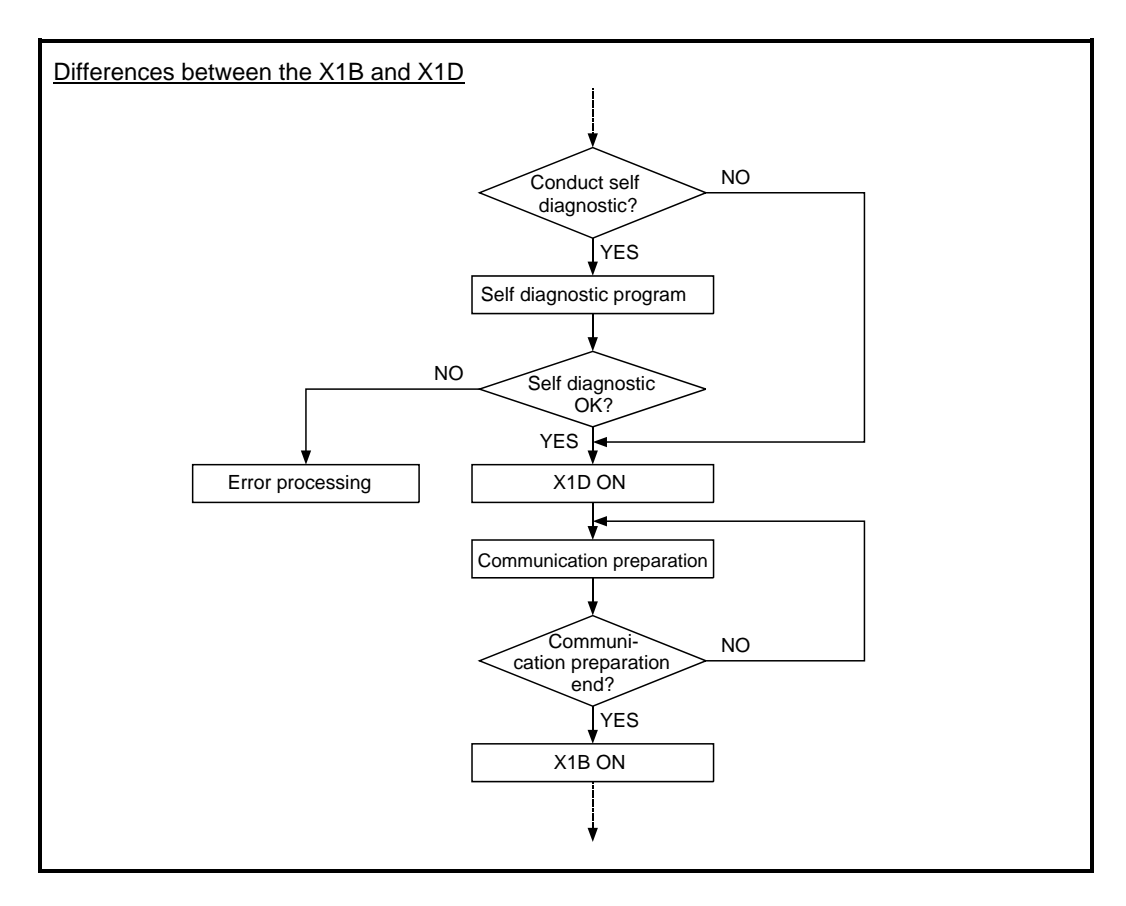

## **(5) PROFIBUS I/F watchdog timer error signal (X0D)**

This turns on when the AJ71PB96F/A1SJ71PB96F detects a watchdog timer error.

## **(6) Network trouble signal (X04)**

This turns on when a value is set in the buffer memory network trouble information area. To turn off the network trouble signal (X04), turn on the network trouble read out end signal (Y04).

# **4.7 Buffer Memory**

The configuration of the buffer memory used to receive and send data with the AJ71PB96F/ A1SJ71PB96F and the PC CPU is shown below.

This buffer memory can be accessed using the FROM/TO instruction from the sequence program. As shown in the following diagram, the AJ71PB96F/A1SJ71PB96F buffer memory is divided into 3 request areas, 3 request answer areas, 1 information area and receive area, and 3 data areas and receive data area.

#### **Address**

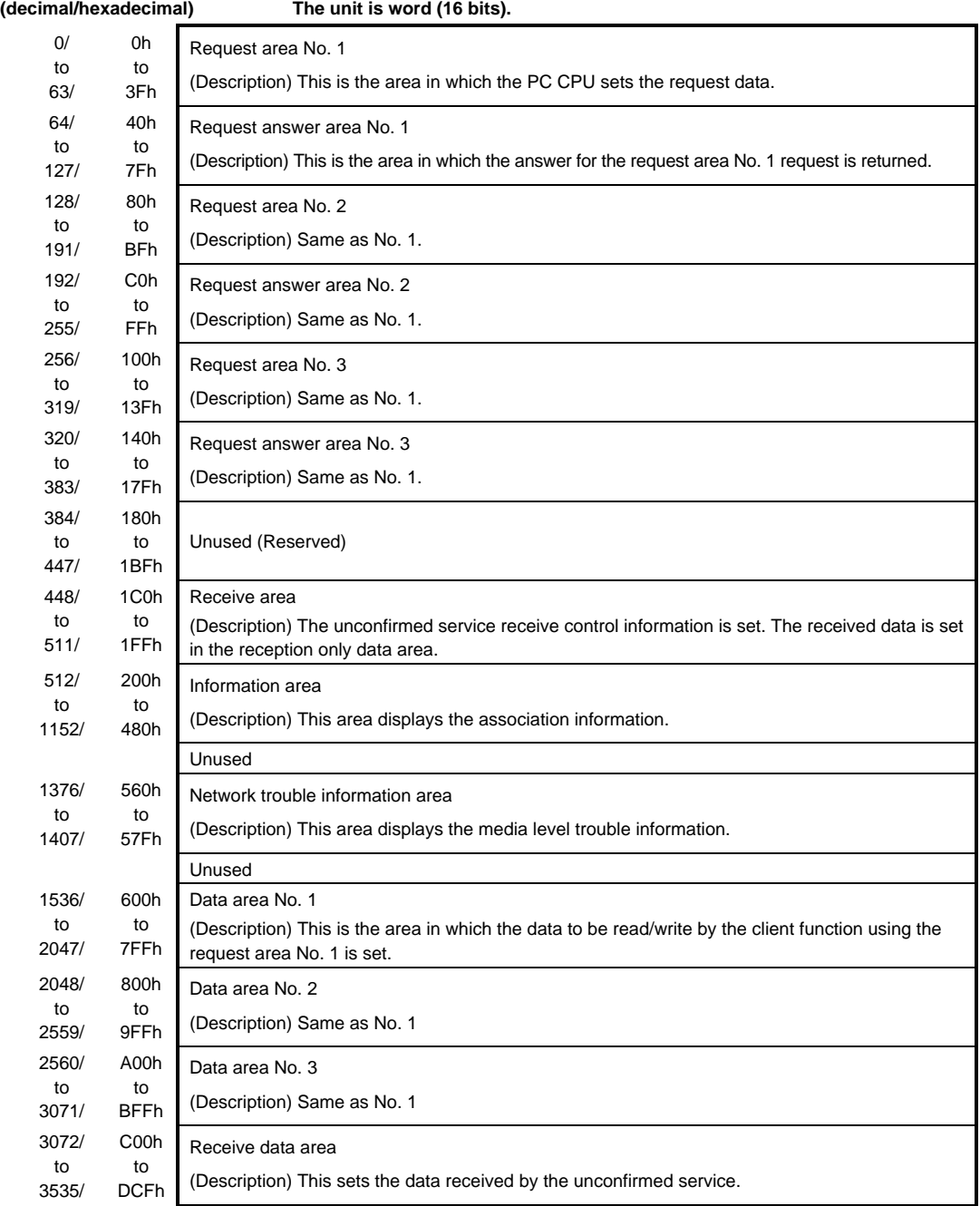

# **4.7.1 Information area explanation**

Information, such as the AJ71PB96F/A1SJ71PB96F current number of communications, can be obtained when the PC CPU refers to this area. This area is configured as follows.

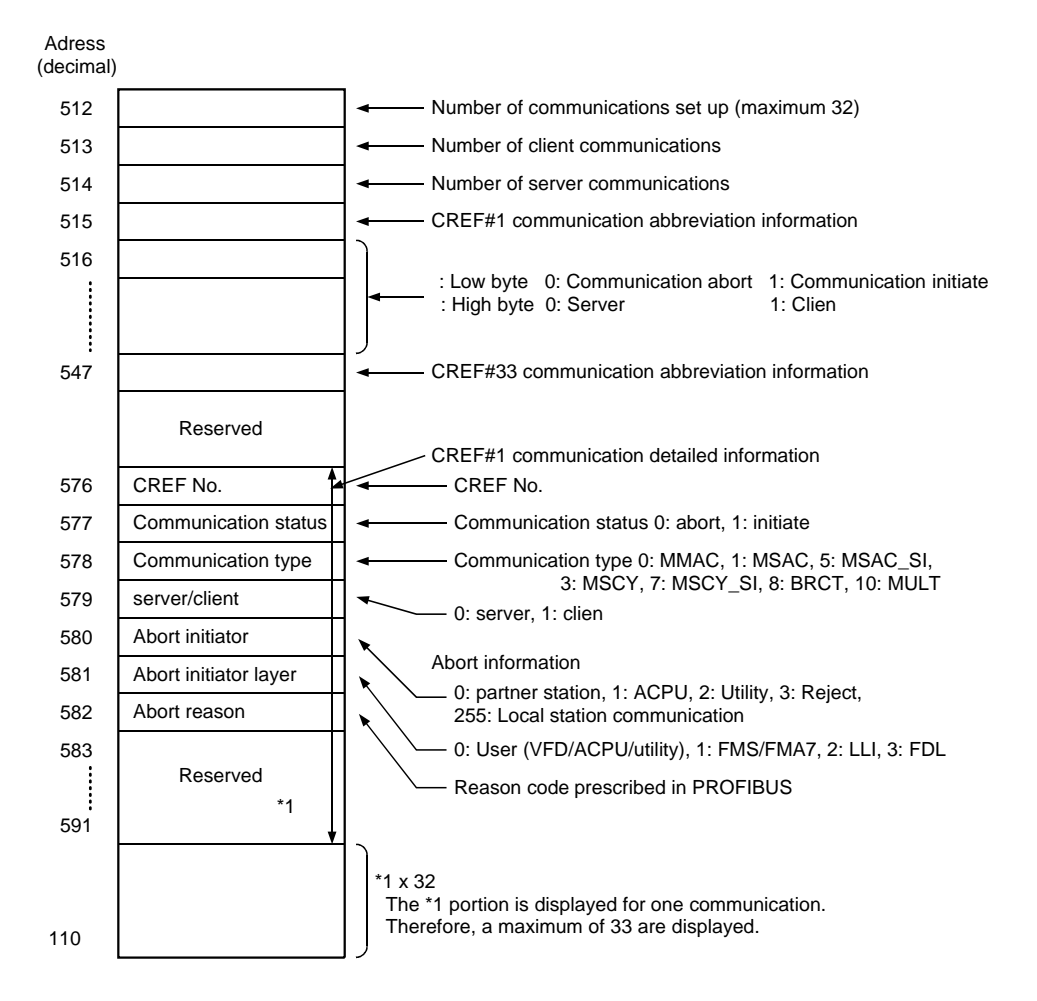

# **4.7.2 Network trouble information area**

The AJ71PB96F/A1SJ71PB96F network trouble information can be obtained when the PC CPU refers to this area. The area configuration, detailed code, and counter measures are shown below.

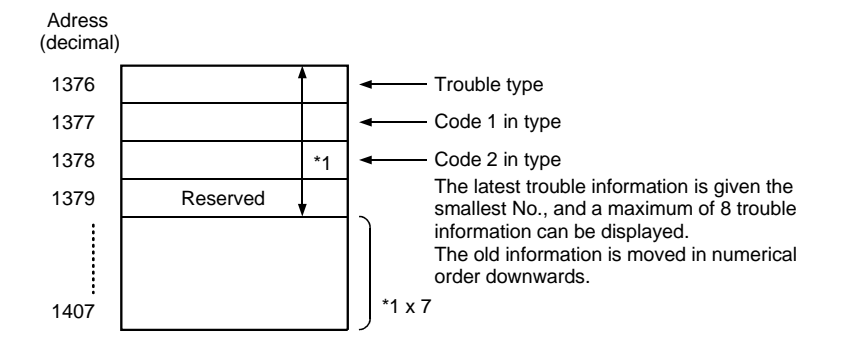

**(1) When the trouble type is 100h (initialization trouble):** 

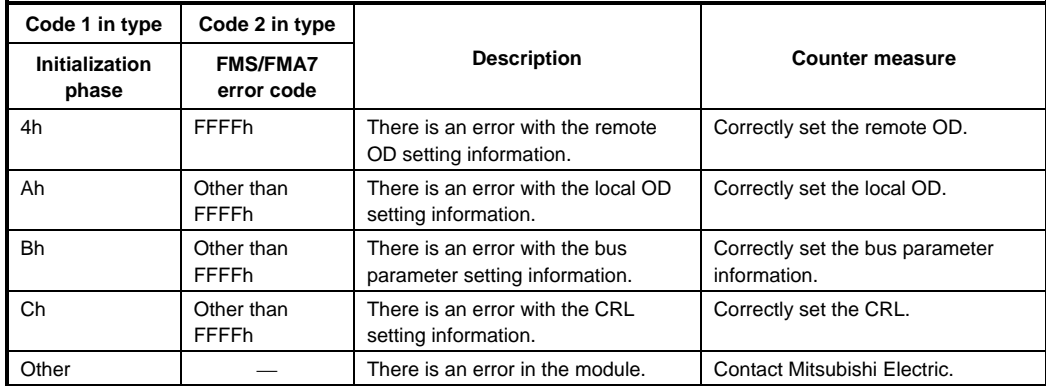

# **(2) When the trouble type is 200h (network trouble):**

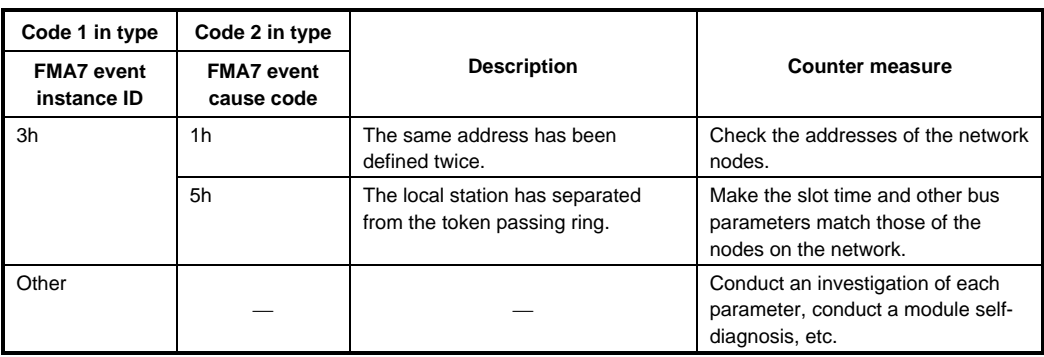

## **(3) When the trouble type is 300h (receive unconfirmed service PDU discard):**

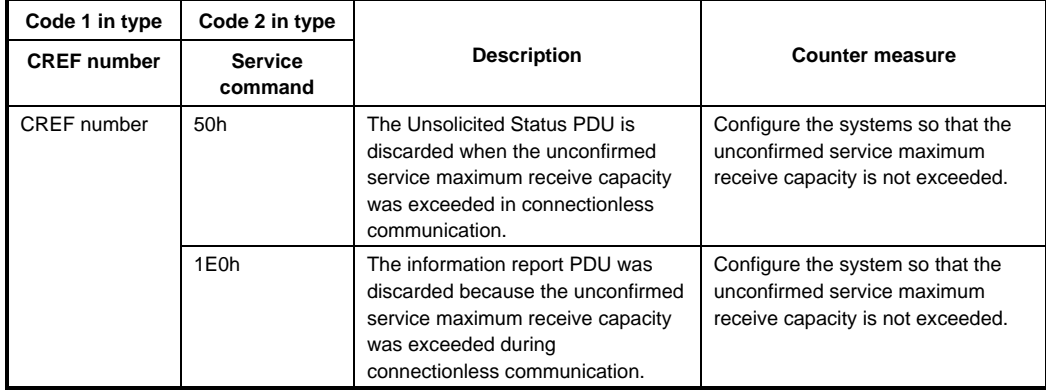

#### **(4) When the problem type is 310h (parameter setting error):**

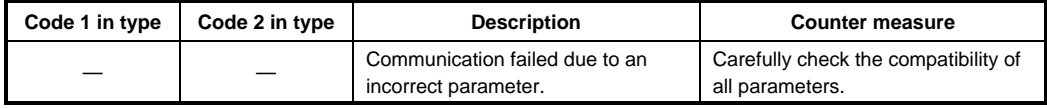

# **4.8 Timing Chart**

## **(1) When a request is output by the AJ71PB96F/A1SJ71PB96F:**

This is shown when the request area No. 1 is used.

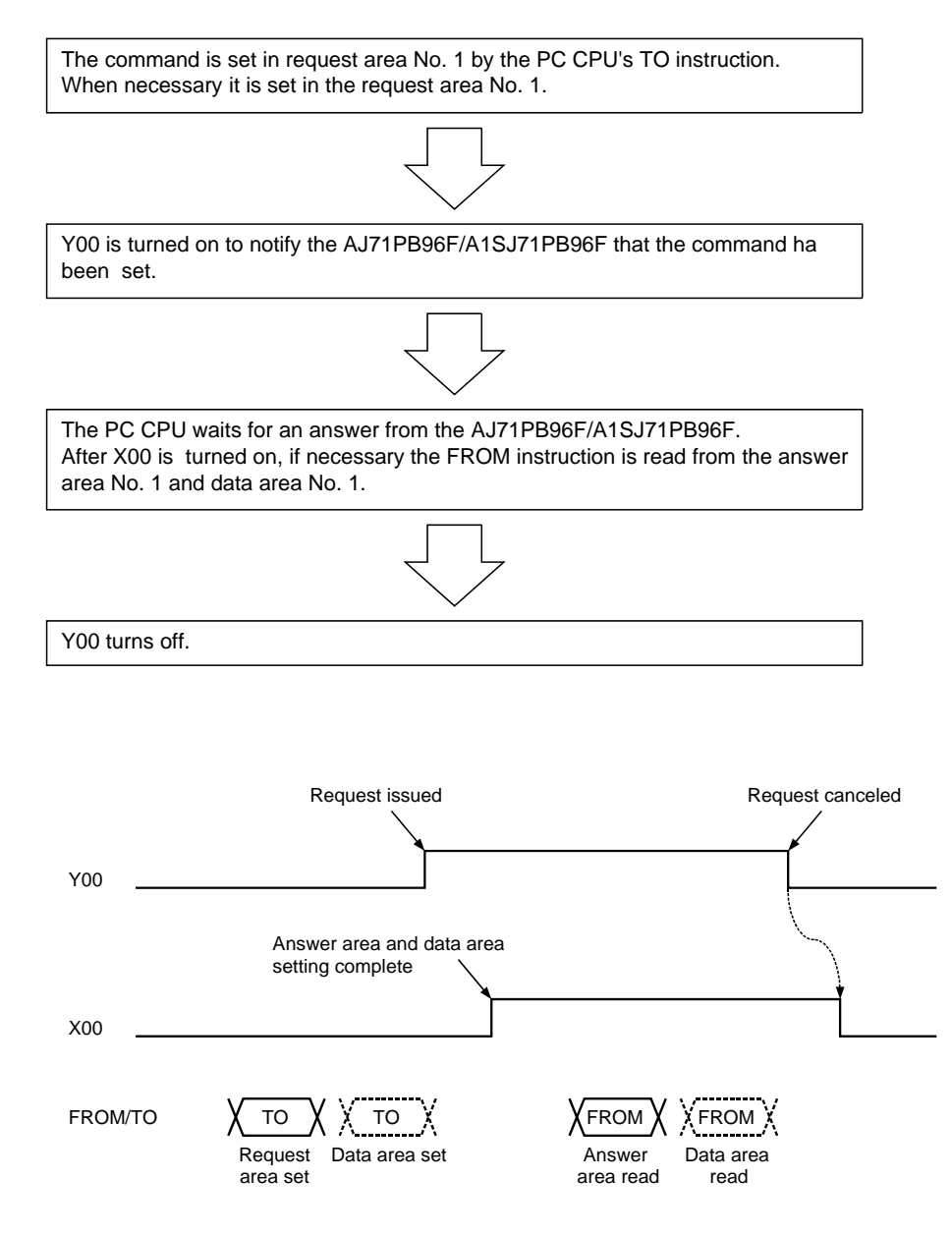

A minimum of 30ms is required from when Y00 turns on to when the data is actually transmitted. A minimum of 30ms is required from when Y00 turns off till the X00 turns off. Leave Y00 on until reading of the answer area and data area is completed.

## **(2) When unconfirmed service is received:**

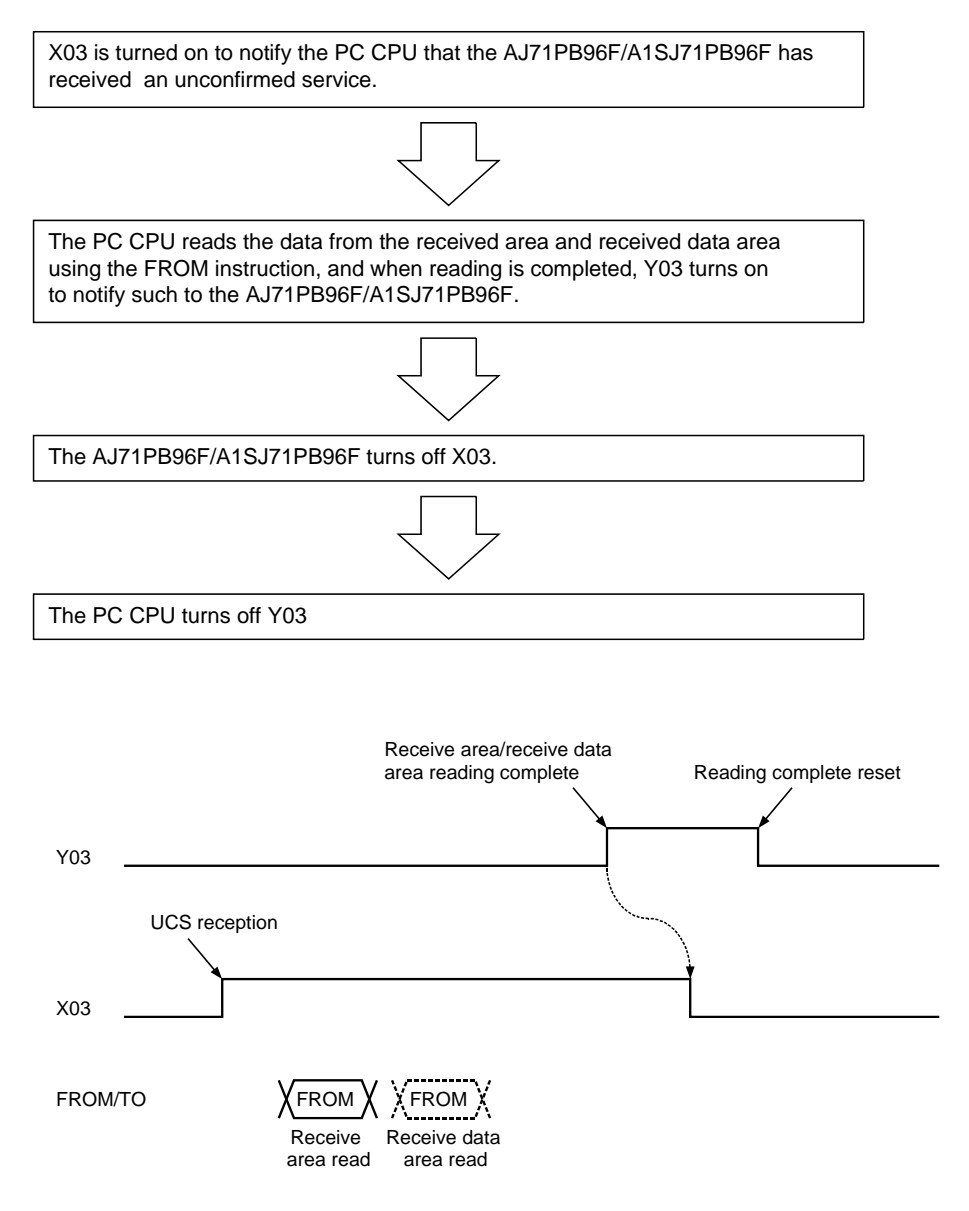

A minimum of 30ms is required from when Y03 tuns off till X03 turns off. Turn off Y03 after confirming that X03 has turned off.

## **(3) When network trouble is detected:**

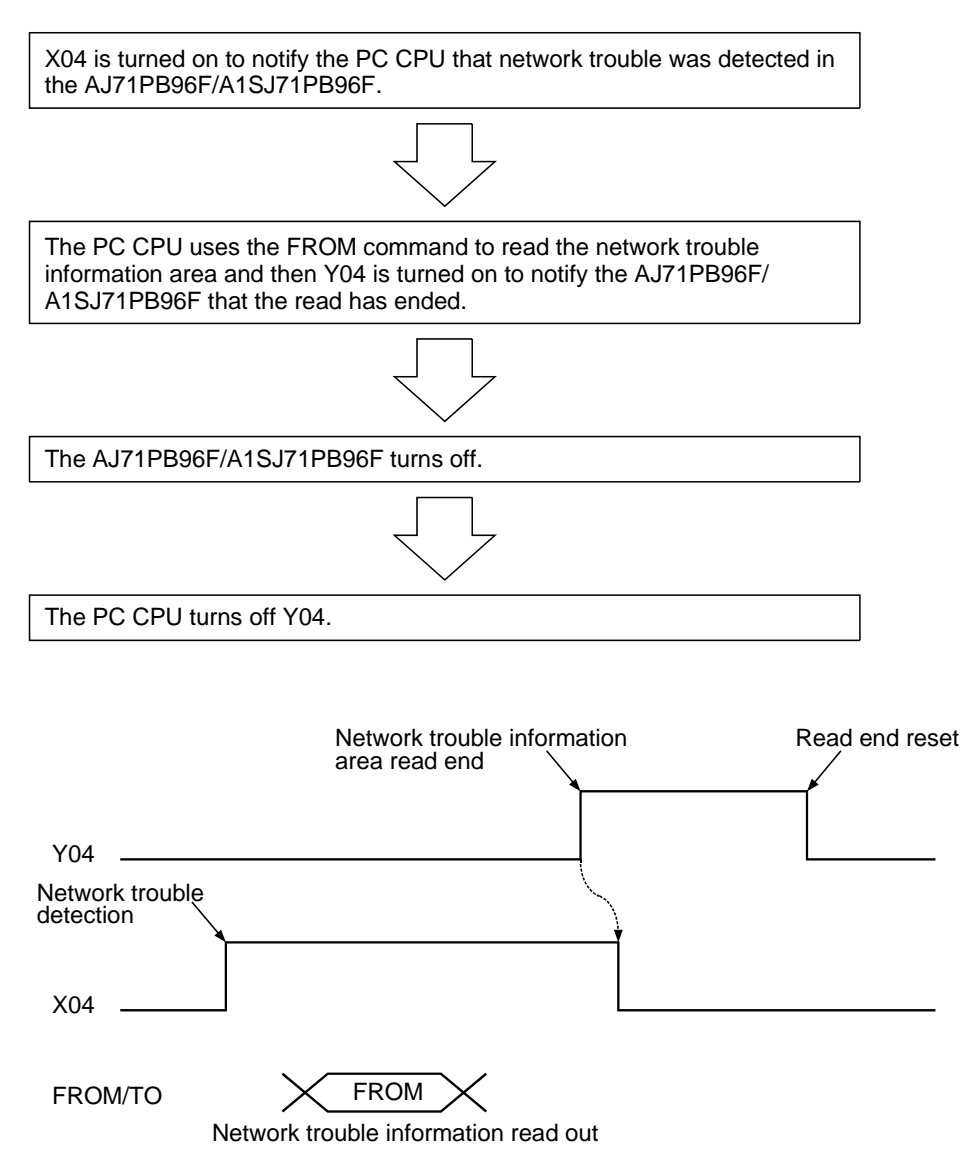

# **5. PROCEDURES BEFORE SYSTEM OPERATION**

# **5.1 Procedures before Operation**

The procedure for newly connecting AJ71PB96F/A1SJ71PB96F to an existing PROFIBUS-FMS network is explained below.

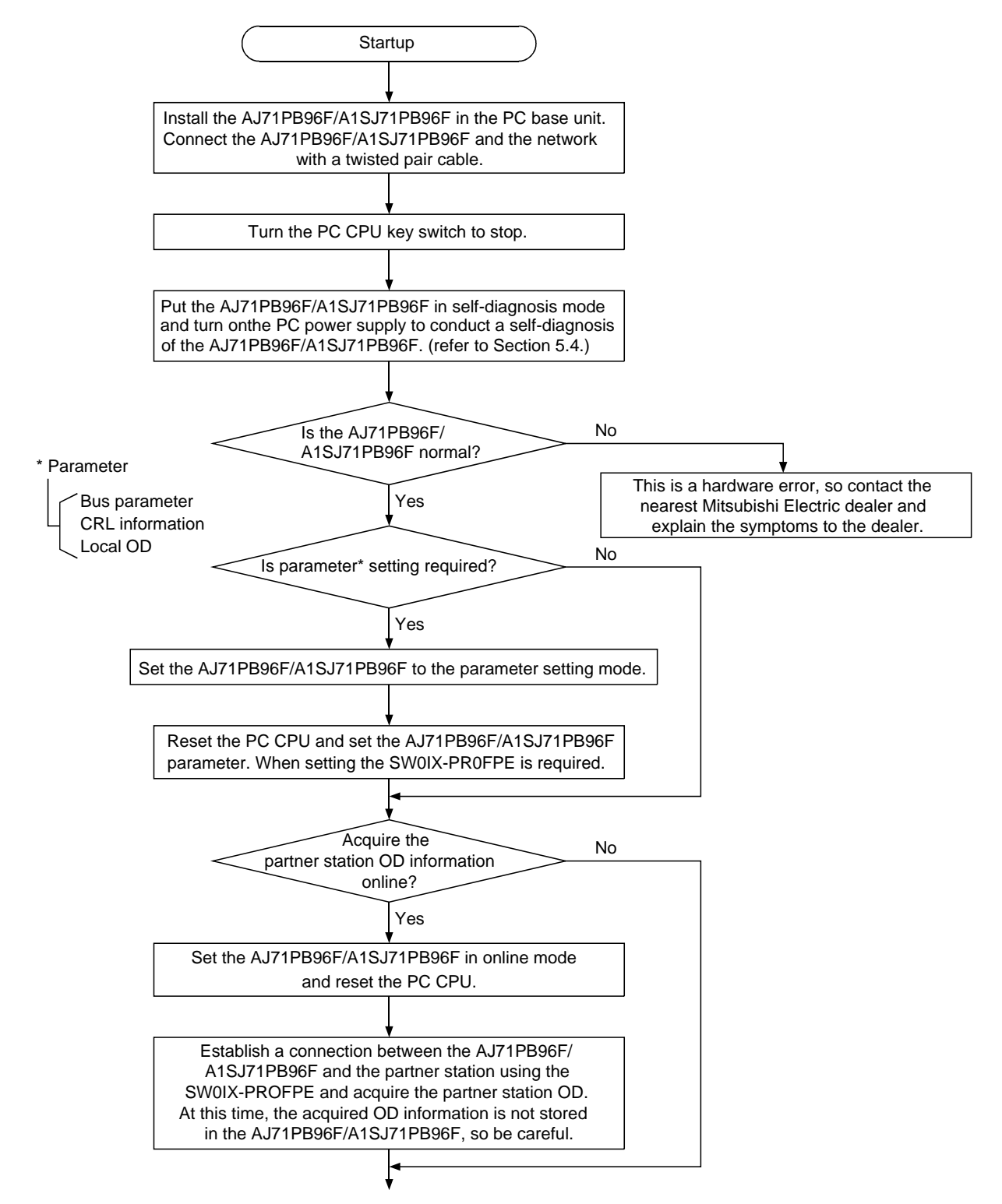

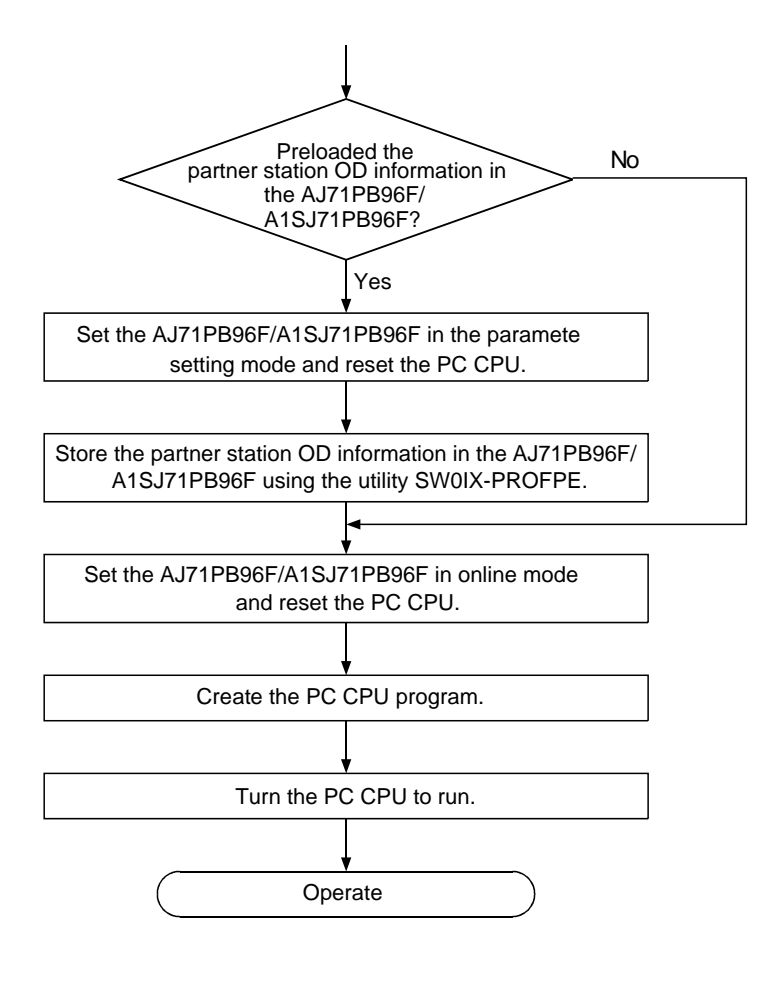

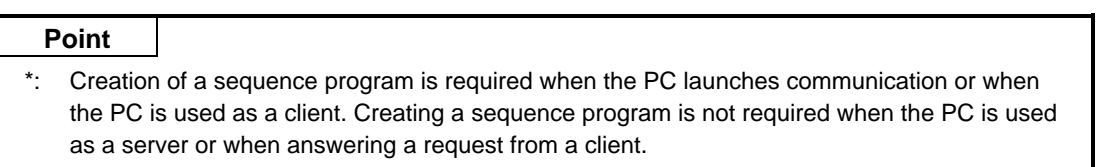

# **5.2 Handling Precautions**

This section explains handling precautions for AJ71PB96F/A1SJ71PB96F.

# **ACAUTION**

- -Use the module in the environment given in the general specifications of the CPU module's User's Manual. Using the module outside the range of the general specifications may result in electric shock, fire or malfunctioning, or may damage or degrade the module.
- -Do not touch the conductive area or the electronic parts of the module. Doing so may cause malfunctioning or breakdowns.
- -Switch all phases of the external power supply of the PC system off before connecting the PROFIBUS cable. Not doing so could cause failure or malfunction of the module.
- -Be careful not to let foreign matter such as filling or wire chips get inside the module. These can cause fire, breakdowns and malfunctioning.
- -Never disassemble or modify the module. This may cause breakdowns, malfunctioning, injury and/or fire.
- -Insert the tabs at the bottom of the module into the mounting holes in the base unit. (The AnS series module shall be fastened by screws in the base unit at the specified torque.) Not installing the module correctly could result in malfunctioning, breakdown or pieces of the product falling.
- -Switch all phases of the external power supply off before mounting or removing the module. If you do not switch off the external power supply, it will cause breakdowns or malfunction of the module.
- -Tighten the screws with the specified torque. If the screws are loose, it could result in falling, breaks or malfunction of the module.

If the screws are too tight, it could result in falling, breaks or malfunctions due to damage of the screws or the module.

- **(1) The AJ71PB96F/A1SJ71PB96F's case is made of resin, so be careful not to drop it or strike it hard.**
- **(2) The module fixing screw (M4) fastening torque should be tighten within the range of 78.4 to 117.6N**•**cm {8 to 12kg**•**cm}**

# **5.3 Part Names and Settings**

Following is an explanation of the AJ71PB96F/AISJ71PB96F part names and settings.

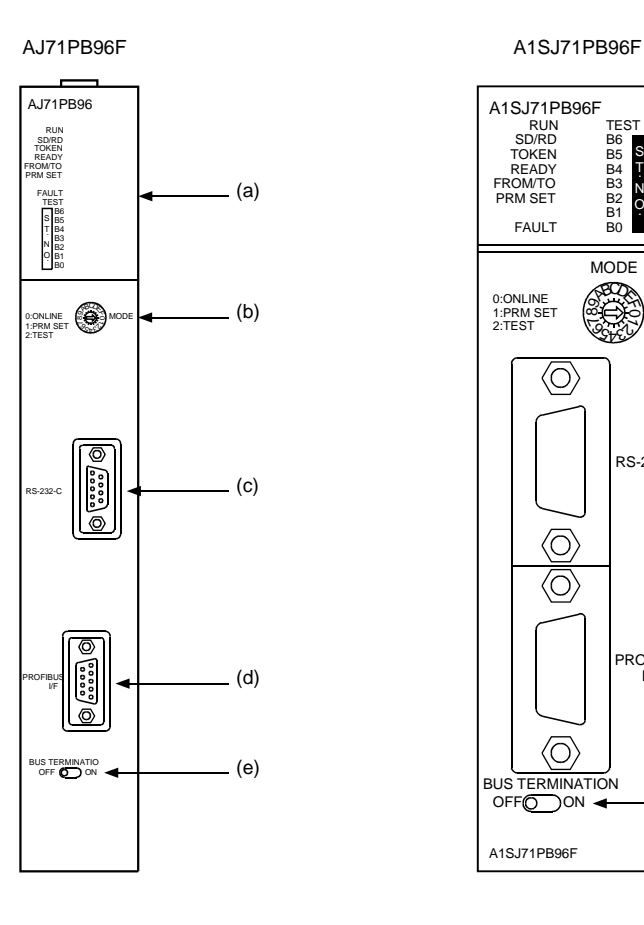

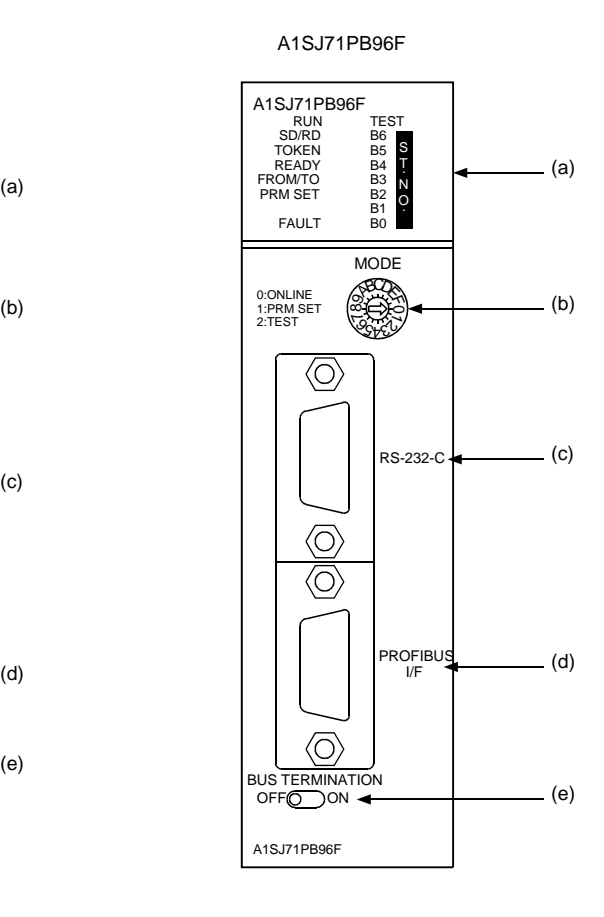

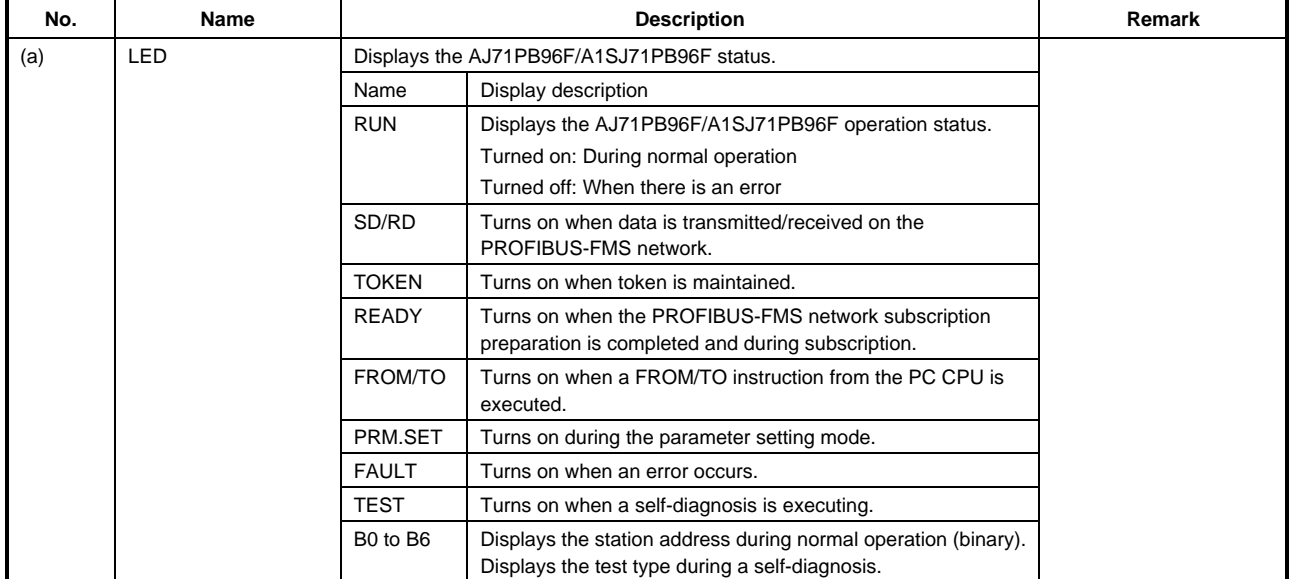

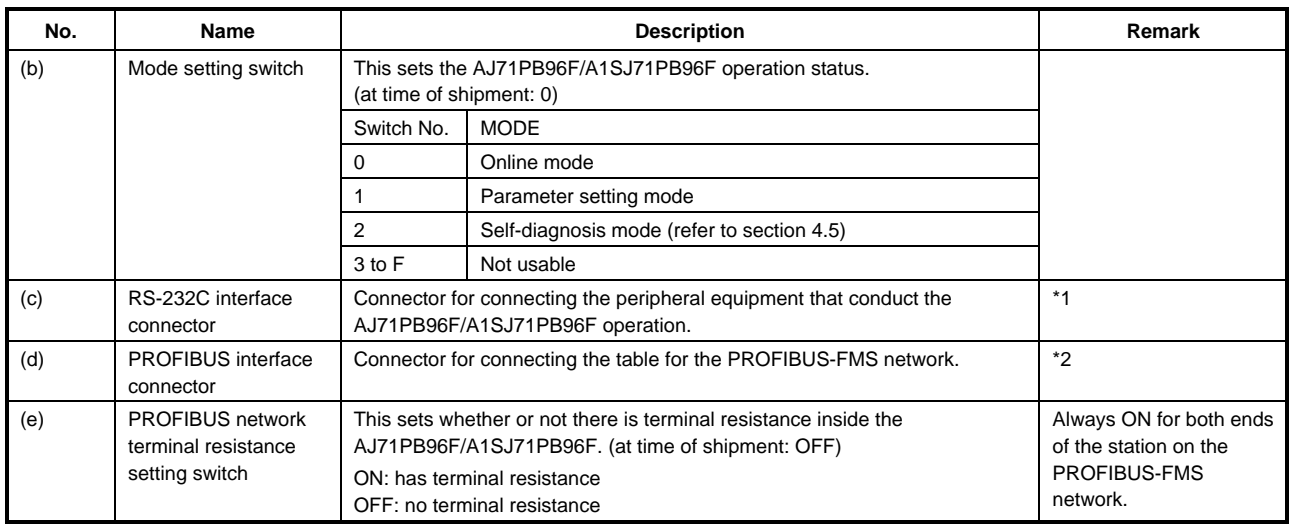

- \*1: For the connector type, use a male B-Sub 9 pin. The user makes the RF-232C cable. (for information regarding cable wiring, refer to SW0IX-PROFPE Operating Manual.)
- \*2: For the connector type, use a male D-Sub 9 pin. The user creates the PROFIBUS cable. (for information regarding the cable wiring, refer to Item 5.5.1.)

# **5.4 Self-diagnosis Execution Method**

## **(1) Self-diagnosis method**

The AJ71PB96F/A1SJ71PB96F self-diagnosis method is conducted using the following procedure.

- (a) Set the mode setting switch to "2."
- (b) The PC CPU will stop.
- (c) The PC power will turn on. In addition, the PC CPU will be reset.
- (d) The AJ71PB96F/A1SJ71PB96F self-diagnosis will be executed, and results will be displayed using the LEDs (B0 to B6).

## **(2) Test results**

The results of the executed test are displayed as shown below (LED B0 to B6 display status).

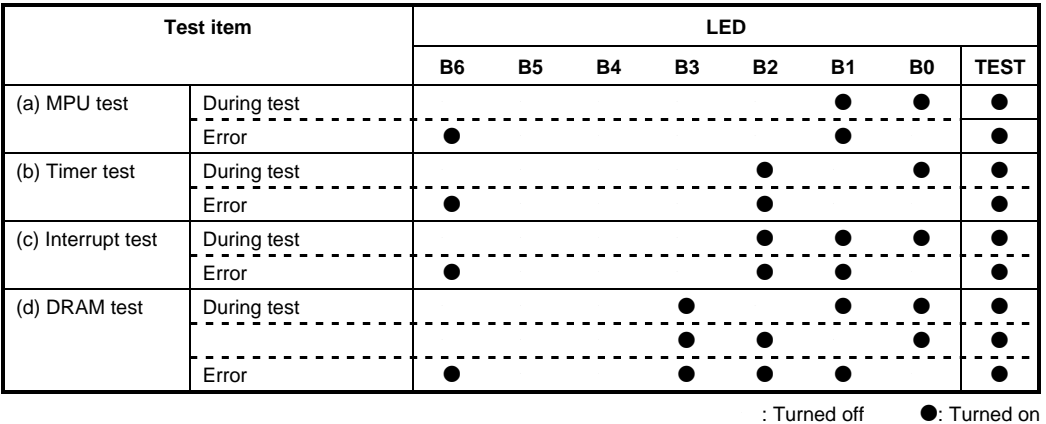

When the test results are normal, tests (a) to (d) are repeated. If an error is detected, then the LED status at the tie the error occurs for that test will be displayed.

# **5.5 Wiring**

# **5.5.1 PROFIBUS Cable Wiring**

This section explains the wiring to PROFIBUS connector for AJ71PB96F/A1SJ71PB96F

## **(1) Pin assignments for the connector**

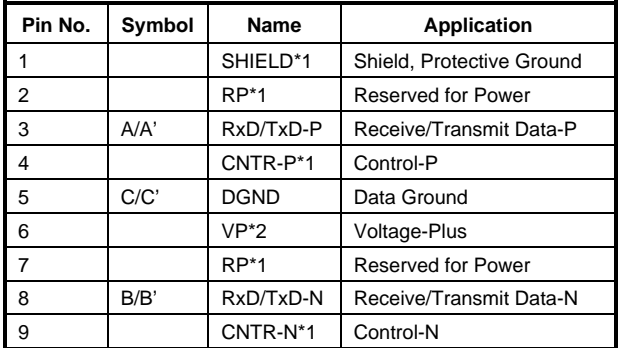

\*1 Signal is optional.

\*2 Signal is only necessary at a station at the end of the bus cable.

## **(2) Wiring**

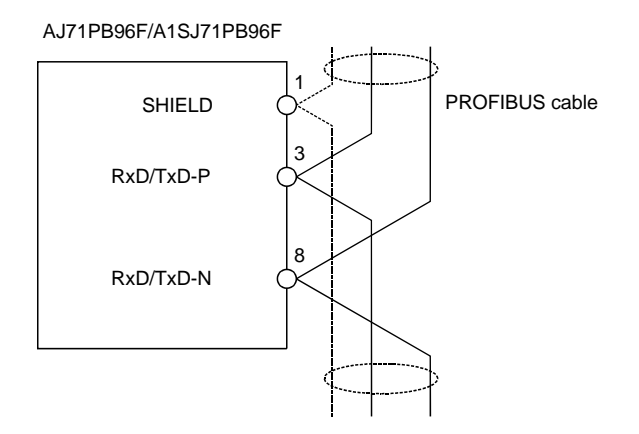

# **Remark**

• To apply to the EMC standard:

Read the Section for the Installation in the A1S/A2SCPU User's Manual (Hardware). (after the Ib-66468-E)

• Please use the PROFIBUS cable with braided shield.

# **5.5.2 Terminal switch**

Whether or not to set the built-in module terminal resistance (1/2W 150 $\Omega \times 2$  units) can be selected by connecting a switch. (The stations on both ends of the PROFIBUS segment must be connected with terminal resistor.)

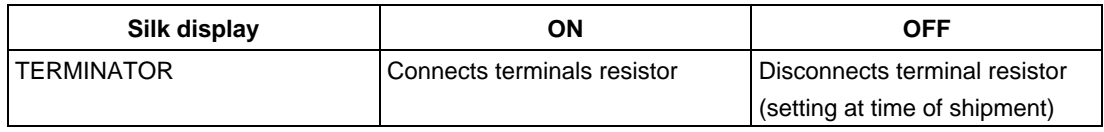

When the AJ71PB96F/A1SJ71PB96F's bus termination switch is set to on (has terminal resistor), do not remove the PROFIBUS cable from the AJ71PB96F/A1SJ71PB96F during PROFIBUS-FMS network operation. If the cable is removed, then the terminal resistor in the network will disappear, causing an error and bringing down the network.

# **5.5.3 Precautions Against Wiring**

As one of the requirements to give full play to AJ71PB96F/A1SJ71PB96F's functions and make up the system with high reliability, it is necessary to have an external wiring unsusceptible to an influence of noise. Precautions against external wiring of AJ71PB96F/A1SJ71PB96F is described below.

- **(1) Do not route the wire of AJ71PB96F/A1SJ71PB96F close to or bundle it together with the main circuit and high-tension lines, or the load-carrying lines from other than the PC. Otherwise, the module may be susceptible to an influence of noise and surge induction.**
- **(2) The wires from the input/output modules of the PC should be away from the communication cable of PROFIBUS-FMS interface module as far as possible as shown in the figure below.**

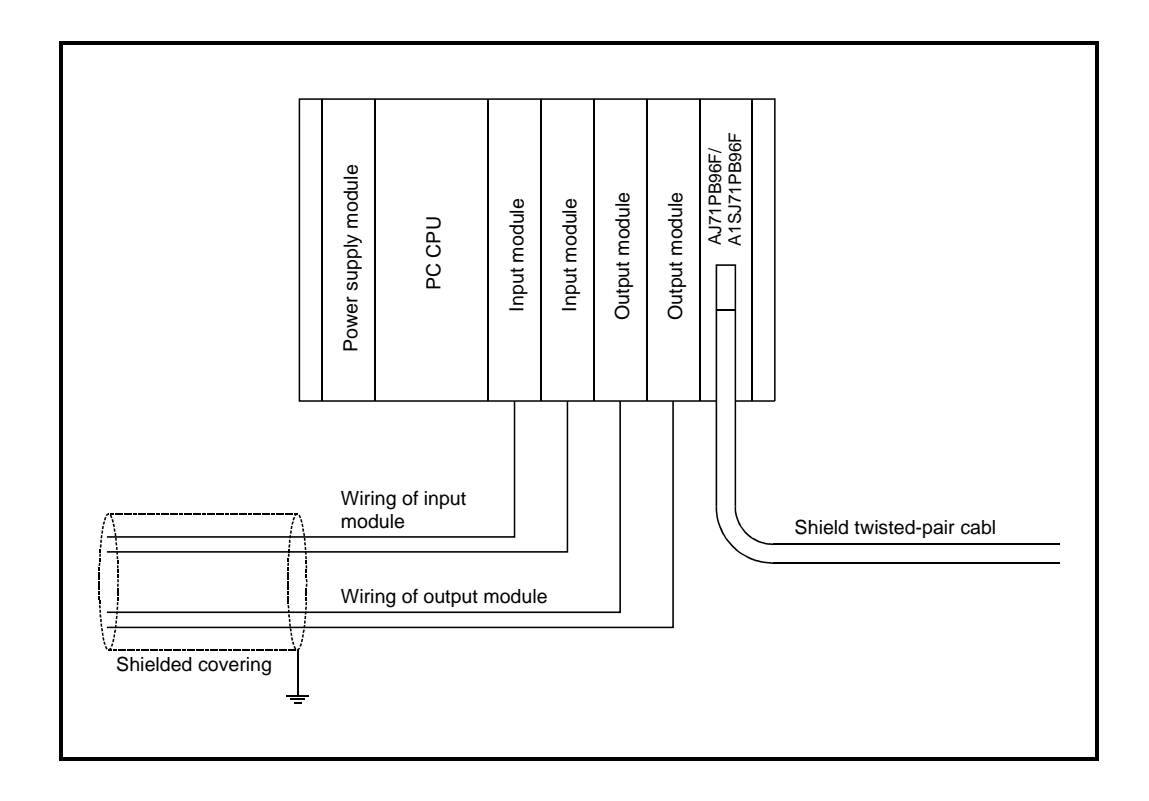

## **(3) Grounding**

- (a) When the PROFIBUS-FMS interface module is used, the FG and LG terminals of the power supply module of the PC should basically be grounded.
- (b) If communication cannot be performed after grounding because of abnormal voltage applied to the FG terminal, the module may be used without grounding.

# **5.6 Maintenance and Inspection**

For the AJ71PB96F/A1SJ71PB96F, eliminate the check of cable connection and looseness and do not include it as an inspection item. Otherwise, follow the inspection item instructions in the PC CPU User's Manual to always use the system in good condition.

# -**DANGER**

-Switch all phases of the external power supply off before cleaning. Not doing so could cause failure or malfunction of the module.

# **ACAUTION**

- -Never disassemble or modify the module. This may cause breakdowns, malfunctioning, injury and/or fire.
- -Switch all phases of the external power supply off before mounting or removing the module. If you do not switch off the external power supply, it will cause failure or malfunction of the module.
- -Do not touch the conductive area or the electronic parts of the module. Doing so may cause malfunctioning or breakdowns.

# **6. COMMUNICATIONS THAT REQUIRE THE SEQUENCE PROGRAM**

This chapter explains the communication services that require the sequence program when the AJ71PB96F/A1SJ71PB96F conducts the communication services.

# **6.1 FMS Service and Command No.**

Use the following command Nos. to identify the communication services used when the receive area is used to execute a communication service or an unconfirmed service is received by the receive area.

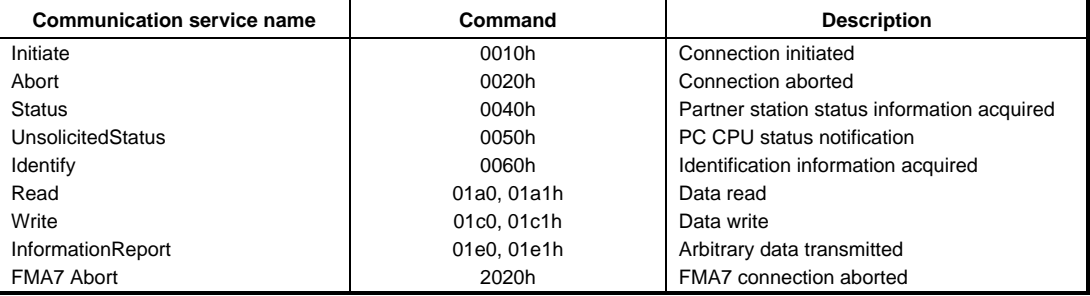

# **6.2 Program Example**

A programming example is shown below.

In the following example, the AJ71PB96F/A1SJ71PB96F is installed in the basic base unit No. 0 slot. Examples of the Write service that uses the request area and the Information Report that uses the receive area are shown.

# **6.2.1 Write**

An example for the execution of the write service that uses the request area No. 1 is shown. In the following example, D100 to D123 are used to set the write control data and D300 is used to set the write data. In addition, the execution results are stored in D200 to D202.

# **(1) Request data set (TO instruction)**

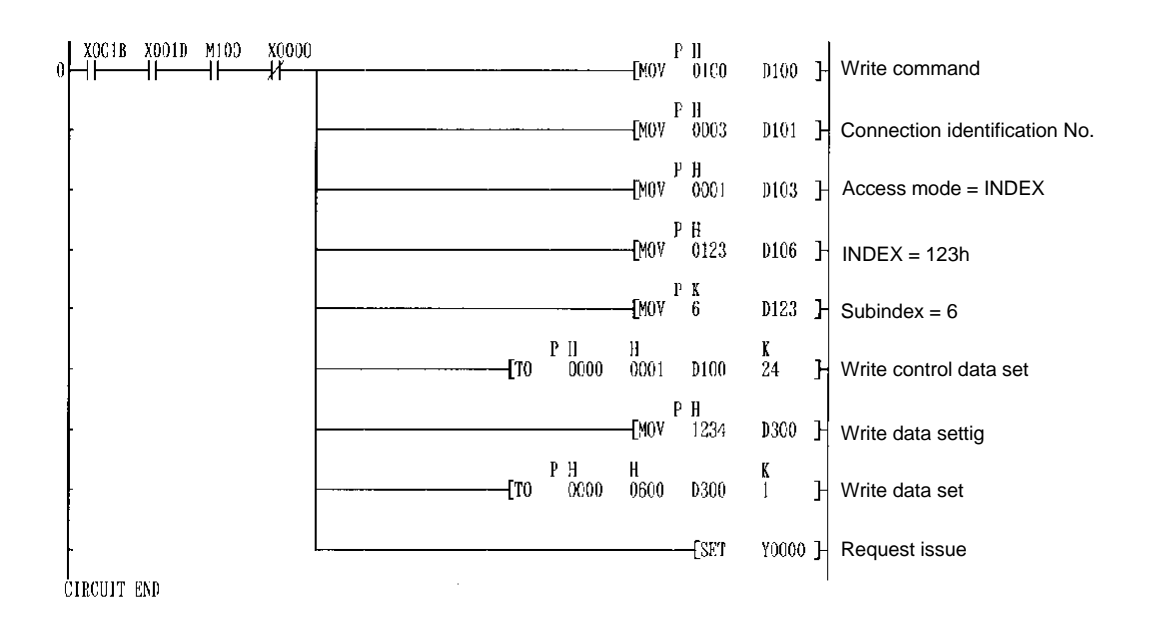

# **(2) Answer data storage (FROM instruction)**

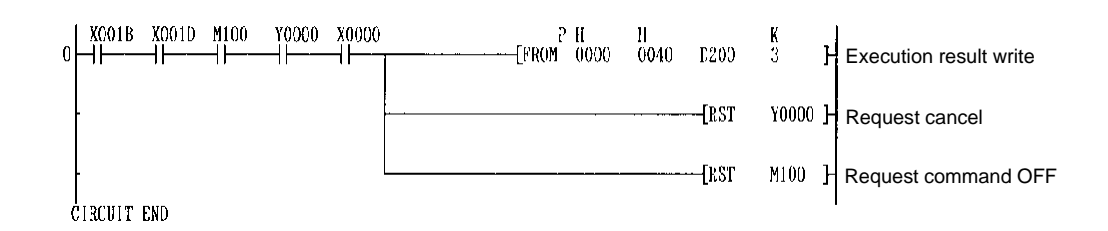

# **6.2.2 Information Report**

The following shows an example of using the reception area to execute the Information Report service reception processing.

### **(1) Receive data storage (FROM instruction)**

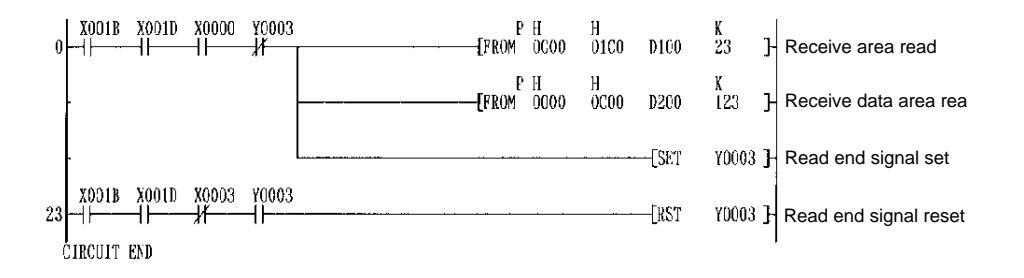

# **6.3 FMS Communication Circuit Initiate With Partner Station (Initiate: Initiator)**

The previously determined communication conditions are set and a communication path is established with the partner station. When a communication path is established, the CRL parameters need to be set using the software package.

#### **(1) Request area**

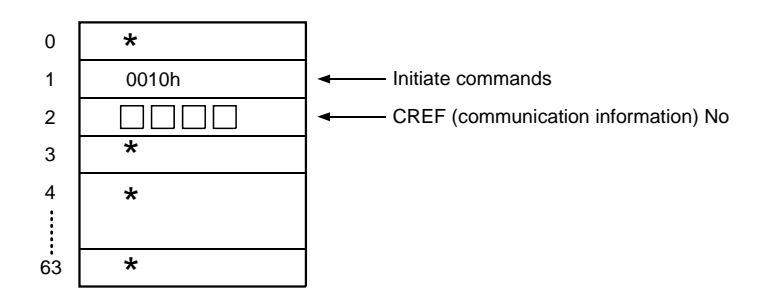

## **(2) Request answer area**

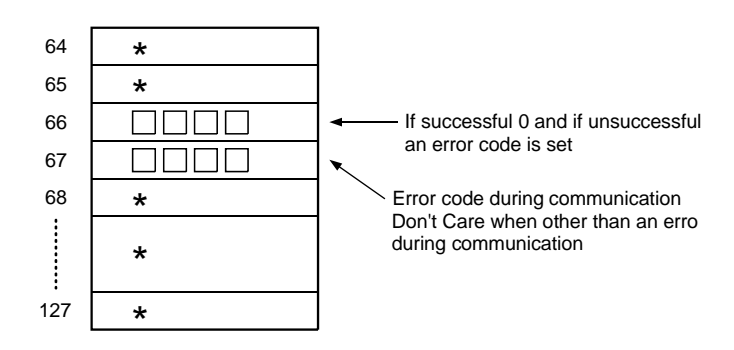

# **Explanation**

For details regarding error codes, refer to Section 8.

• The \* denotes Don't Care. The values set in the request area are ignored. The values set in the request answer area are undefined.

# **6.4 FMS Communication Circuit Abort With Partner Station (Abort: Requester)**

This command aborts the connection.

**(1) Request area** 

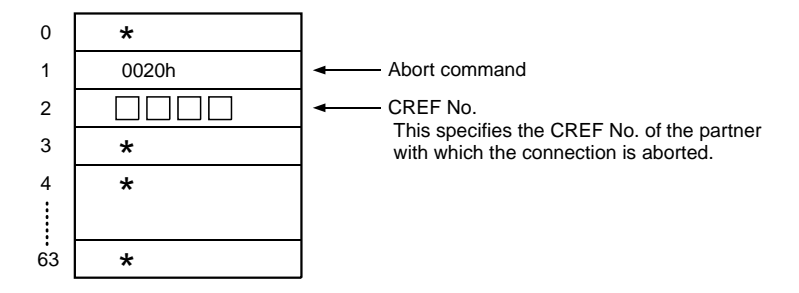

**(2) Request answer area**  Same as for Initiate.

# **6.5 Partner Station Status Read (Status: Client)**

This command is used to acquire the server station status.

#### **(1) Request area**

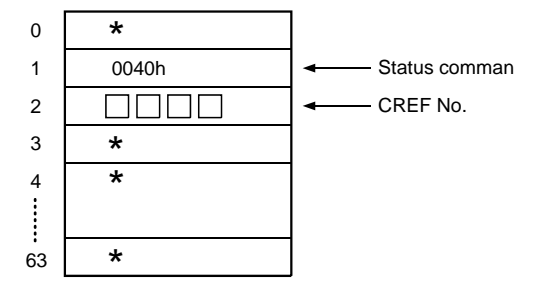

# **(2) Request answer area**

Same as Initiate.

## **(3) Data area**

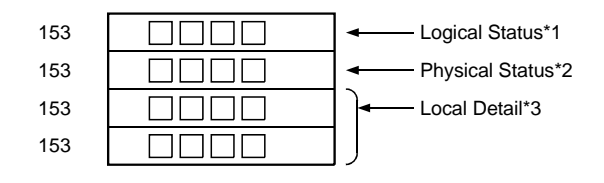

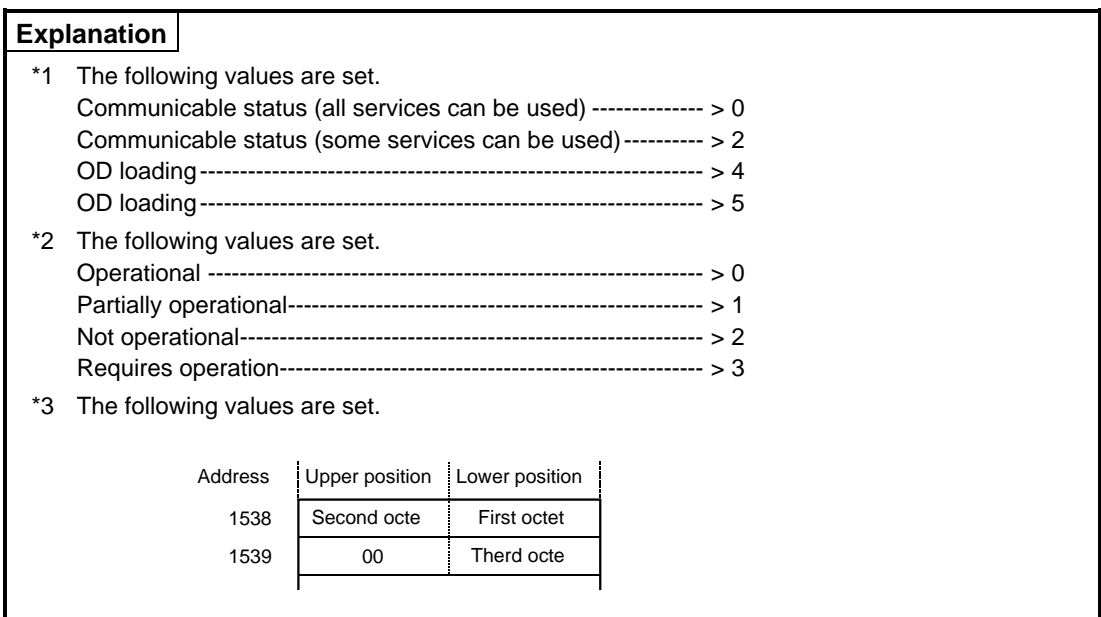

# **6.6 Partner Station Identification Information Read (Identify: Client)**

This command is used to check the server station identification information.

#### **(1) Request area**

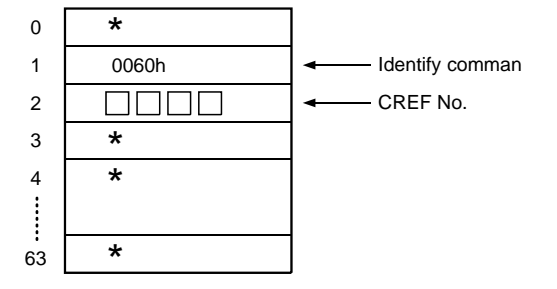

#### **(2) Request answer area**  Same as for Initiate.

#### **(3) Data area**

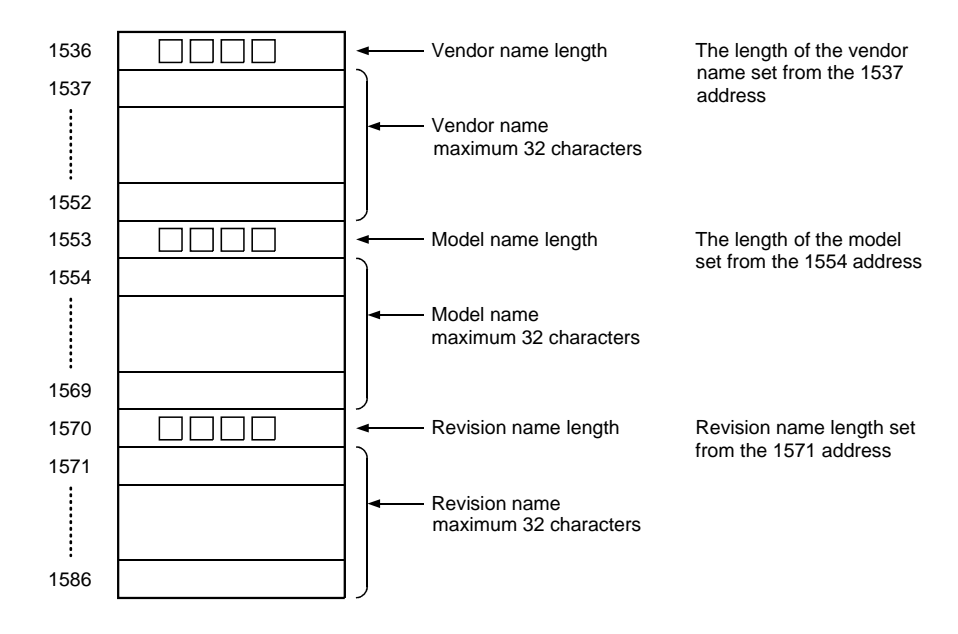

# **6.7 Partner Station Variable Read (Read: Client)**

This command is used when the PC CPU reads the server data (variable).

#### **(1) Request area (when the access mode is index)**

(1-1) When the access mode is index

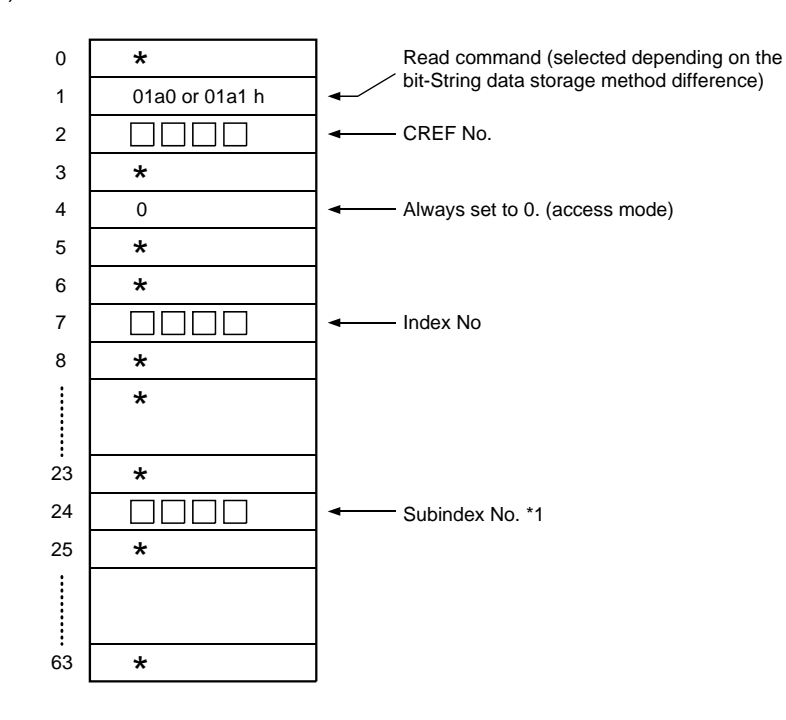

## **Explanation**

\*1 The subindex No. specifies which array and which element of that area is accessed when accessing an array label or record label. Specify 0 when accessing all elements of an array or a record variable, and specify a new

element No. (the first element is 1) when accessing one element of an array or record variable.

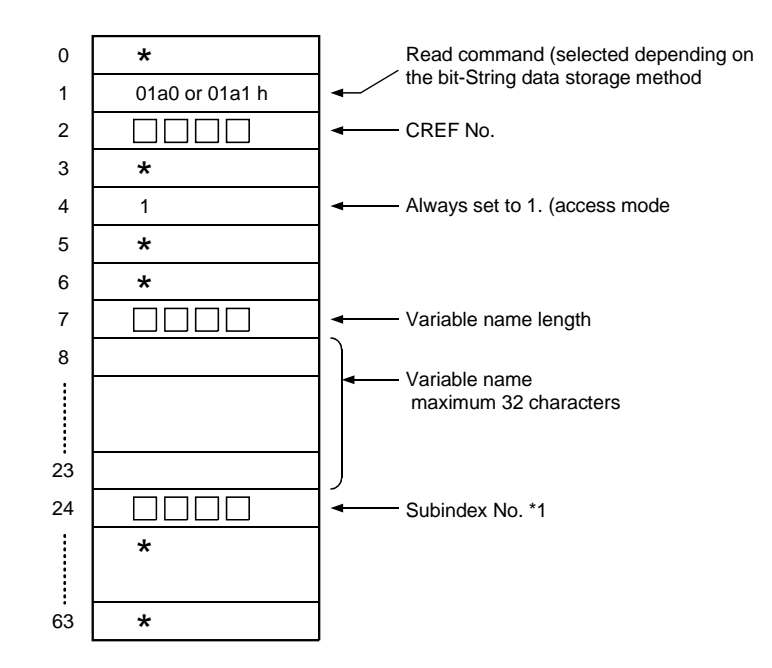

#### (1-2) When the access mode is name

## **Explanation**

\*1 Set the same as for (1).

## **Note**

A name is not specified in the access mode when the Long form's GetOD client function is not supported by the specified connection.

#### **(2) Request answer area**

(2-1) When normal end (when the access mode is indexed)

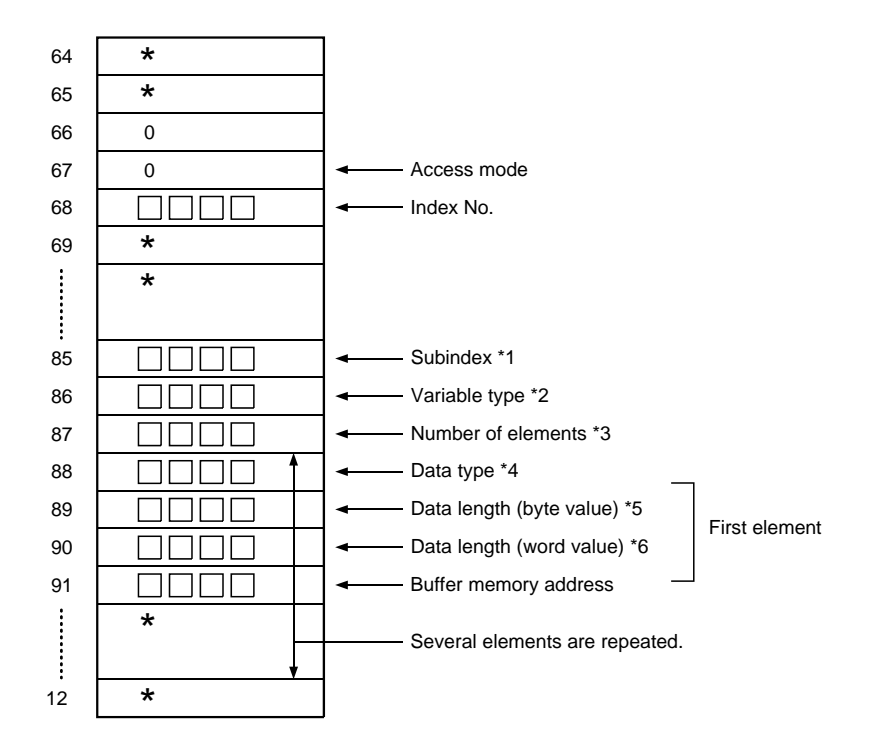

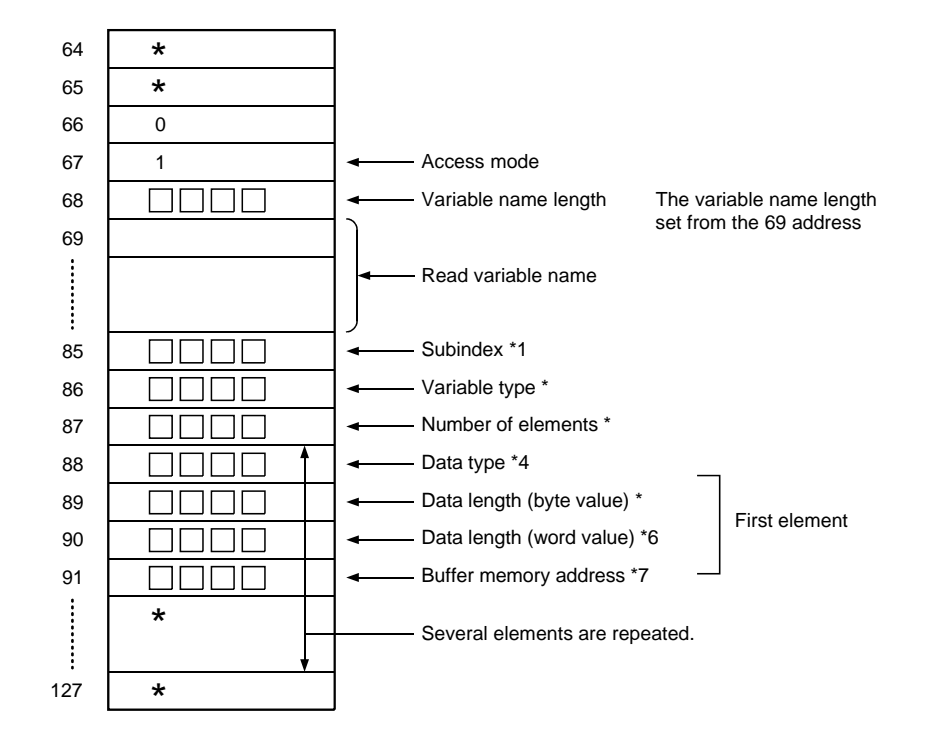

#### (2-2) During normal end (when the access mode is name)

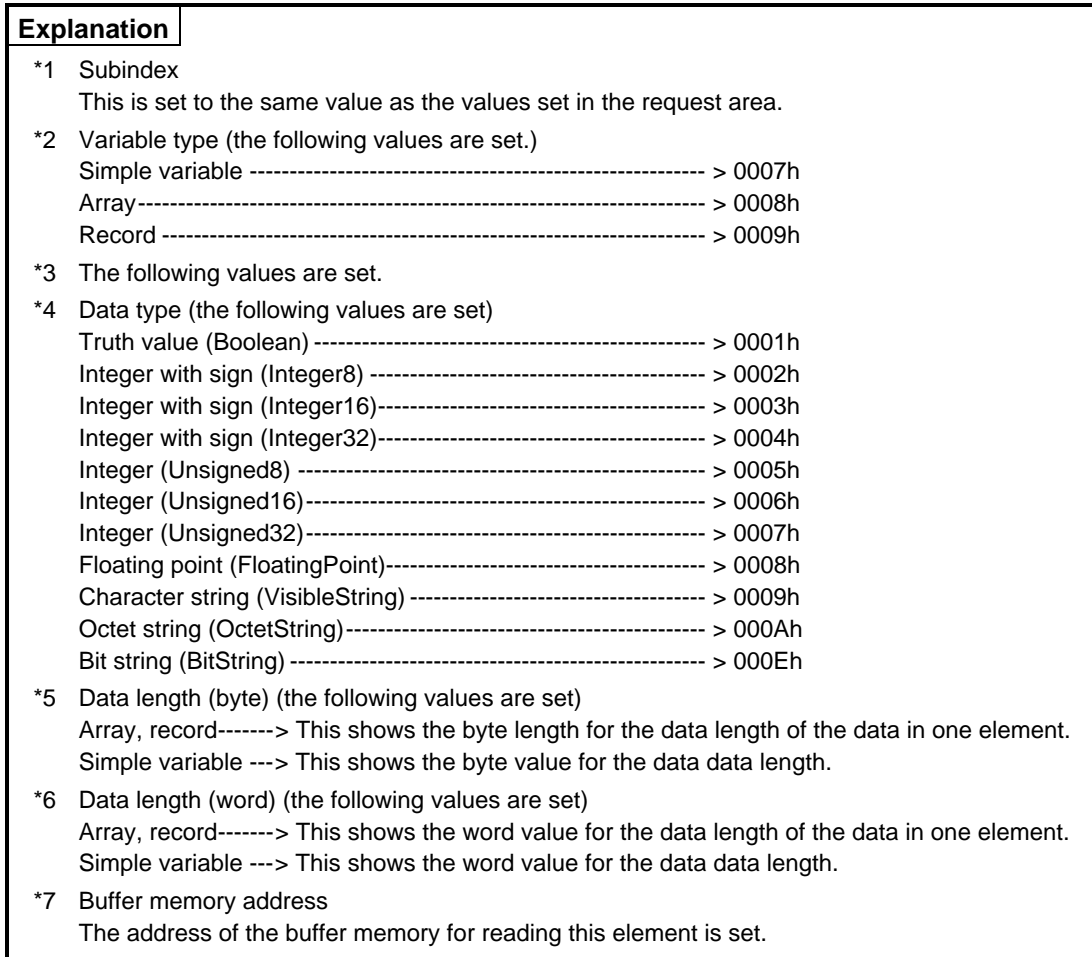

## **Note**

- Because in PROFIBUS-FMS bit strings are read in 8 bit units, the bit string read is set to the octet length (byte length).
- Data length (word) is used when reading from the buffer memory from the circuit program, and is to determine whether the first byte of the final word data in the data length (byte) value is valid/invalid.
	- When the data length (byte) is even, the final word data first byte is valid.
	- When the data length (byte) is odd, the final word data first byte is invalid.

(2-3) During failure The same as for Initiate.

#### **(3) Data area**

During normal end, the read data is set following the variable type.

(3-1) When the variable type is Simple Variable.

(a) Truth value (Boolean)

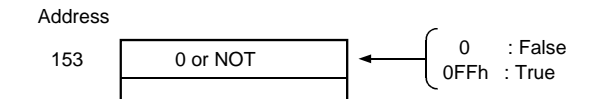

(b) Integer (Integer, Unsigned)

• 8 bit example: when the value is 8dh

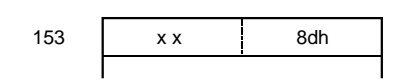

• 16 bits

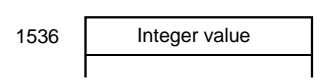

• 32 bits

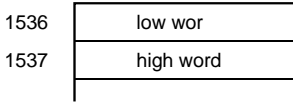

(c) Bit string (BitString) << When the command is 01a0h, 01c0h, 01e0h >>

The value is 10001101 01100111 10001001.

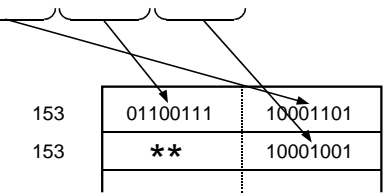

<< When the command is 01a1h, 01c1h, 01e1h >>

11100110 10110001 10010001 153 153  $**$ The value is 10001101 01100111 10001001
#### (d) Octet string (OctetString)

When the value is 01h, 02h, 03h, 04h, 05h then the octet string is set as shown below.

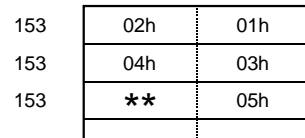

#### (e) Character string (VisibleString)

When the value is "ABCDE," the visible string is set as shown below.

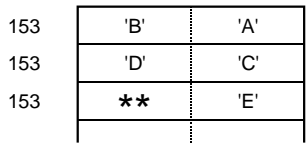

#### (f) Floating point (FloatingPoint)

This is the same format as for the AnACPU or AnUCPU, and is set from the 1536 address.

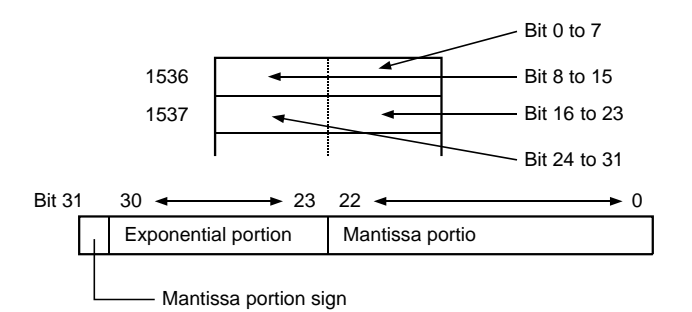

(3-2) When the variable type is Array or Record

The format data explained in SimpleVariable is divided into the number of elements. When the data length of one element is an odd number of bytes, a valid value is not set for the element's first byte.

Example: When the VariableString array value is "ABCDE," "FGHIJ," then the setting is as follows.

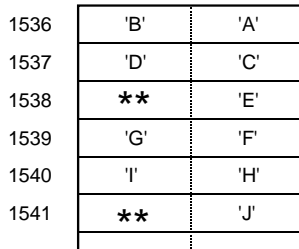

# **6.8 Partner Station Variable Write (Write: Client)**

This command is used when the PC CPU writes the server data (variable).

#### **(1) Request area**

(1-1) Request area (when the access mode is index)

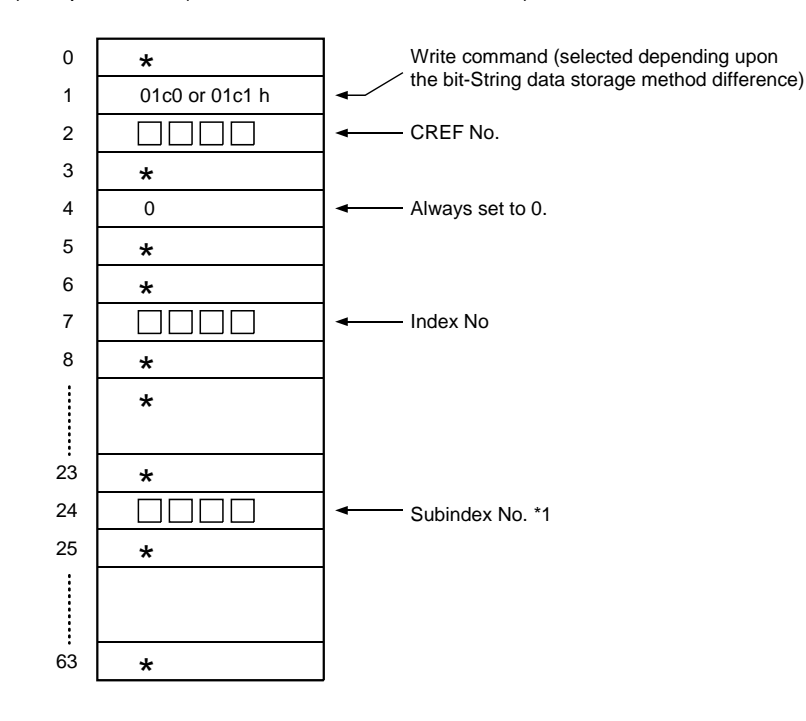

#### **Explanation**

\*1 Subindex No.

Same as for read.

(1-2) Request area (when the access mode is name)

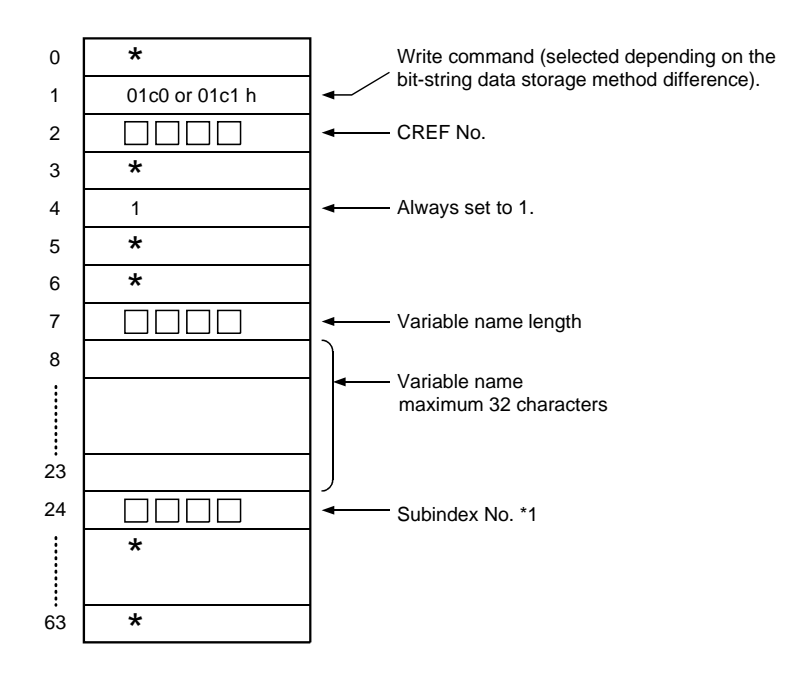

#### **Explanation**

\*1 Set the same as in (1).

#### **Note**

The name is not set in the access mode when the Long form's GetOD client function is not supported by the specified connection.

#### **(2) Request answer area**

The same as for Initiate.

## **(3) Data area**

Use the same format type for write data as that used for the Read data area.

# **6.9 PC CPU Variable Report (Information Report: Requester)**

This command is used when arbitrary data, such as data registers, are transmitted. The InformationReport can be sent in the following cases.

- 1) MMAC client and server
- 2) MSAC, MSAC\_SI, MSCY, MSCY\_SI clients
- 3) MSAC\_SI, MSCY\_SI server
- 4) BRCT/MULT requester

#### **(1) Request area**

(1-1) When the access mode is index

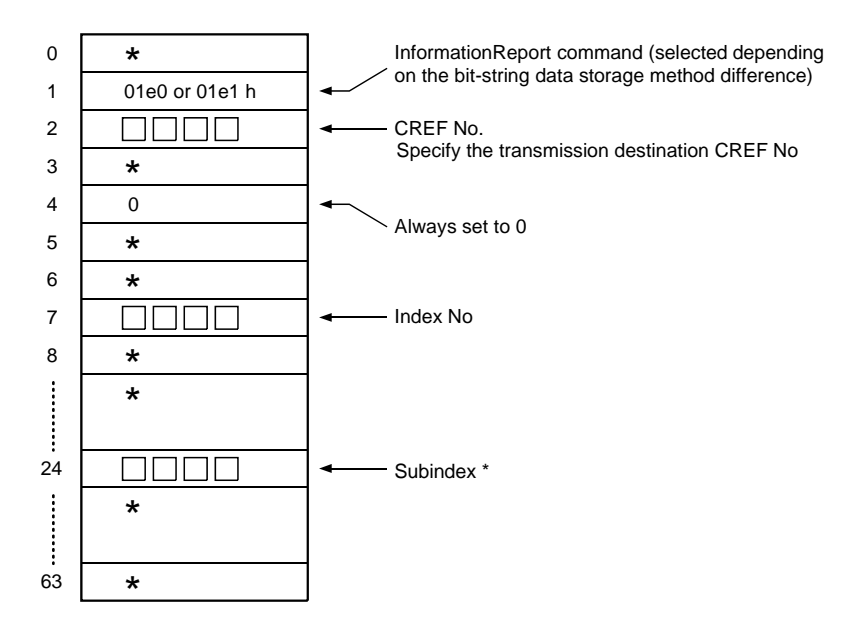

#### **Explanation**

\*1 Subindex No. Same as for Read.

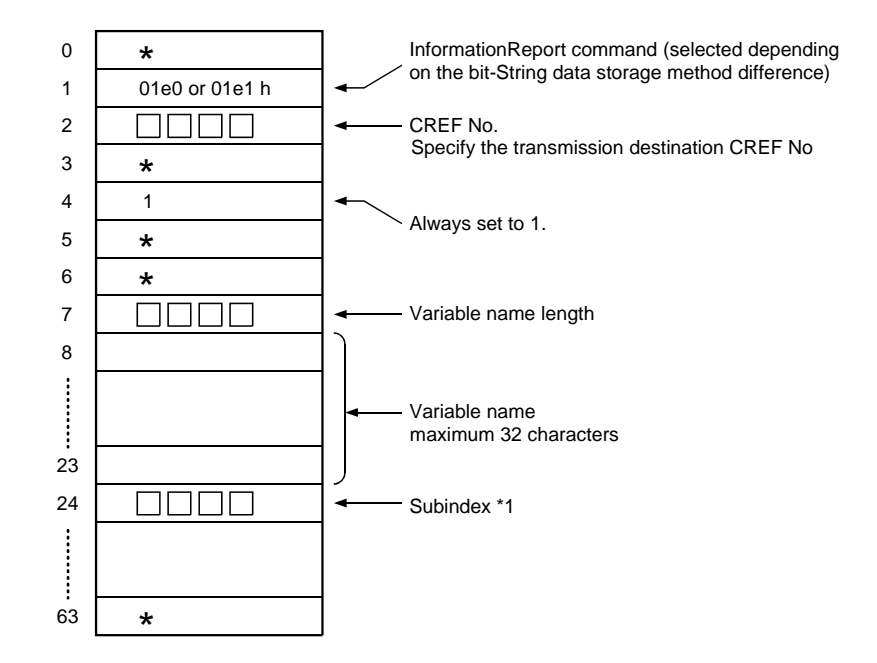

#### (2-2) When the access mode is name

## **Explanation**

\*1 Subindex No. The same as for Read.

#### **(2) Request answer area**

Same as for Initiate.

#### **(3) Data area**

The data area is not used with this function. The transmitted data is the same as the server function Read.

# **6.10 PC CPU Status Report (UnsolicitedStatus: Requester)**

This command is used to report the PC CPU status (including special relays) to the partner.

UnsolicitedStatus can be transmitted in the following cases.

- 1) MMAC client and server
- 2) MSAC, MSAC\_SI, MSCY, MSCY\_SI client
- 3) MSAC\_SI, MSCY\_SI server
- 4) BRCT/MULT request

#### **(1) Request area**

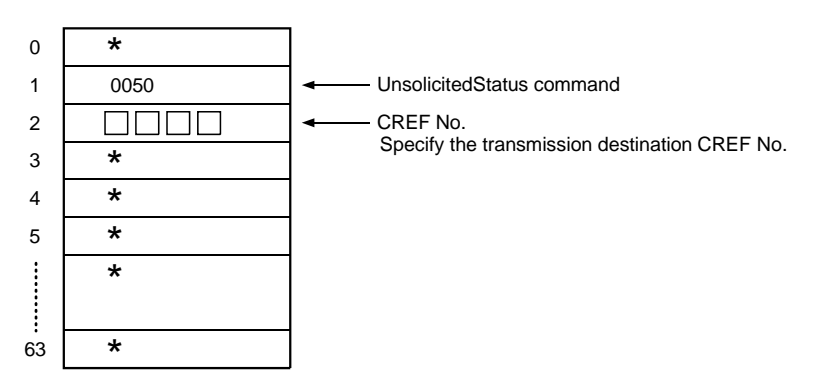

#### **Explanation**

\*1 Set the same as for informationReport.

#### **(2) Request answer area**

The same as for Initiate.

## **(3) Data area**

Data area is not used with this function. The transmitted data is the same as the server function status.

# **6.11 Reporting the Partner Station Variable Data to the PC CPU (Information Report: Receiver)**

The receive data and variable information is set in the receive area and receive data area.

#### **Note**

• Before the PC CPU reads the unconfirmed service data from the buffer memory, the number of following unconfirmed services that can be received by the AJ71PB96F/A1SJ71PB96F is one service per connection. When the second service is received, the AJ71PB96F/A1SJ71PB96F connection is forcefully aborted.

For connectionless communication, the received service is discarded.

- Communications that can receive unconfirmed services are listed below.
	- 1) MMAC client and server
	- 2) MSAC, MSAC\_SI, MSCY\_SI during slave simulation
	- 3) MSAC\_SI, MSCY\_SI client and server
	- 4) BRCT/MULT receiver

#### **(1) Reception area**

(1-1) When the access mode is index

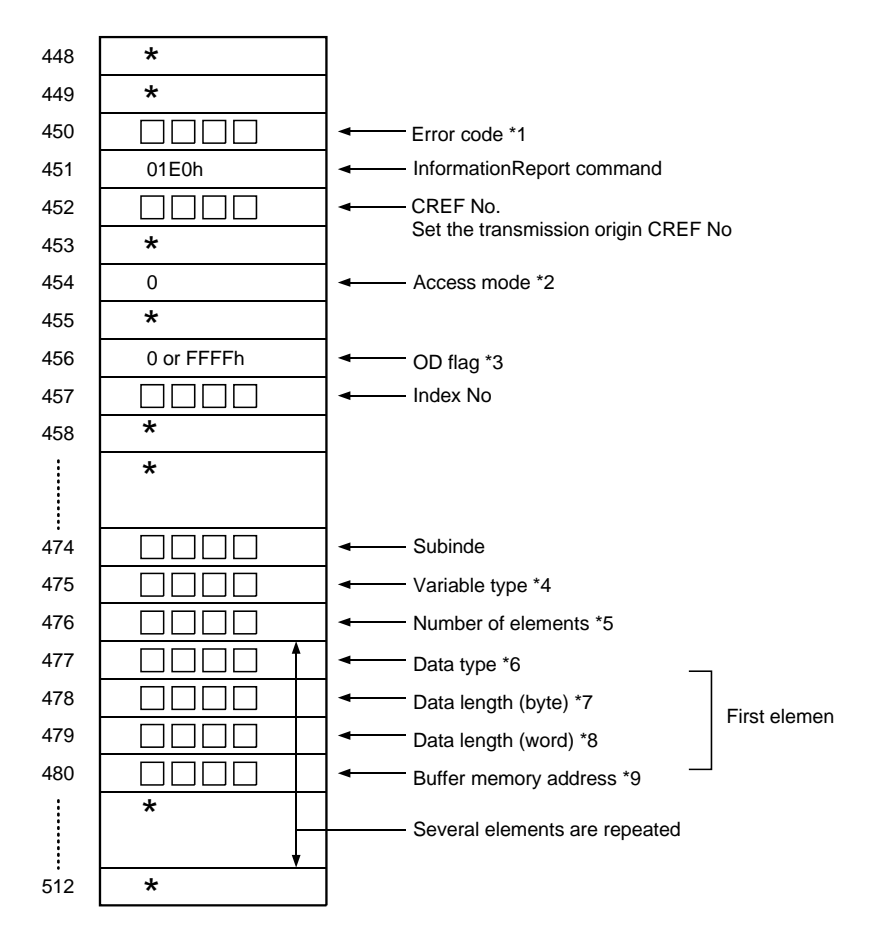

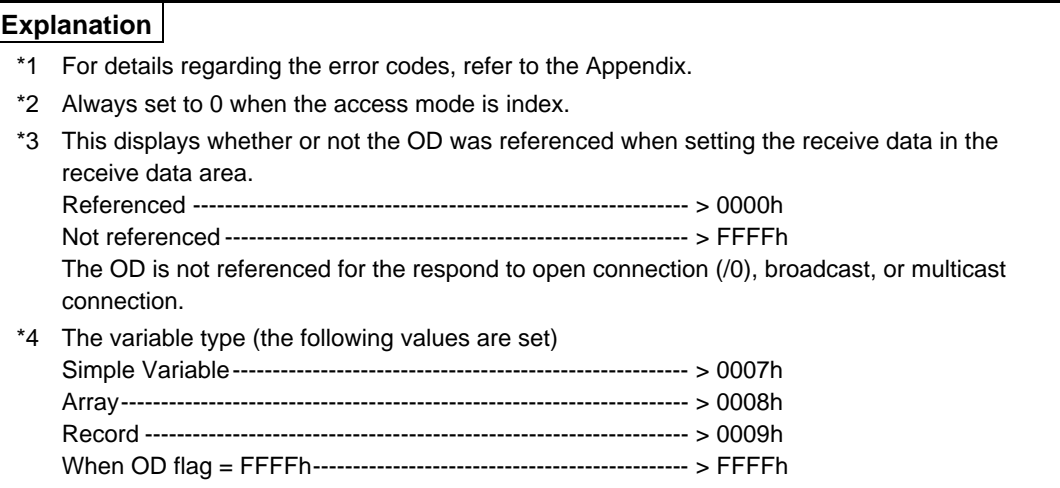

# **Explanation**

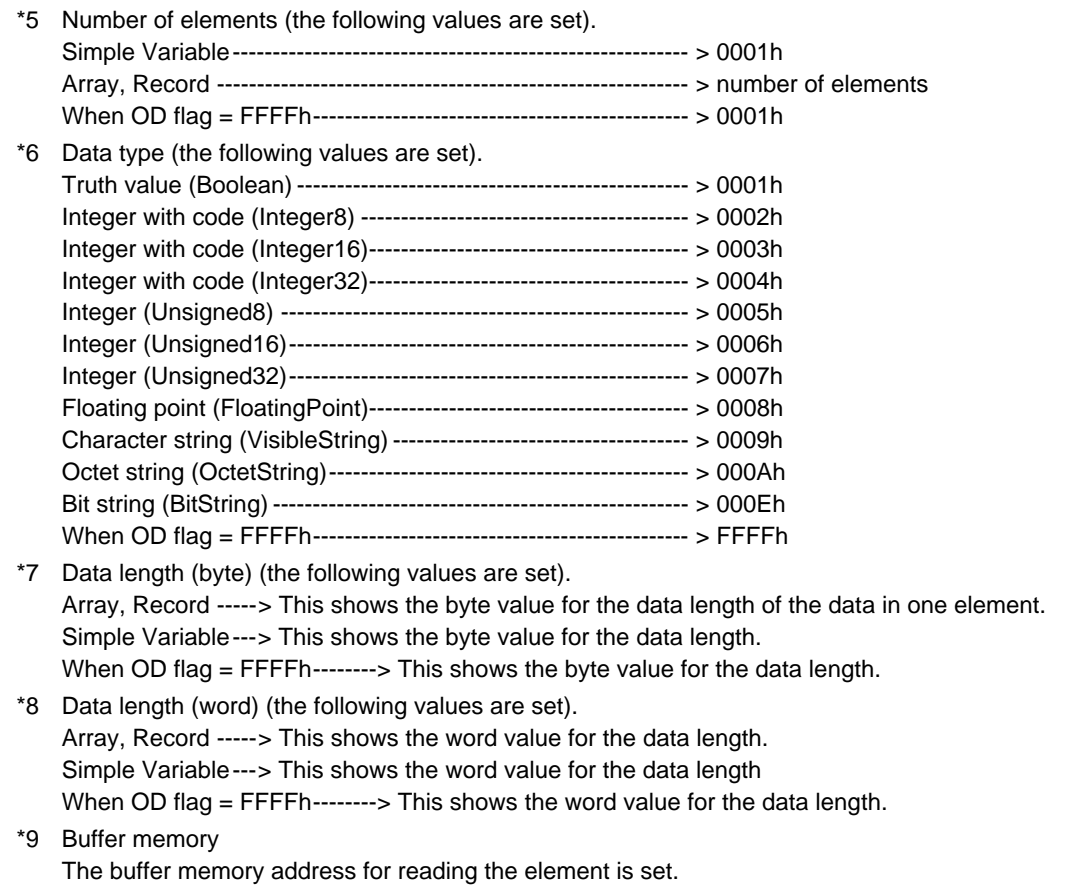

#### **Note**

- In PROFIBUS-FMS, the bit string is read in 8 bit units, so the bit string read is set to the octet length (byte length).
- The data length (word) is used when reading from the buffer memory from the circuit program, and the data length (byte) value is used to determine whether the final word data first byte is valid/invalid.
	- When the data length (byte) is even, the last word data first byte is valid.
	- When the data length (byte) is odd, the final word data first byte is invalid.

(1-2) When the access mode is name

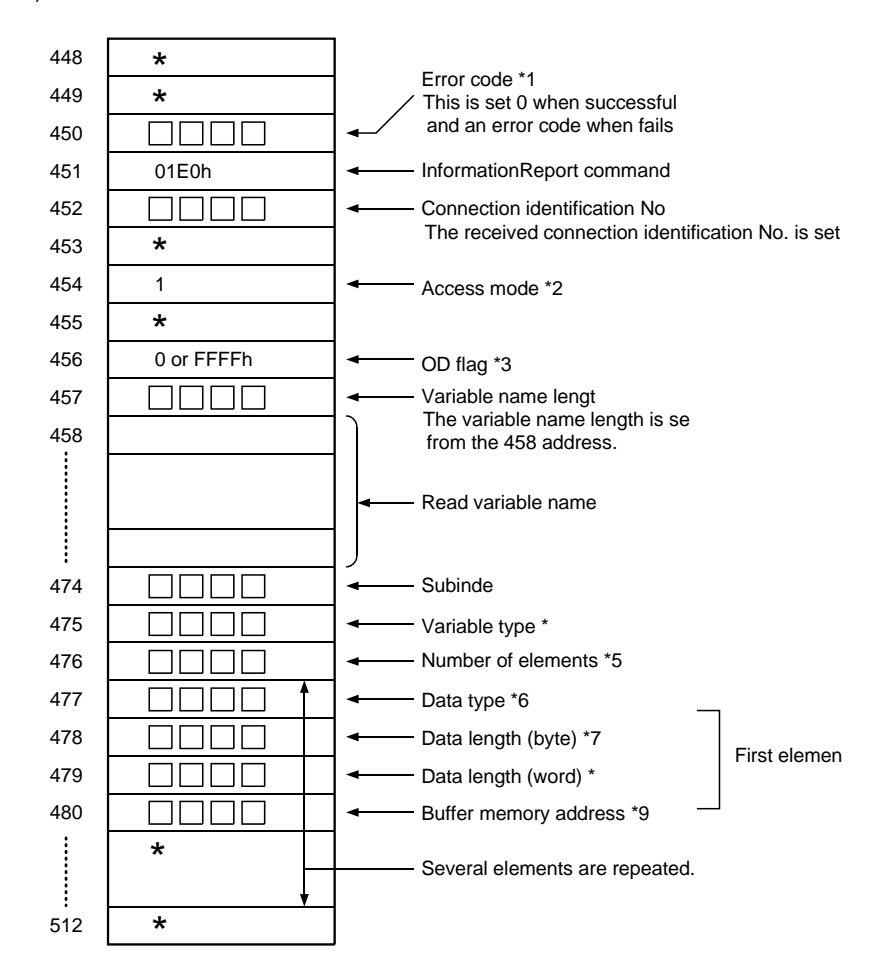

#### **Explanation**

- \*1 For details regarding error codes, refer to the Appendix.
- \*2 Always set to 1 when the access mode is name.
- \*3 OD flag
- \*4 Variable type
- \*5 Number of elements
- \*6 Data type
- \*7 Data length (byte)
- \*8 Data length (word)
- \*9 Buffer memory address

# **(2) Receive data area**

(2-1) When the receive area OD flag is FFFFh. The data is set unchanged in this area without the receive data that used the OD being interpreted.

The data is set as follows. (The same as for OctetString.)

When the value is 01h, 02h, 03h, 04h, 05h, 06h, the settings are as follows.

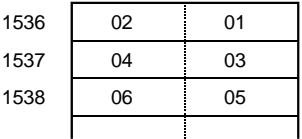

(2-2) When the receive area OD flag is not FFFFh. The same as for the Write data area.

# **6.12 Reports to the Partner Station Status PC CPU (Unsolicited Status: Receiver)**

The received partner station status information is set in the receive area and receive data area.

#### **Note**

- Before the received unconfirmed service data is read from the buffer memory by the PC CPU, the number of following unconfirmed services that can be received by the AJ71PB96F/A1SJ71PB96F is one service per connection. When the second service is received, the AJ71PB96F/A1SJ71PB96F forcefully aborts the connection. For connectionless connection, the received service is discarded.
- The communications that can receive unconfirmed services are as follows.
	- 1) MMAC client and server
	- 2) MSAC, MSAC\_SI, MSCY, MSCY\_SI during slave simulation
	- 3) MSAC\_SI, MSCY\_SI client and server
	- 4) BRCT/MULT receiver

#### **(1) Receive area**

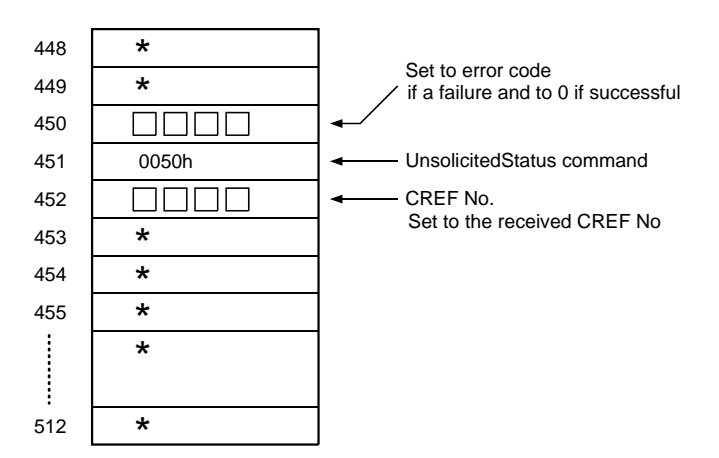

#### **(2) Receive data area**

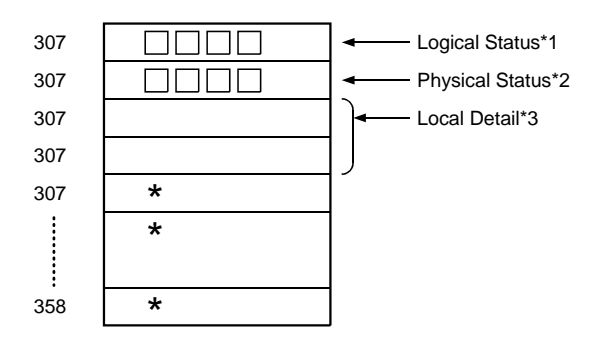

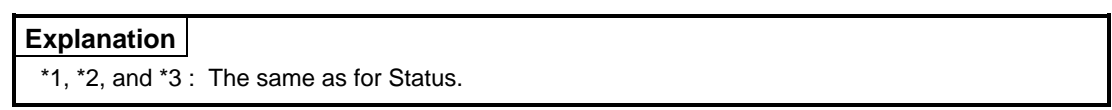

# **6.13 FMA7 Connection Abort (FMA7 Abort: Receiver)**

This command is used when the PC CPU aborts the FMA7 connection.

#### **(1) Receive area**

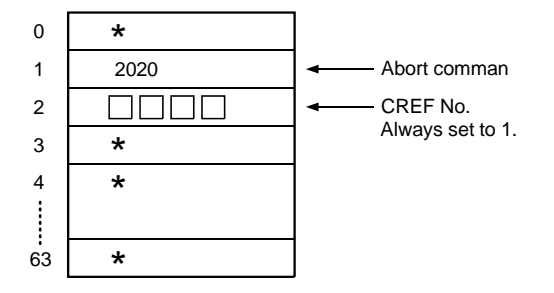

**(2) Receive answer area**  The same as for Initiate.

# **7. COMMUNICATION THAT DO NOT REQUIRE THE SEQUENCE PROGRAM**

This chapter explains the communication service parameters that can be specified in the client when the AJ71PB96F/A1SJ71PB96F is operating as a server.

# **7.1 FMS Service**

# **7.1.1 Connection with AJ71PB96F/A1SJ71PB96F (Initiate: Responder)**

When communicating with the AJ71PB96F/A1SJ71PB96F, the client issues an Initiate service to establish a connection.

[Parameters required by the client]

• Version 0D (Calling)

OD version number

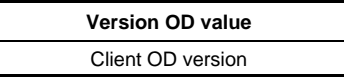

• Profile Number (Calling)

Specify the profile number.

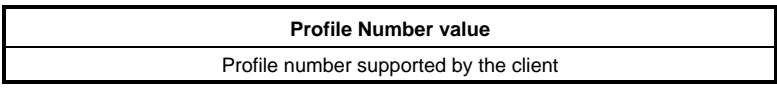

• Access Protection Supported (Calling)

Specify whether or not the access protection is supported.

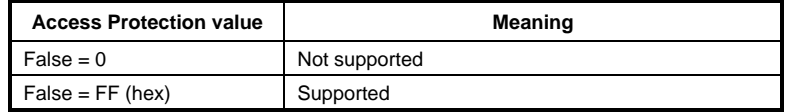

• Password (Calling)

Password allocated to each connection

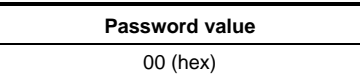

# 7. COMMUNICATION THAT DO NOT REQUIRE THE SEQUENCE PROGRAM MELSEC-A

#### • Access Groups (Calling)

Access group allocated to each connection

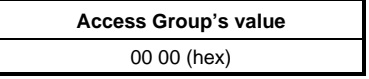

• Max Send PDU Size (High Priority) (Calling)

FMS communication packet size that can be transmitted during High Priority use

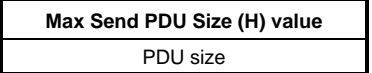

• Max Send PDU Size (Low Priority) (Calling)

FMS communication packet size that can be transmitted during Low Priority use

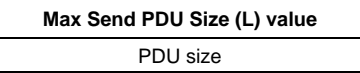

• Max Receive PDU Size (High Priority) (Calling) FMS communication packet size that can be received during High Priority use

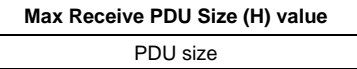

• Max Receive PDU Size (Low Priority) (Calling)

FMS communication packet size that can be received during Low Priority use

**Max Receive PDU Size (L) value**  PDU size

• Feature Supported (Calling) Service types that can be used

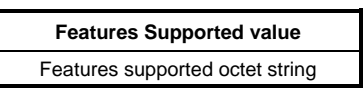

#### **Point**  When establishing a connection using PROFIBUS-FMS, the receive side capability must be greater than or equal to the transmission side visibility. When a connection is established, make the following settings between the two stations. Station A Station B MaxSendPDUSize (High Priority) ≤ MaxReceivePDUSize (High Priority) MaxSendPDUSize (Low Priority) ≤ MaxReceivePDUSize (Low Priority) MaxReceivePDUSize (High Priority) ≥ MaxSendPDUSize (High Priority) MaxReceivePDUSize (Low Priority) ≥ MaxSendPDUSize (Low Priority) Feature Supported (n)th bit ≤ Feature Supported (n+24)th bit  $(0 \le m \le 23)$ Feature Supported (m+24)th bit  $(0 \le m \le 23)$ ≥ Feature Supported (m)th bit

#### **Note**

In the AJ71PB96F/A1SJ71PB96F, the value from the logical sum for each bit is the value set by the software package of C0 30 81 F9 D0 81 (hex) is used.

[Server (AJ71PB96F/A1SJ71PB96F) return parameters]

- Version 0D (Calling)
	- OD version number

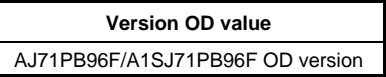

# 7. COMMUNICATION THAT DO NOT REQUIRE THE SEQUENCE PROGRAM MELSEC-A

#### • Profile Number (Calling)

This sets the station attributes and device identification.

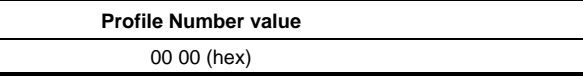

• Access Protection Supported (Calling)

This specifies whether or not access protection is supported.

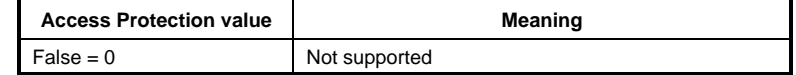

• Password (Calling)

Password allocation for each connection

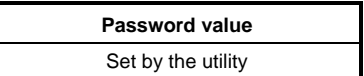

# • Access Groups (Calling)

Access group allocated to each connection

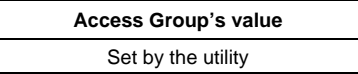

#### **7.1.2 AJ71PB96F/A1SJ71PB96F connection abort (Abort: Receiver)**

An "Abort" service from client is issued to abort the connection with the AJ71PB96F/A1SJ71PB96F. When the AJ71PB96F/A1SJ71PB96F receive an abort, then a logical connection abort status is entered.

An "Abort" is automatically issued when there is a PROFIBUS-FMS protocol or parameter error.

[Parameters required by the client]

• Abort Identifier

This shows from which communication level an abort can be issued.

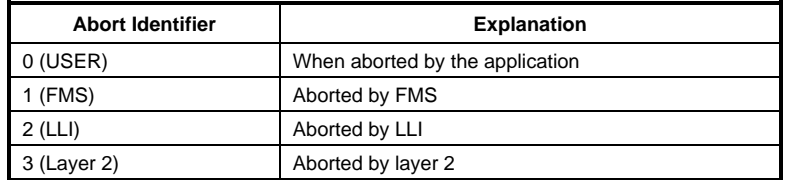

#### **Point**

When the abort is executed by the user created application program, 0 (User) is suitable for the Abort Identifier value. Other values are used by the communicating device side that is actually conducting the communication.

• Reason Code

This shows the reason for the abort.

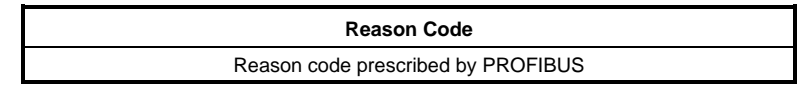

• Abort Detail

This sets the abort detail report.

This parameter usage method is prescribed by the profile supported by the request.

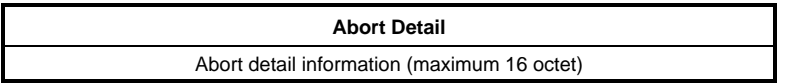

[Server (AJ71PB96F/A1SJ71PB96F) return parameter]

# **7.1.3 Service reject (Reject)**

A "Reject" service is issued when there is a problem in the FMS protocol, so this cannot be controlled by the user.

## **7.1.4 PC CPU status information (Status: Server)**

A "Status" service is issued from the client to acquire in the PC CPU status information. The AJ71PB96F/A1SJ71PB96F that received the service returns the data to the PC CPU special relay M9000 to M9008 (excluding M9001, M9003).

[Parameters required by the client]

None

[Server (AJ71PB96F/A1SJ71PB96F) return parameters]

• Logical Status

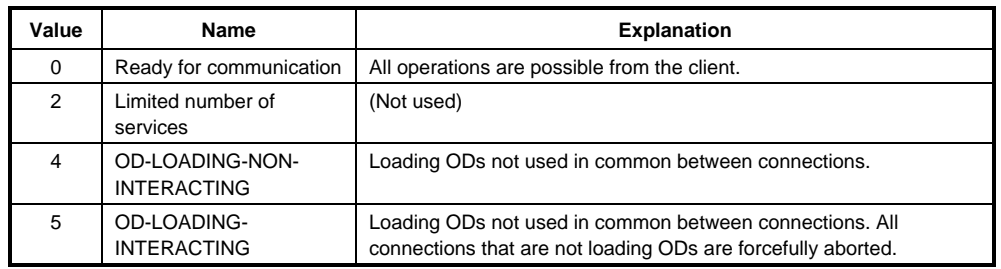

#### • Physical Status

This shows the VFD status.

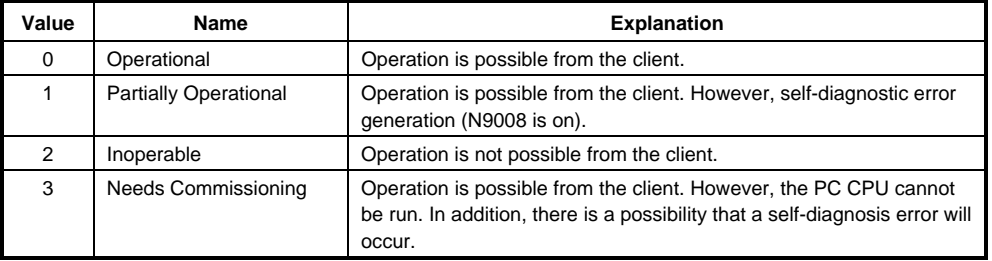

For details, refer to Appendix 2 VDF Physical Status Criteria Table.

• Local Detail

M9000 to M9008, D9015 actual information (excluding M9001, M9003)

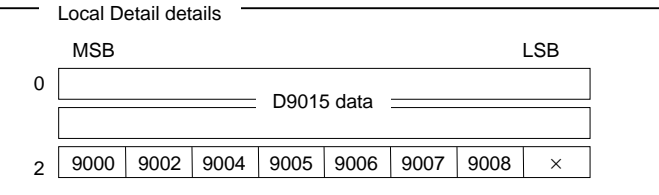

#### **Note**

The  $\times$  mark is an undefined value. (Not set to either 0 or 1.)

There are special relays (M9000 number level) that are not used by the PC CPU. In this case, the value is undefined.

# **7.1.5 AJ71PB96F/A1SJ71PB96F identification information (Identify: Server)**

An "Identify" service is issued from the client to obtain AJ71PB96F/A1SJ71PB96F identification information.

[Parameters required by the client]

None

[Server (AJ71PB96F/A1SJ71PB96F) answer parameters]

• The following character strings are returned.

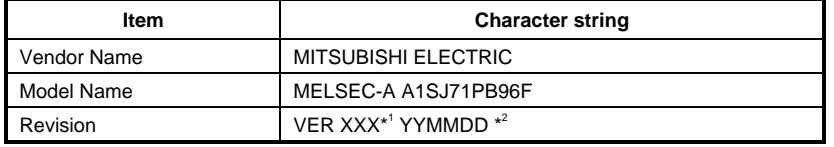

\*1: This shows the version of model. \*2: This shows the date of issue.

**7-8** 

## **7.1.6 Object attribute acquisition (GetOD: Server)**

A "GetOD" service is issued from the client to acquire the object attributes defined in AJ71PB96F/ A1SJ71PB96F. In PROFIBUS-FMS the object attributes are registered in the OD (Object Dictionary). One object attribute data is called an OD entry.

This service is also use to learn the PI (Program Invocation) status.

[Parameters required by the client]

• All Attributes

This specifies the acquisition format of the object attributes to be acquired.

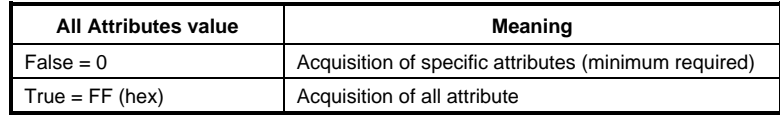

#### **Point**

The following attributes cannot be acquired when "All Attributes = False" is specified. To acquire these attributes specify "True."

- Password
- Access Groups
- Access Rights
- Local Address
- Name
- Local Address-OD-ODES
- Local Address-ST-OD
- Local Address-S-OD
- Local Address-DV-OD
- Local Address-DP-OD
- Extension

#### • Access Specification

Specify the required specific values for the following cases.

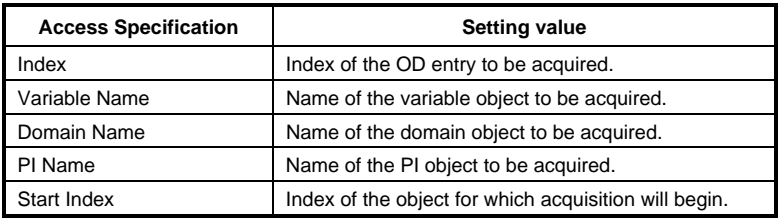

[Server (AJ71PB96F/A1SJ71PB96F) answer parameters]

• List of Object Description

This sets the acquired OD entry data.

• More Follows

This informs whether or not OD entries still remain.

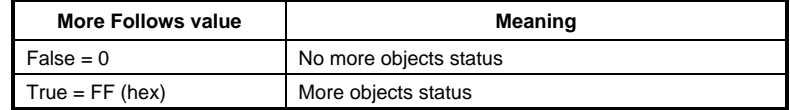

#### **Note**

The correct values for the program domain, command domain, and expansion command domain acquired using the GetOD service are not displayed. For information on the method to use to learn the correct domain size refer to Section 7.1.12 Reading Program Capacity and Comment Capacity, Etc."

# **7.1.7 Initiate objects attribute setting (InitiatePutOD: Server)**

The three services of InitiatePutOD, PutOD, and TerminatePutOD are used by the AJ71PB96F/ A1SJ71PB96F to set the object attributes in the OD.

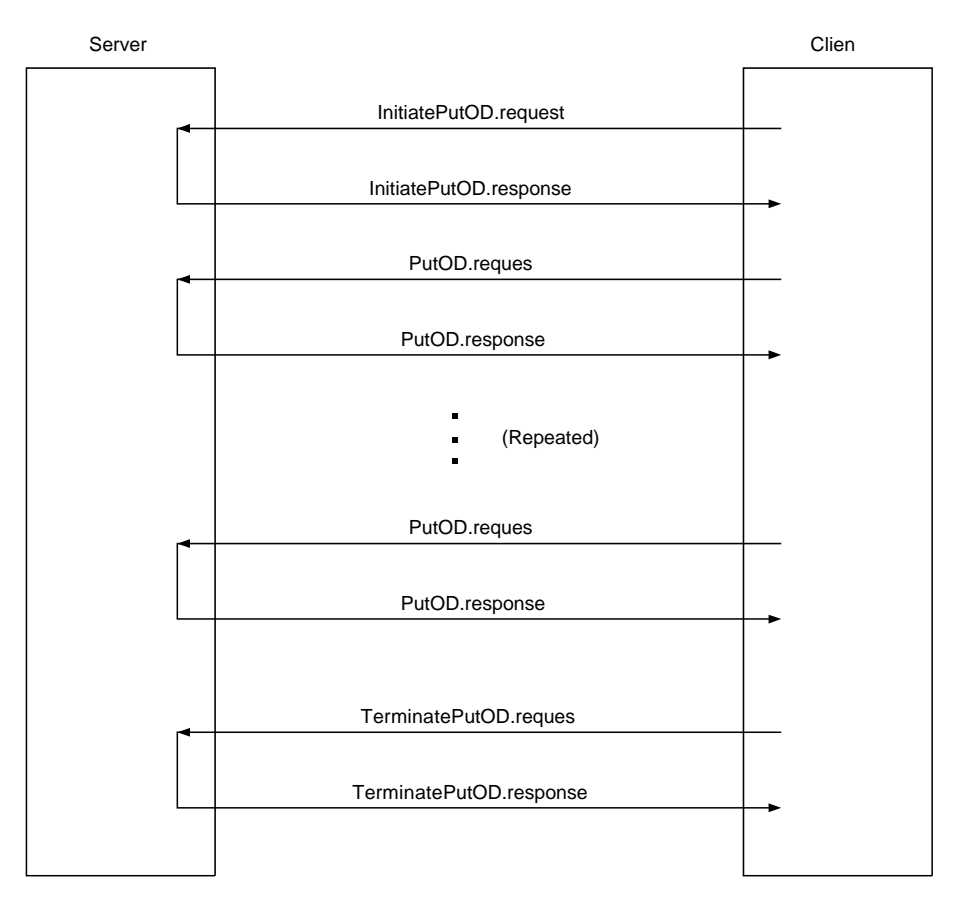

#### **Note**

As far as possible, make the write OD the OD acquired using GetOD from the AJ71PB96F/ A1SJ71PB96F.

If there is a error with the write OD at worst communication cannot be conducted.

If this happens, use the software package to rewrite the OD.

InitiatePutOD is used to announce the start of OD setting.

[Parameters required by the client]

#### • Consequence (importance)

This shows the impact that changing the OD will have on other connections.

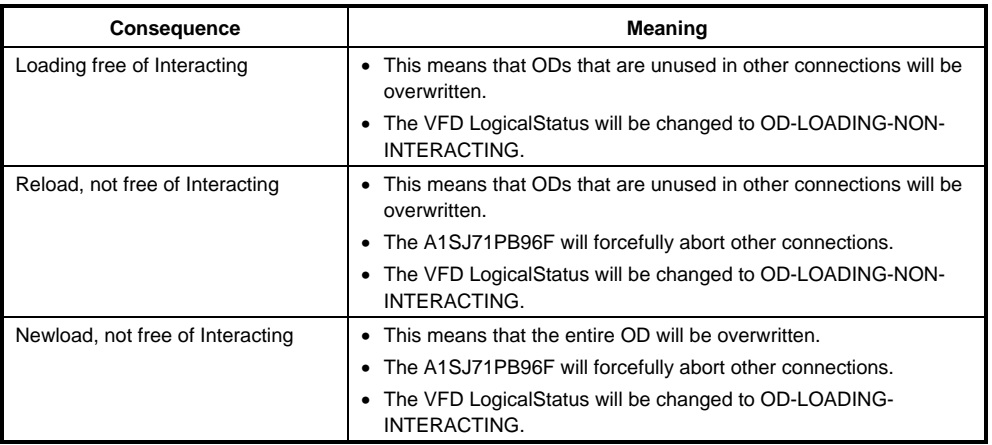

[Server (AJ71PB96F/A1SJ71PB96F) answer parameters]

## **7.1.8 Object attribute setting (PutOD: Server)**

This sets the actual OD data after InitiatePutOD is successful.

[Parameters required by the client]

• List of Object Description Set the data to be written in the OD.

[Server (AJ71PB96F/A1SJ71PB96F) answer parameters]

None

## **7.1.9 Object attribute setting termination (TerminatePutOD: Server)**

This is used to announce that OD setting is being terminated.

[Parameters required by the client]

None

[Server (AJ71PB96F/A1SJ71PB96F) answer parameters]

#### **7.1.10 Reading device memory and buffer memory (Read: Server)**

A "Read" service is issued by the client to read the PC CPU device memory and special functions module buffer memories.

The device memories to be read must be registered in advance in the OD as an Array, Simple Variable, or Record using the software package. In addition, the buffer memory must be registered in the OD as an Array or Simple Variable.

[Parameters required by the client]

• Access Specification

Read device specifications are executed by Index or Name.

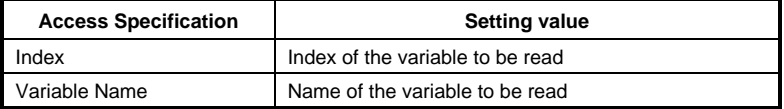

#### • Subindex

This specifies which element will be read when an Array or Record is read. If a Subindex is not specified then all the elements will be read. The Array or Record header element Subindex is 1.

[Server (AJ71PB96F/A1SJ71PB96F) answer parameters]

• Data

This sets the value of the variable to be read.

The data arrangement when a bit-String is conducted using the following specifications, so be careful.

When accessing from the M100 using a 16 unit bit-String -

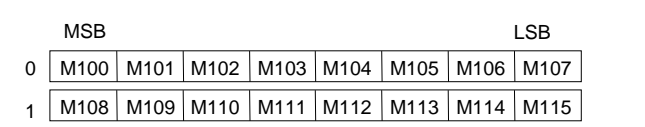

In addition, in PROFIBUS-FMS the unit used to read Bit-String data is 8 bits. In other words, bit lengths that do not equal multiples of 8, such as 3 bits or 4 bits, are not read.

#### **7.1.11 Writing device memory and buffer memory (Write: Server)**

A "Write" services is issued from the client to write the data in the PC CPU device memory and special functions module buffer memories.

The device memories to be written must be registered in the OD in advance as an Array, Simple Variable, or Record using the software package. In addition, the buffer memory must be registered in the OD as an Array or Simple Variable.

[Parameters required by the client]

• Access Specification

The device to be written is specified using the index or name.

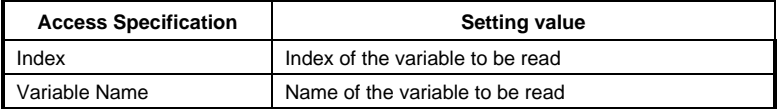

#### • Subindex

This specifies which element will be written when an Array or Record write is conducted. If a Subindex is not specified then all the elements will be written. The Array or Record header element Subindex is 1.

• Data

This sets the data that will actually be written.

The data arrangement for a bit-String is conducted using the following specifications, so be careful.

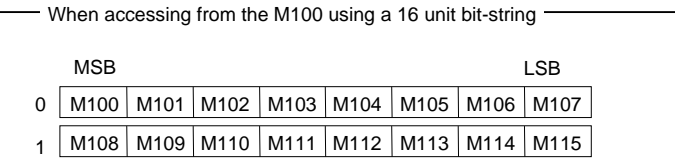

In addition, in PROFIBUS-FMS the unit used to write Bit-String data is 8 bits. In other words, bit lengths that do not equal multiples of 8, such as 3 bits or 4 bits, are not read.

[Server (AJ71PB96F/A1SJ71PB96F) answer parameters]

#### **7.1.12 Reading program capacity and comment capacity, etc. (Read: Server)**

The client issues a "Read" service to read the PC CPU program capacity, comment capacity, extension comment capacity, and file register capacity.

To read these capacities they must be registered ahead of time in the OD as special array variables using the software package.

[Parameters required by the client]

• Access Specification

Specify the index or name of the special array index registered in the OD.

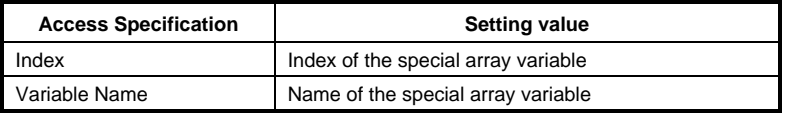

• Subindex

This specifies which element will be read. When a Subindex is not specified all of the elements will be read. The Array header element Subindex is 1.

[Server (AJ71PB96F/A1SJ71PB96F) answer parameters]

• Data

The special array variable data format is as follows.

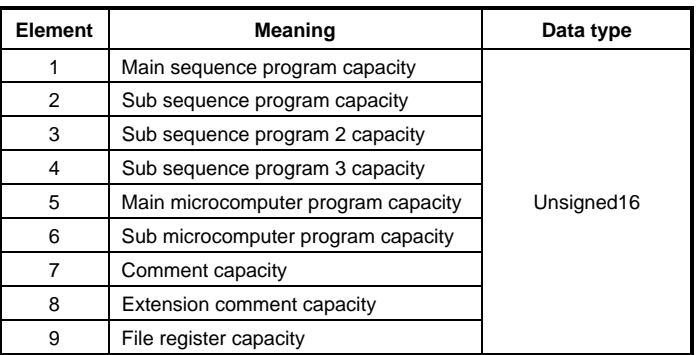

# **7.1.13 Initiating program, parameter, and comment, device buffer memory download (InitiateDownloadSequence: Server)**

InitiateDownloadSequence, DownloadSegument, and TerminateDownloadSequence are used to batch download program, parameter, comment, extension comment, device, and special functions module buffer memory data. The sequential processing flow is shown below.

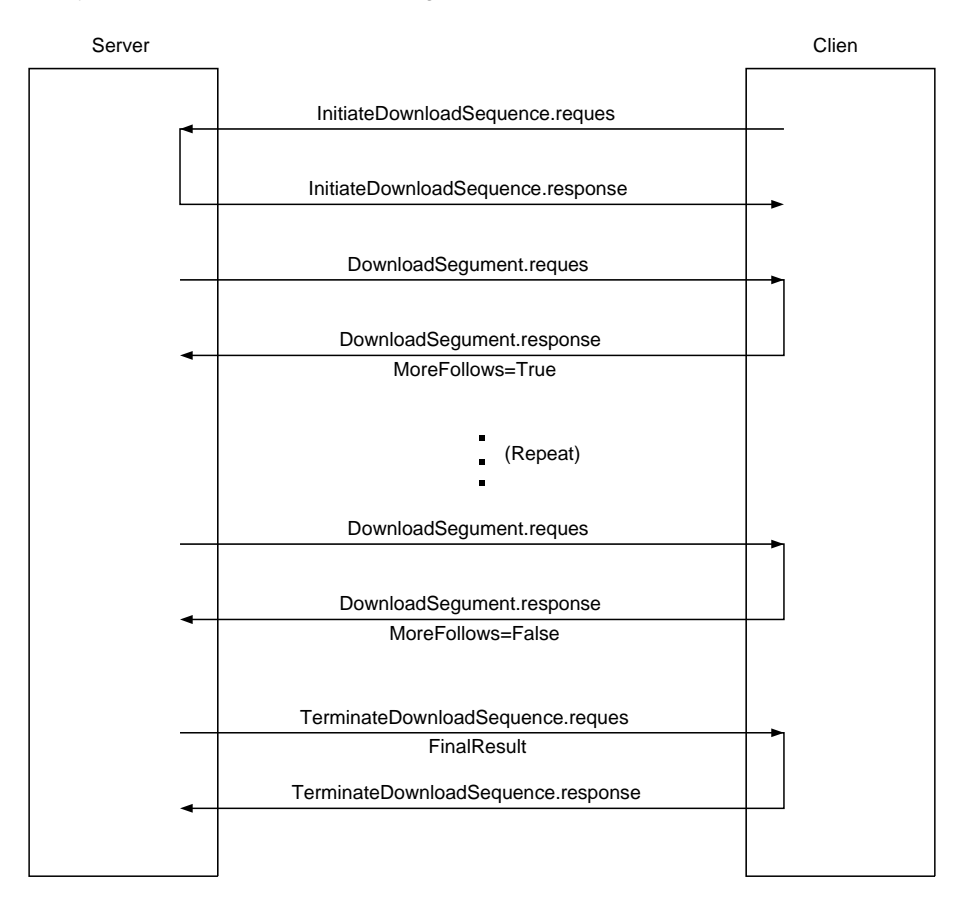

The program, parameter, comment, extension comment, device, and special functions module buffer memory must be defined in the OD as domains using the SW0IX-PROFPE. The same domain cannot be downloaded from multiple connections at the same time. In addition, a

domain that is being uploaded cannot be downloaded. When the PC CPU is running only the device or buffer memory download can be conducted.

[Parameters required by the client]

• Access Specification

Specify the Index and Name of the domain to be registered in the OD.

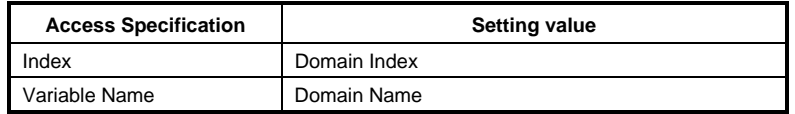

[Server (AJ71PB96F/A1SJ71PB96F) answer parameters]

# **7.1.14 Program, parameter, comment, device and buffer memory downloads (DownloadSegument: Server)**

DownloadSegument is conducted from the AJ71PB96F/A1SJ71PB96F after normal end of the InitiateDownloadSequence.

[Server (AJ71PB96F/A1SJ71PB96F) transmission parameters]

• Access Specification

The Index or Name of the domain specified by InitiateDownloadSequence is specified.

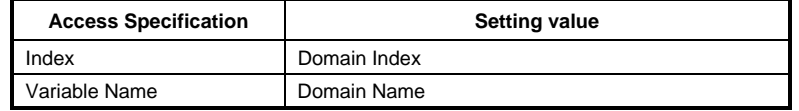

[Parameters required by the client]

• Load Data

Specify the data to be downloaded. Load Data must be 128 bytes or below. For the sequence program, the number of bytes must be even.

• More Follows

This notifies whether or not data remains to be downloaded.

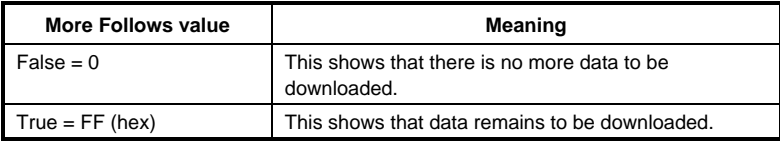

# **7.1.15 Program, parameter, comment, device, and buffer memory download termination (TerminateDownloadSegument: Server)**

When the MoreFollows parameter of the DownloadSegument.response is False, or the data received using DownloadSegument.response was not correctly written into the PC CPU, a TerminationDownloadSegument is transmitted from the AJ71PB96F/A1SJ71PB96F.

[Server (AJ71PB96F/A1SJ71PB96F) answer parameters]

• Access Specification

The Index or Name of the domain specified by InitiateDownloadSequence is specified.

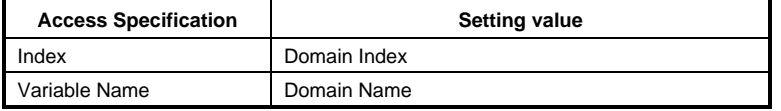

#### • Final Result

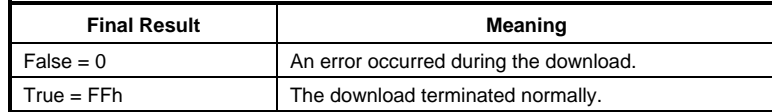

#### **Explanation**

When the Final Result is False, then is can be suspected that data that exceeds the capacity set by the PC CPU parameter was sent or that an error occurred in the PC CPU.

Also, in this case the domain data was only partially written. Redownload or rewrite using the PC peripheral equipment.

[Parameters required by the client]

# **7.1.16 Initiating program, parameter, comment, device, and buffer memory upload (InitiateUploadSequence: Server)**

InitiateUploadSequence, UploadSequment, and TerminateUploadSequence are used to batch upload the program, parameter, comment, extension comment, device, and special functions buffer memory data. The sequential processing flow is as follows.

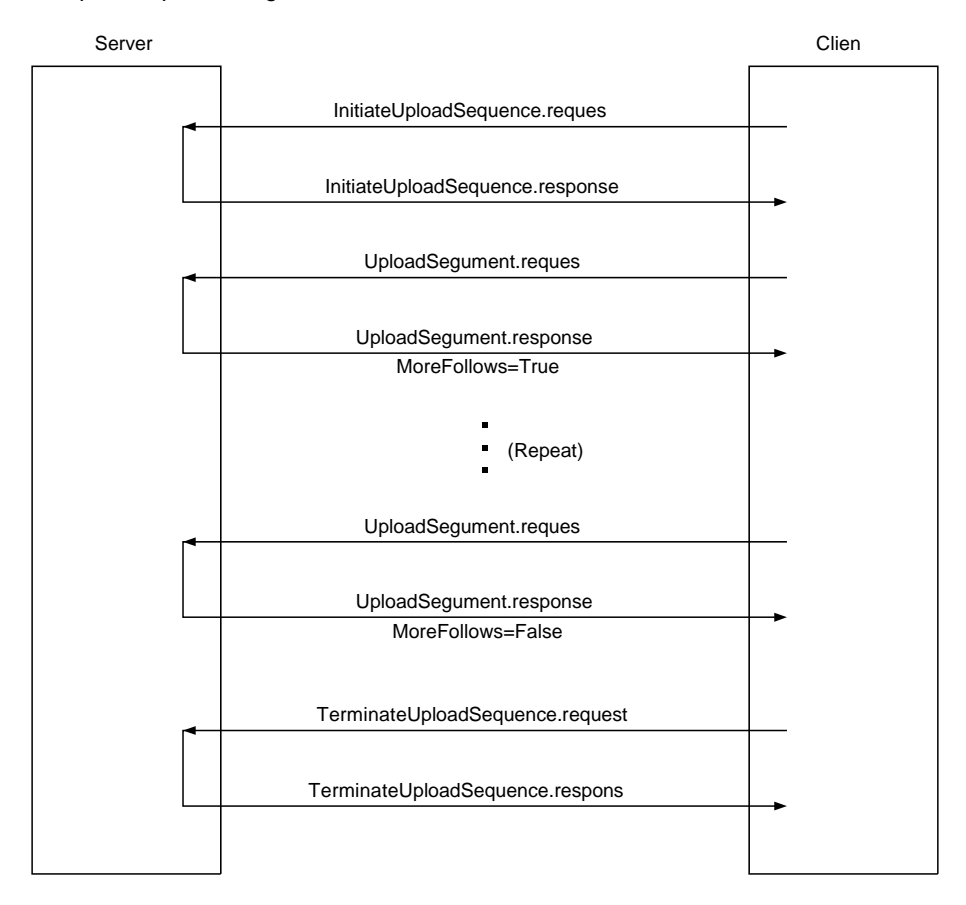

The program, parameter, comment, extension comment, device, and special functions module buffer memories must be defined as domains in the OD using the software package.

The same domain cannot be uploaded from multiple connections at the same time. In addition, a domain that is being downloaded cannot be uploaded.

[Parameters required by the client]

• Access Specification

Specify the Index or Name of the domain registered in the OD.

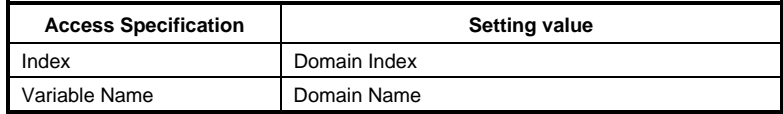

[Server (AJ71PB96F/A1SJ71PB96F) answer parameters]

# **7.1.17 Uploading program, parameter, comment, and device buffer memories (UploadSegument: Server)**

The UpSegument is transmitted from the client after the InitiateUploadSequence terminates normally.

[Parameters required by the client]

• Access Specification

Specify the Index or Name of the domain specified by InitiateUploadSequence.

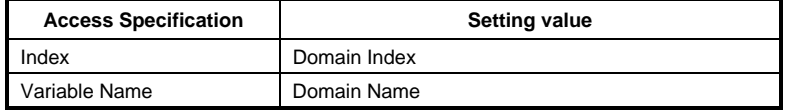

[Server (AJ71PB96F/A1SJ71PB96F) answer parameters]

• Load Data

The read data is set.

#### **Note**

The AJ71PB96F/A1SJ71PB96F transmits the data in 128 byte units. For this reason, make the CRL Max send PDU (low) value 200 or more.

#### • More Follows

This notifies whether or not data remains to be uploaded.

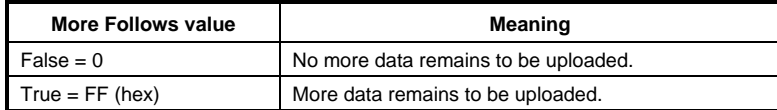

# **7.1.18 Termination of upload of program, parameter, comment, and device buffer memories (TerminateUploadSegument: Server)**

When the MoreFollows parameter of UploadSegument.response is False, TerminateUploadSegument is transmitted from the client.

[Parameters required by the client]

• Access Specification

The Index or Name of the domain specified by InitiateUploadSequence is specified.

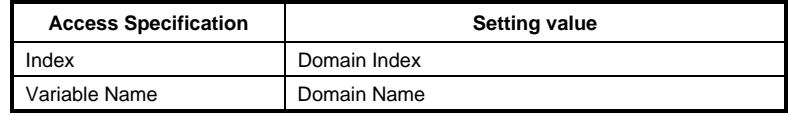

[Server (AJ71PB96F/A1SJ71PB96F) answer parameters]

# **7.1.19 Execution program definition (Create Program Invocation: Server)**

For the sequence program to be operated from the client the Program Invocation for the main sequence program domain is defined.

In the AJ71PB96F/A1SJ71PB96F only the Program Invocation can be allocated to the main sequence program domain. The sub sequence program cannot be allocated.

PI status change

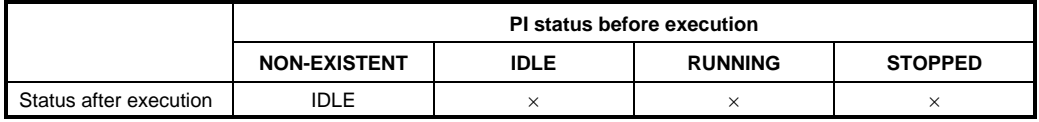

[Parameters required by the client]

• Password

The AJ71PB96F/A1SJ71PB96F does not have an access protection function. Always specify FFh.

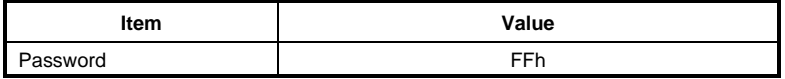

#### • Access Group

The AJ71PB96F/A1SJ71PB96F does not have an access protection function. Always specify FFh.

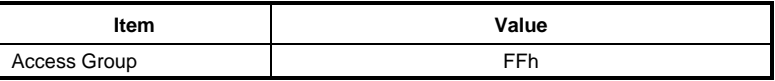

#### • Access Right

The AJ71PB96F/A1SJ71PB96F does not have an access protection function. Always specify FFFFh.

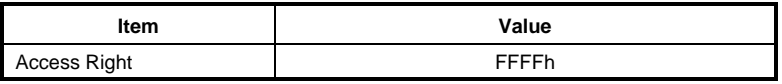

#### • Reusable

Always specify True so that the sequence program can be run again after being stopped.

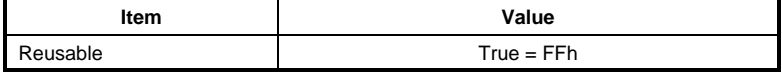
### 7. COMMUNICATION THAT DO NOT REQUIRE THE SEQUENCE PROGRAM MELSEC-A

#### • List of Domains

Specify the sequence program domain INDEX or Name. In the AJ71PB96F/A1SJ71PB96F 1 domain can be allocated to 1 Program Invocation.

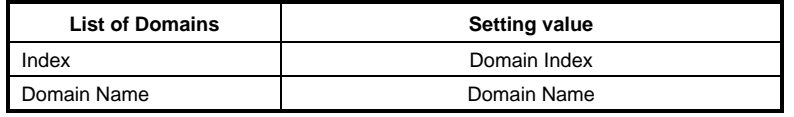

#### • PI Name

Specify the Program Invocation name.

• Extension

Not used by the AJ71PB96F/A1SJ71PB96F.

[Server (AJ71PB96F/A1SJ71PB96F) answer parameters]

• Index

The OD Index No. registered by the Program Invocation is returned.

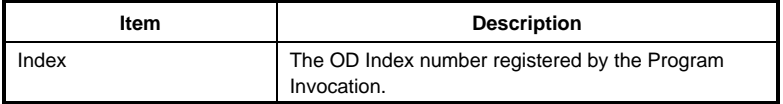

#### **7.1.20 Execution program delete (Delete Program Invocation: Server)**

This deletes the Program Invocation. The client will no longer be able to operate the sequence program.

PI status change

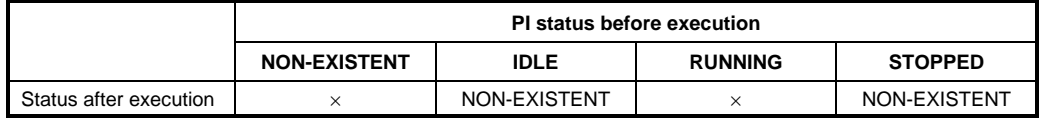

[Parameters required by the client]

• Access Specification

Specify the Index or Name of the Program Invocation to be deleted.

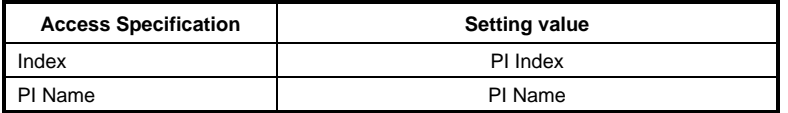

[Server (AJ71PB96F/A1SJ71PB96F) answer parameters]

#### **7.1.21 Program RUN (Start: Server)**

Use "Start" service to Run the sequence program from the client.

This can only be executed when the PC CPU status is Operational or Partially Operational. (Use Status service to check the status.)

This can only be executed when the sequence program domain allocated by the CreateProgram Invocation is in the READY or IN-USE status. (Use GetOD to check the status.)

PI status change

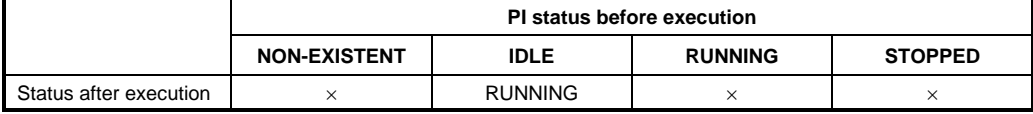

Use the GetOD service to check the PI status.

[Parameters required by the client]

• Access Specification

Specify the Index or Name of the Program Invocation to be started up.

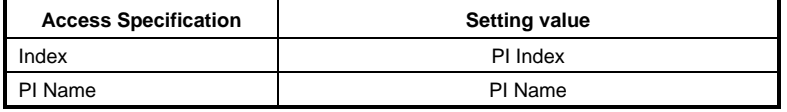

[Server (AJ71PB96F/A1SJ71PB96F) answer parameters]

#### **7.1.22 Program pause (Stop: Server)**

Use "Stop" service to PAUSE the sequence program from the client.

This can only be executed when the PC CPU status is Operational or Partially Operational. (Use Status service to check the status.)

PI status change

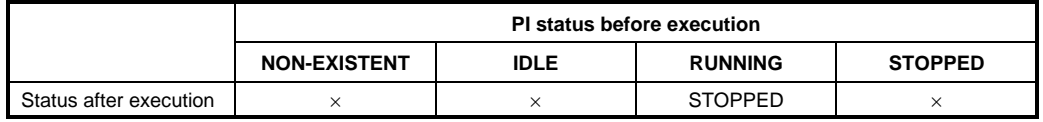

Use the GetOD service to check the PI status.

[Parameters required by the client]

• Access Specification

Specify the Index or Name of the Program Invocation to be paused.

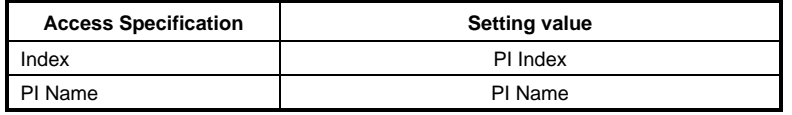

[Server (AJ71PB96F/A1SJ71PB96F) answer parameters]

#### **7.1.23 Program pause cancel (Resume: Server)**

Use "Resume" service to RUN the sequence program that is being paused by the client.

This can only be executed when the PC CPU status is Operational or Partially Operational. (Use Status service to check the status.)

This can only be executed when the sequence program domain allocated by the

CreateProgramInvocation is in the READY or IN-USE status. (Use GetOD to check the status.)

#### PI status change

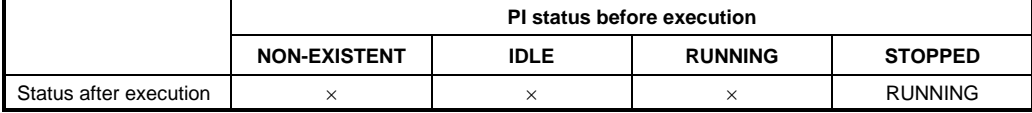

Use the GetOD service to check the PI status.

#### [Parameters required by the client]

• Access Specification

Specify the Index or Name of the Program Invocation to be RUN.

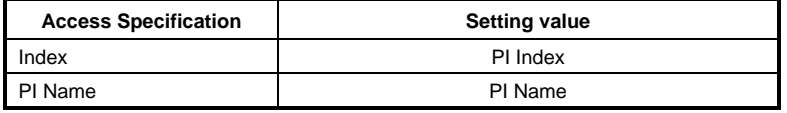

[Server (AJ71PB96F/A1SJ71PB96F) answer parameters]

#### **7.1.24 Program stop (Reset: Server)**

Use "Reset" service to STOP the sequence program from the client.

This can only be executed when the PC CPU status is Operational or Partially Operational. (Use Status service to check the status.)

This can only be executed when the ProgramInvocation is in the STOPPED status. (Use GetOD to check the status.)

PI status change

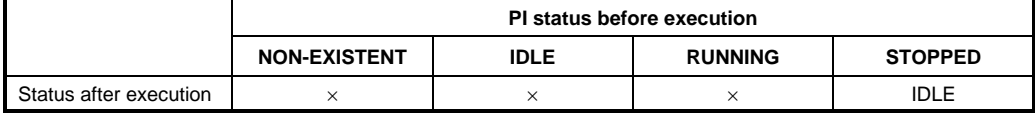

Use the GetOD service to check the PI status.

[Parameters required by the client]

• Access Specification

Specify the Index or Name of the Program Invocation to be stopped.

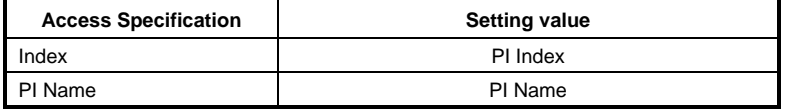

[Server (AJ71PB96F/A1SJ71PB96F) answer parameters]

# **7.2 FMA7 Service**

FMA 7 service is for reading and setting CRL (Communication Relationship List) for FMS on the network. In PROFIBUS-FMS networks there exists a station dedicated to network management called the Configurator, and the bus parameters and CRL for FMS are batched processed by that station. Including the FMA7 service function now makes it possible to set on the network the bus parameters and CRL for FMS that could previously only be done using the utility SW0IX-PROFPE.

To use the FMA7 service function the communication for FMA7 must be set in the AJ71PB96F/ A1SJ71PB96F using the SW0IX-PROFPE. The communication No. is fixed as No.1. (PROFIBUS-FMS prescribed)

### **7.2.1 FMA7 communication**

Specify the FMA7 communication parameters using the SW0IX-PROFPE. The setting items are as follows.

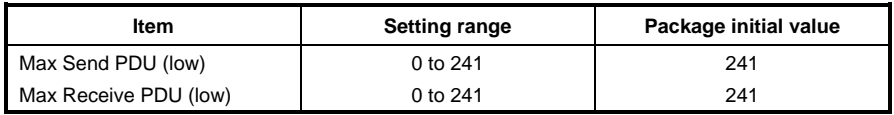

### **7.2.2 FMA7 service outline**

The FMA7 service has the following services.

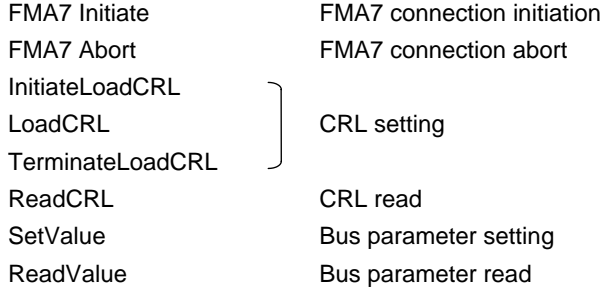

#### **7.2.3 FMA7 connection initiation (FMA7 Initiate: Responder)**

When conducting communication between the AJ71PB96F/A1SJ71PB96F and the FMA7 "FMA7 Initiate" service is issued from the client and a logical connection is established.

[Parameters required by the client]

• Max Send PDU Size (Low Priority) (Calling)

FMA7 communication packet size that can be used for transmission.

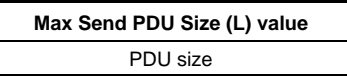

• Max Receive PDU Size (Low Priority) (Calling)

FMS communication packet size that can be used for reception.

**Max Receive PDU Size (L) value**  PDU size

• Features Supported (Calling)

Types of services that can be used.

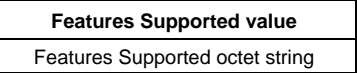

[Server (AJ71PB96F/A1SJ71PB96F) answer parameters]

None

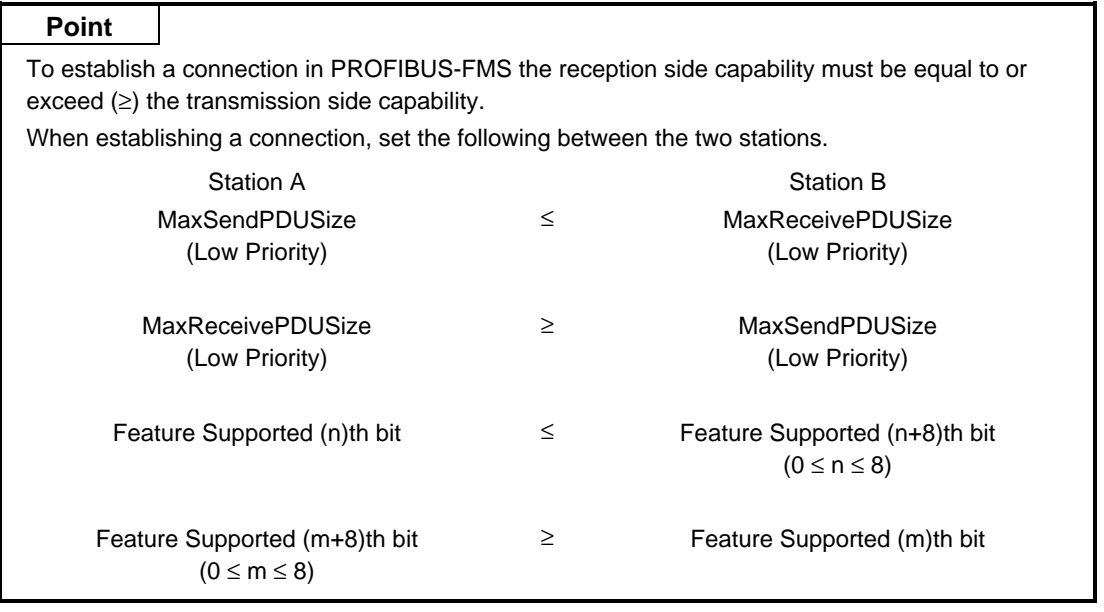

#### **Note**

The Feature Supported value in AJ71PB96F/A1SJ71PB96F is fixed to 00 78 00 00 00 00 (hex).

#### **7.2.4 FMA7 Connection connection abort (FMA7 Abort: Receiver)**

A "FMA7 Abort" service from is issued to abort the connection of the FMA7 connection. When the AJ71PB96F/A1SJ71PB96F receives a FMA7 Abort the logical connection changes to the abort status.

"Abort" is automatically issued and received when there is an error in the FMA7 protocol or parameters.

[Parameters required by the client]

#### • Abort Identifier

The communication layers from which an abort can issued are shown below.

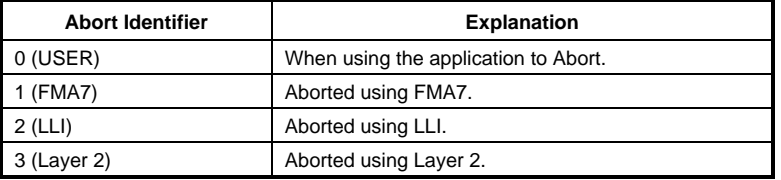

#### **Point**

It is appropriate that 0 (USER) be used as the Abort Identifier value when aborting from a usercreated application program. The other values are used by the communications equipment that actually conduct communications.

#### • Reason Code

This shows the reason for the Abort.

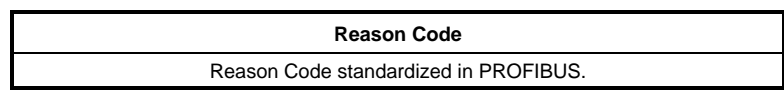

#### • Abort Detail

This sets the Abort detailed information.

This parameter usage method is standardized by the profile supported by the client.

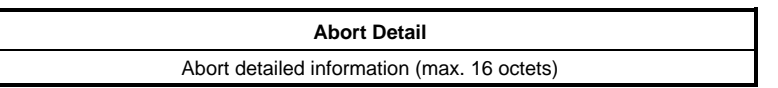

[Server (AJ71PB96F/A1SJ71PB96F) answer parameters]

### **7.2.5 CRL setting initiate (InitiateLoadCRL: Server)**

When the CRL is set in the AJ71PB96F/A1SJ71PB96F the 3 services of InitiateLoadCRL, LoadCRL, and TerminateLoadCRL.

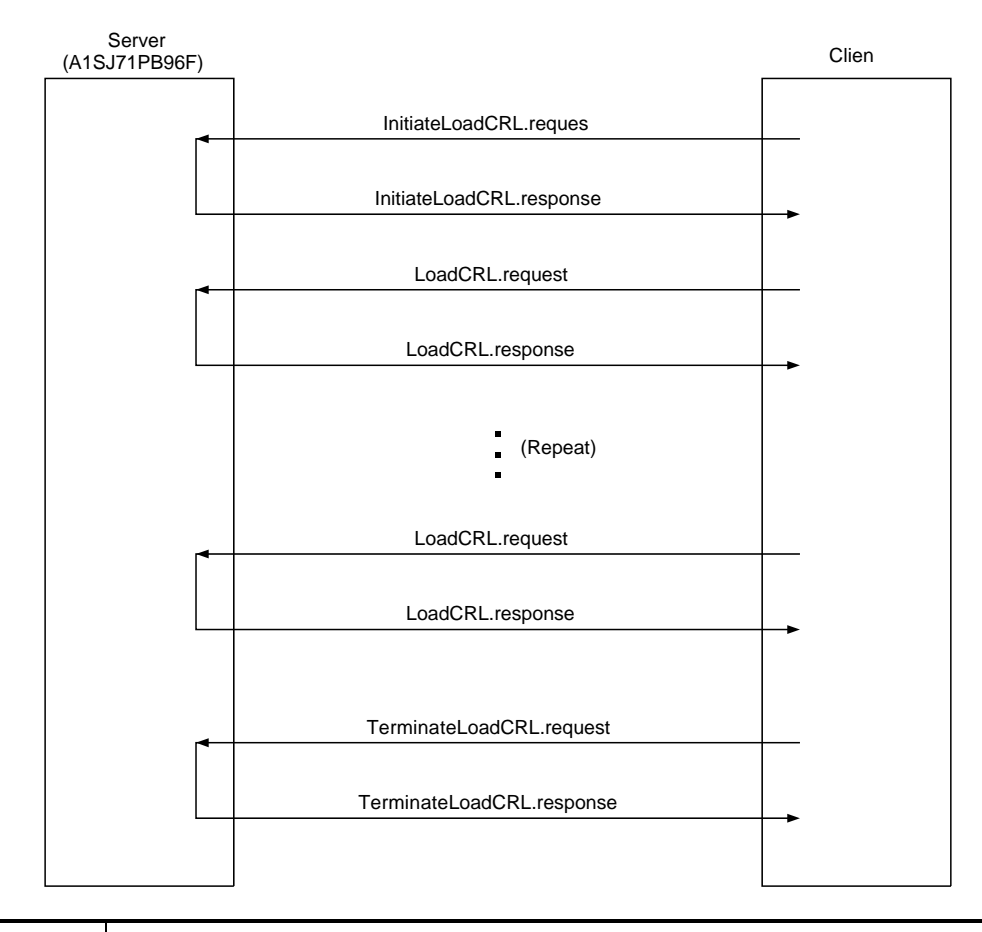

#### **Note**

As far as possible, use the CRL obtained using the GetOD from the AJ71PB96F/A1SJ71PB96F for the CRL to written.

If there is an error with the written CRL then a worst communication cannot be done. In this case, use the SW0IX-PROFPE to rewrite the CRL.

InitiateLoadCRL is used to announce the initiation of the CRL setting.

When InitiateLoadCRL has ended all of the connections other than the FMA7 connection are forcefully aborted and an FMS connection cannot be established until TerminateLoadCRL has ended.

[Parameters required by the client]

None

[Server (AJ71PB96F/A1SJ71PB96F) answer parameters]

### **7.2.6 CRL setting (LoadCRL: Server)**

After the InitiateLoadCRL is successful the CRL static portion data is actually set. The number of CRL static entry that can be loaded with 1 LoadCRL is 1. To load all of the CRLs LoadCRL must be repeated once for each CRL to be loaded.

[Parameters required by the client]

• CRL Entry static (CRL entry static portion) Set the CRL entry static portion.

[Server (AJ71PB96F/A1SJ71PB96F) answer parameters]

None

#### **7.2.7 CRL setting end (TerminateLoadCRL: Server)**

This is used to announce that the CRL setting has ended.

[Parameters required by the client]

None

[Server (AJ71PB96F/A1SJ71PB96F) answer parameters]

### **7.2.8 CRL read (ReadCRL: Server)**

ReadCRL is used for the client to read the static portion or dynamic portion of the CRL. The number of CRL entries than can be read with 1 ReadCRL is 1. To read all of the CRLs LoadCRL must be repeated once for each CRL to be read.

[Parameters required by the client]

• Desired CREF

Specify the No. of the CRL entry to be read.

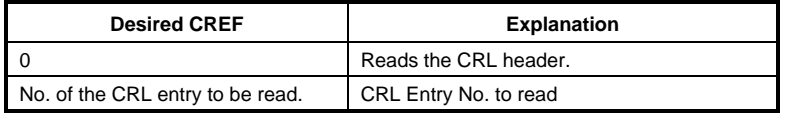

[Server (AJ71PB96F/A1SJ71PB96F) answer parameters]

None

• CRL Entry

This sets the CRL Entry data.

#### **7.2.9 Bus parameter read (ReadValue: Server)**

Use ReadValue to read the AJ71PB96F/A1SJ71PB96F bus parameters from the client.

[Parameters required by the client]

• Variable Identifier

Parameters types for reading the Variable Identifier

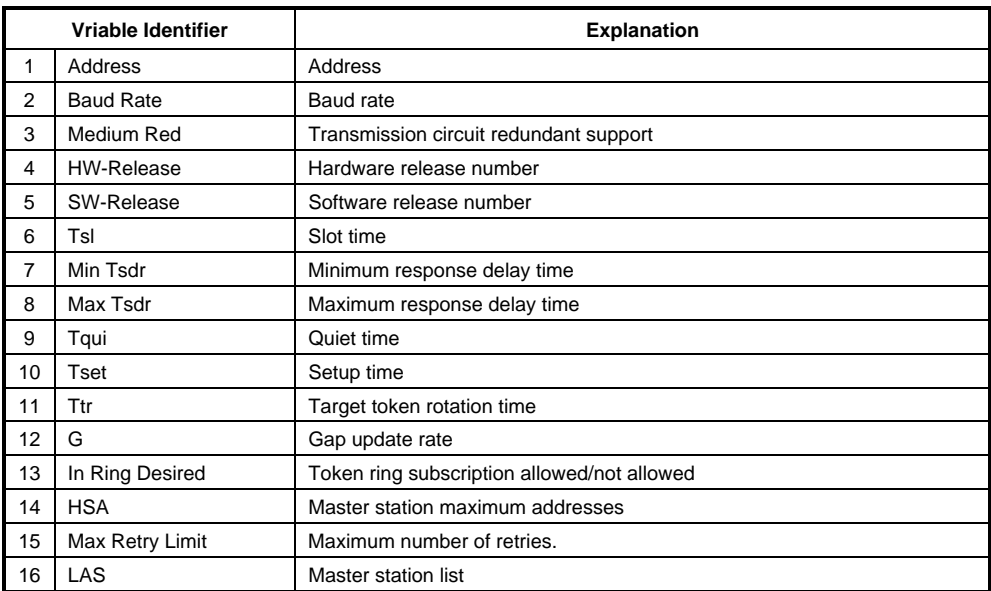

#### [Server (AJ71PB96F/A1SJ71PB96F) answer parameters]

#### • Current Value

The following values are set using the Variable Identifier value.

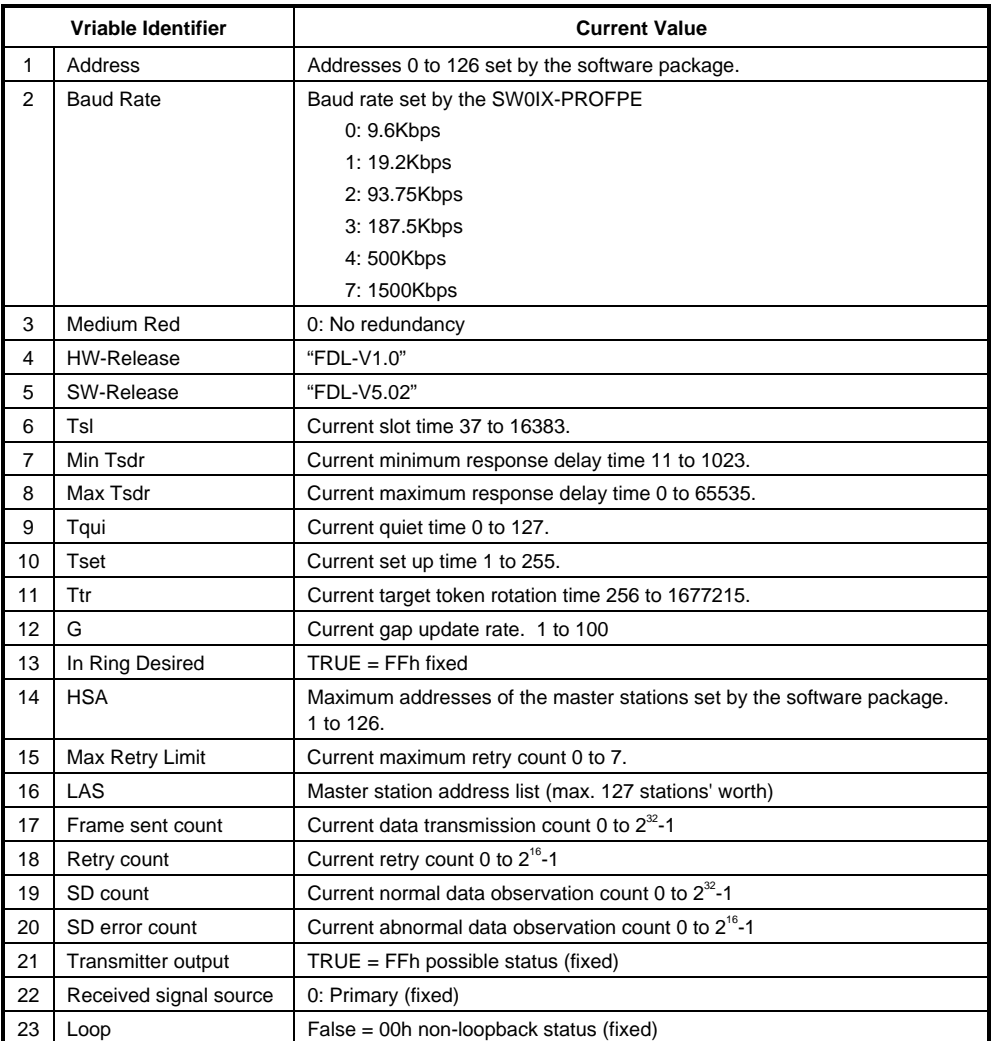

#### **7.2.10 Bus parameter setting (SetValue: Server)**

Use the SetValue to set the parameter in the AJ71PB96F/A1SJ71PB96F from the client.

[Parameters required by the client]

• Variable Identifier

Set the parameter type to be set as shown in the following table.

• Desired Value

Set the value as shown in the following table.

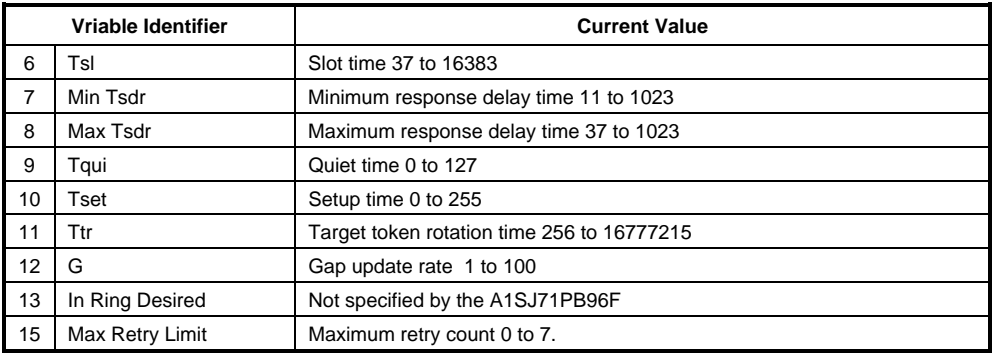

[Server (AJ71PB96F/A1SJ71PB96F) answer parameters]

# **8. TROUBLESHOOTING**

The following explains troubleshooting and error codes when using the AJ71PB96F/A1SJ71PB96F.

# **8.1 Troubleshooting**

Following is explained the check items for errors generated by the AJ71PB96F/A1SJ71PB96F.

**(1) When the PROFIBUS-FMS network does not communicate from the beginning** 

Check the following items.

- (a) Check the PROFIBUS Cable wiring. Refer to Section 5.5.1 and check to make sure the PROFIBUS cable wiring is correct. (b) Check the parameters set in the AJ71PB96F/A1SJ71PB96F.
- Use the SW0IX-PROFPE to check if the parameters set in the AJ71PB96F/A1SJ71PB96F are correct.
- **(2) When the PROFIBUS-FMS network stops communicating midway through**  Use the following method to check the error codes.
	- (a) Use the PC CPU of the programmable controller system in which the AJ71PB96F/A1SJ71PB96F is installed to read the AJ71PB96F/A1SJ71PB96F error codes using the FROM instruction. Refer to Sections 4.7.2 and 8.2.1 to check the error code descriptions read from the AJ71PB96F/A1SJ71PB96F.
	- (b) Use the partner station with which the AJ71PB96F/A1SJ71PB96F is communicating to read the error codes returned from the AJ71PB96F/A1SJ71PB96F. Refer to Section 8.2.2 and check the causes of the error codes returned by the AJ71PB96F/A1SJ71PB96F.
- **(3) When the AJ71PB96F/A1SJ71PB96F's FAULT LED is turned on**  An AJ71PB96F/A1SJ71PB96F hardware error is suspected, so contact the nearest Mitsubishi Electric dealer and explain the symptoms to them.

# **8.2 Error Code**

#### **8.2.1 Answer area, receive area**

Following is shown the error codes set in the buffer memory request answer area and receive area.

#### **(1) Error codes**

Request answer area No. 1  $\rightarrow$  buffer memory address 66 address Request answer area No.  $2 \rightarrow$  buffer memory address 194 address Request answer are No.  $3 \rightarrow$  buffer memory address 322 address Reception area  $\rightarrow$  buffer memory address 450 address

(a) Common

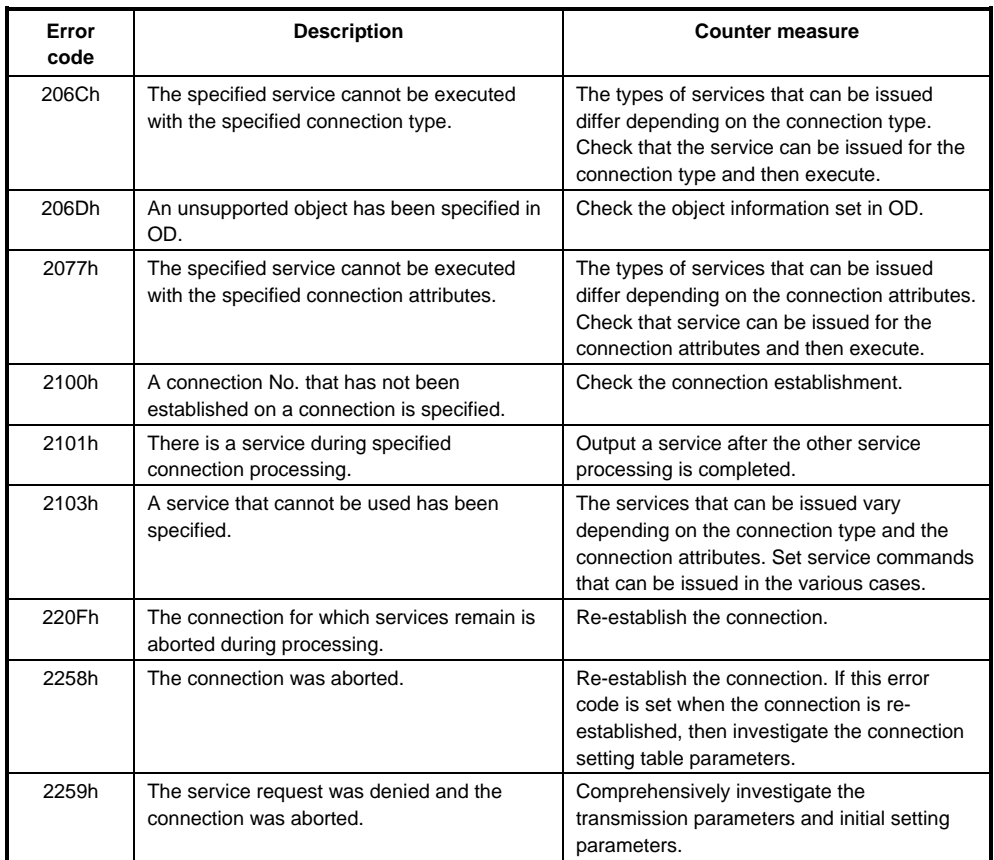

(b) Initiate

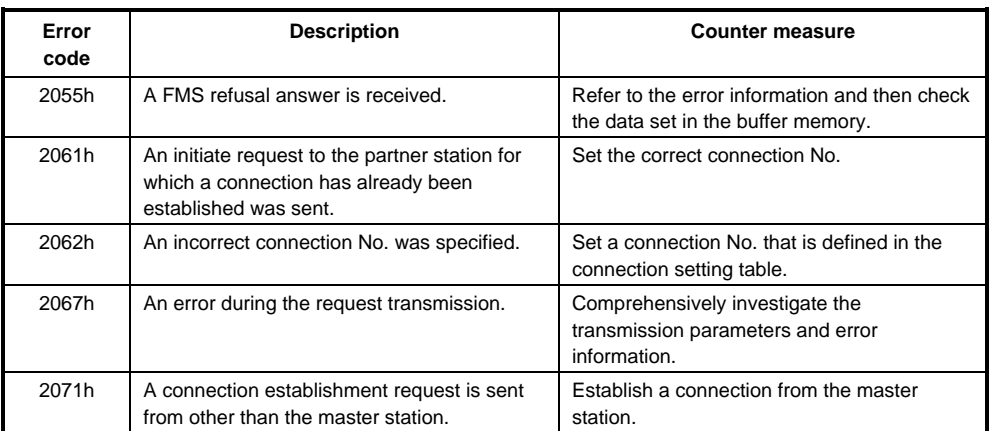

#### (c) Abort

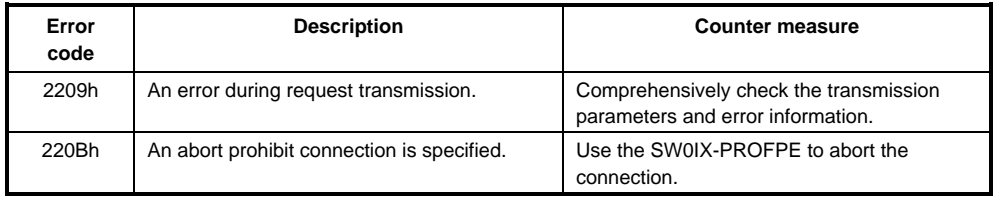

#### (d) Status

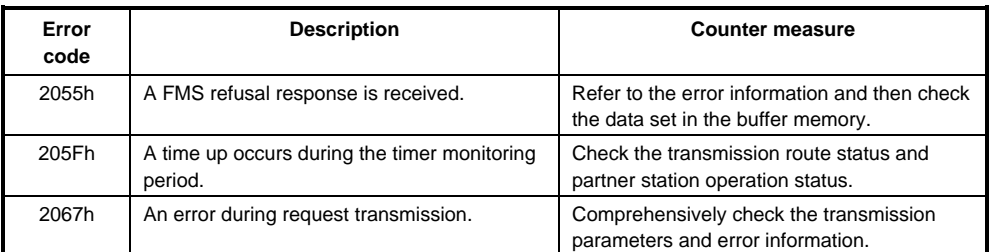

#### (e) Identify

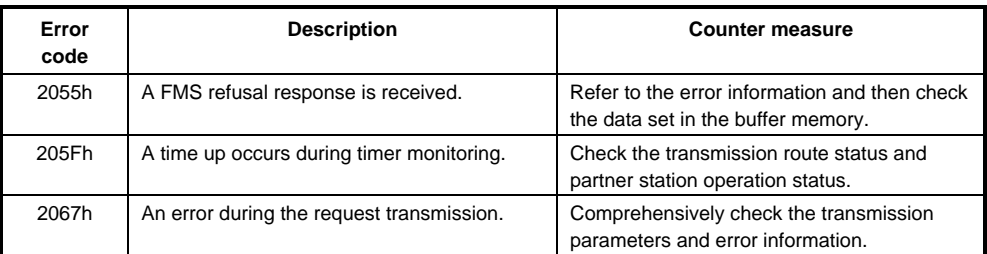

#### (f) UnsolicitedStatus

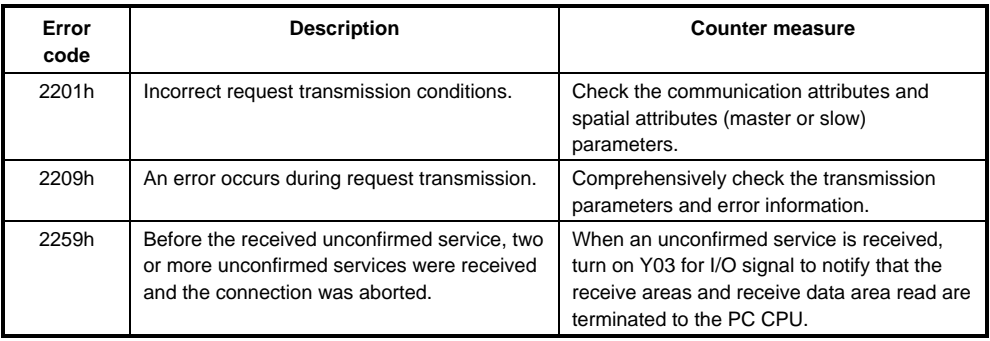

(g) Read

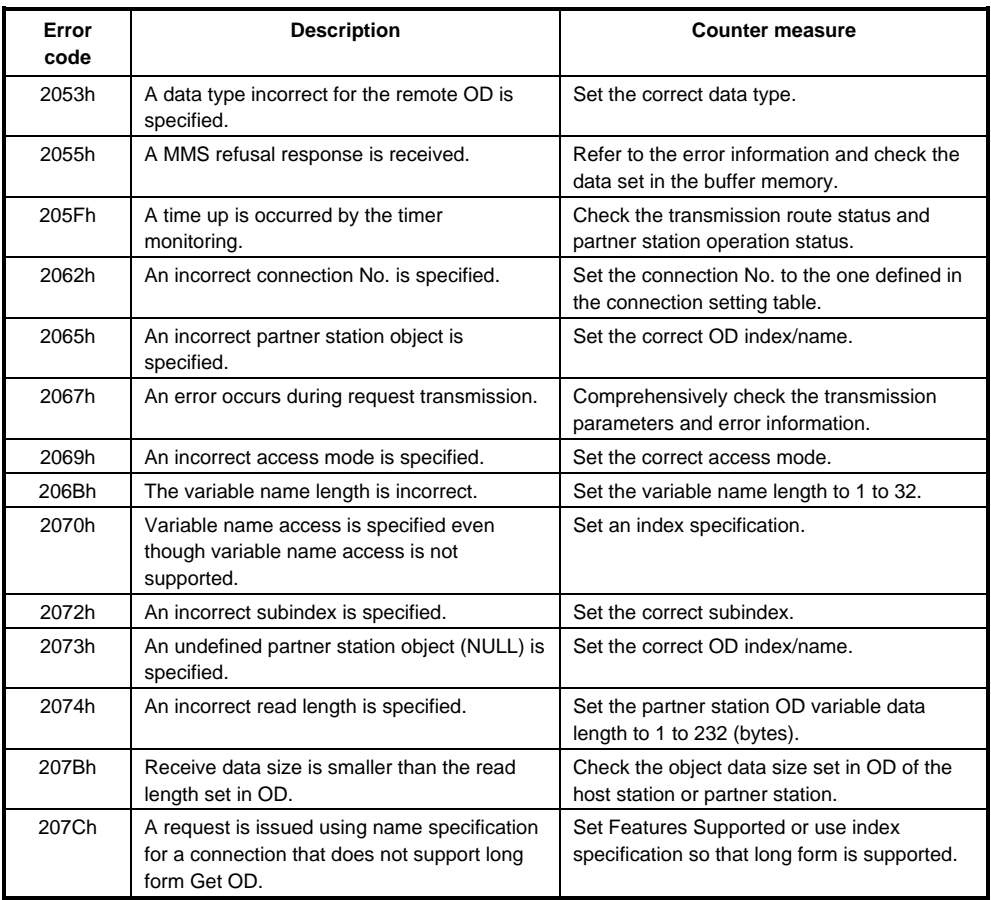

(h) Write

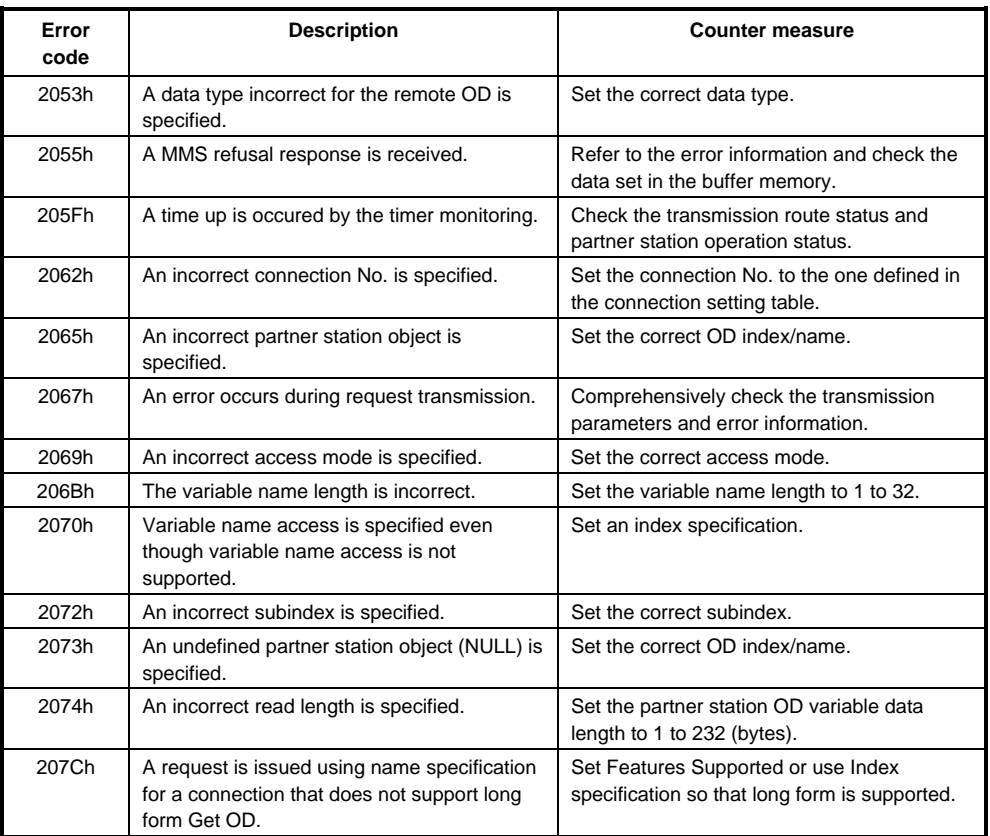

#### (i) InformationReport

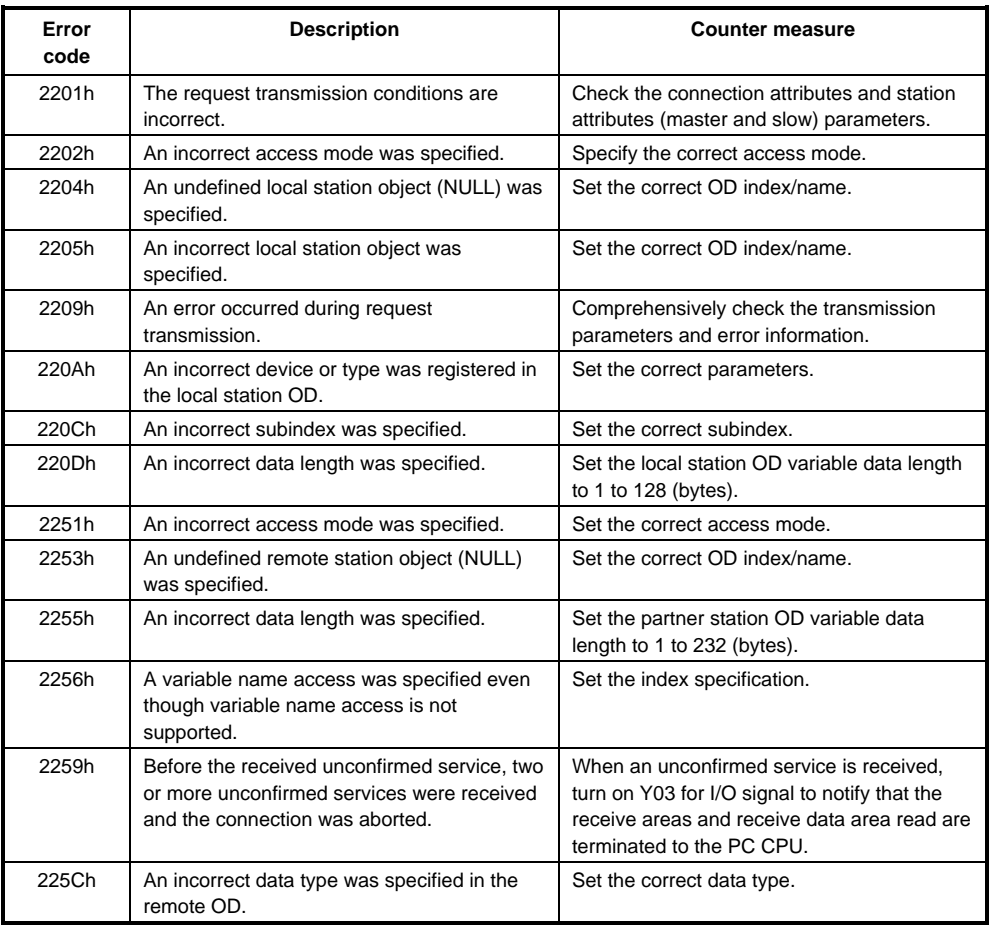

#### (j) FMA7 Abort

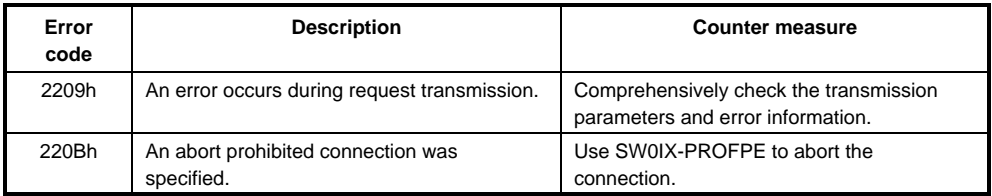

#### **(2) Error information**

When a refusal response is received

When the error code is 2055h, valid values are written in the following addresses of the buffer memory.

Request area No. 1's 67 address: FMS refusal response Error Class Request area No. 2's 195 address: FMS refusal response Error Class Request area No. 3's 323 address: FMS refusal response Error Class

Refer to the Communication Standard DIN 19245 Part 2 for information regarding the written numerical value details.

#### **8.2.2 Communication circuits**

Following is shown the error code that is returned to the partner station via the communication circuit.

#### **(1) Connection control**

(a) Initiate

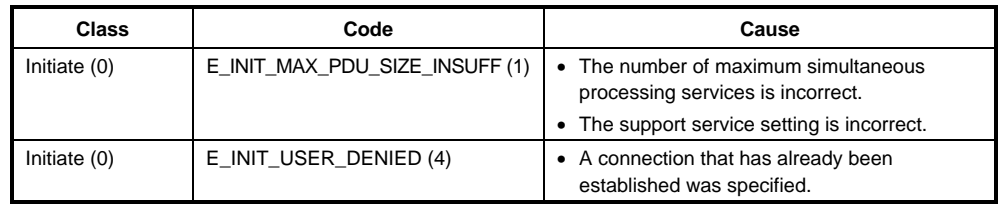

#### **(2) VFD control**

#### (a) Status

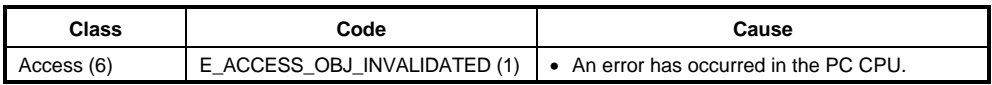

#### **(3) OD control**

#### (a) GetOD

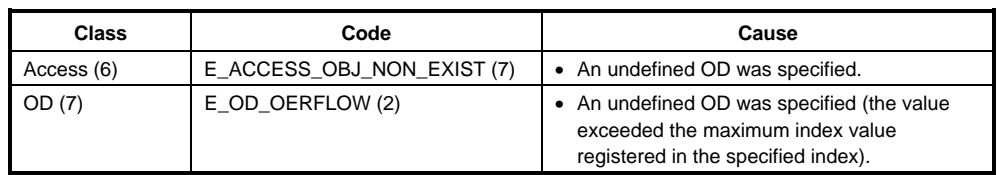

#### (b) PutOD

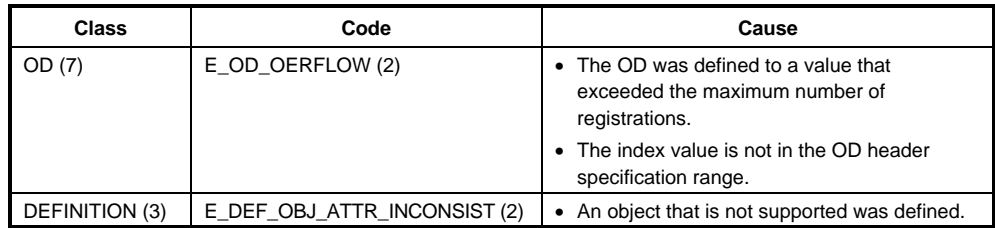

#### **(4) Variable access**

#### (a) Common

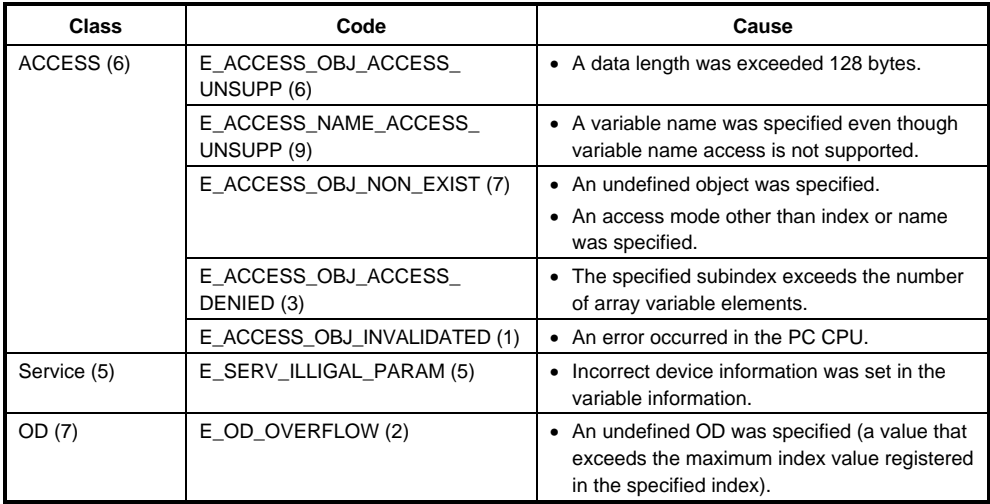

### (b) Write

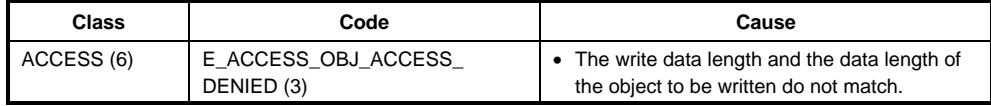

#### **(5) Domain control**

#### (a) Download

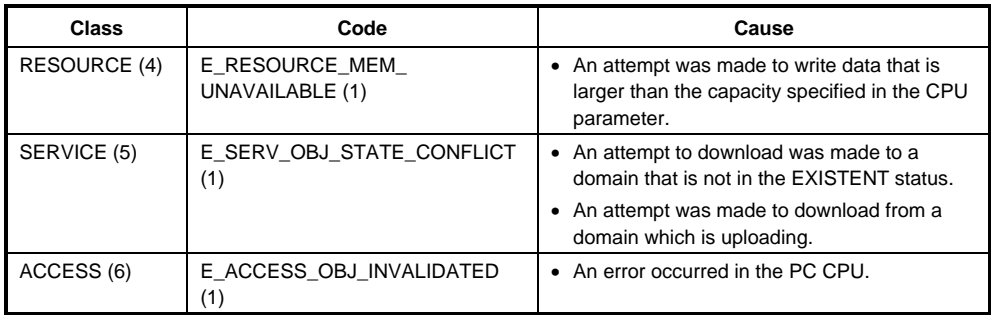

#### (b) Upload

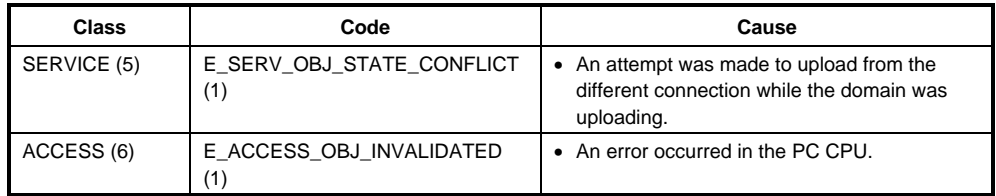

#### **(6) PI control**

#### (a) Common

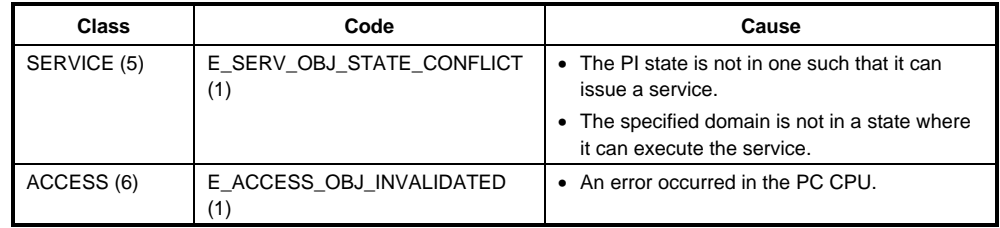

#### **(7) FMA7 connection control**

#### (a) FMA7 Initiate

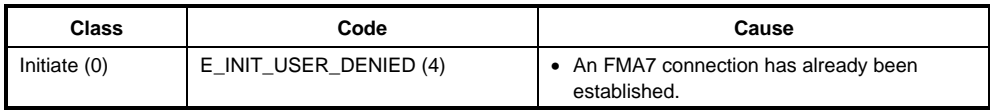

#### **(8) CRL control**

(a) PutOD

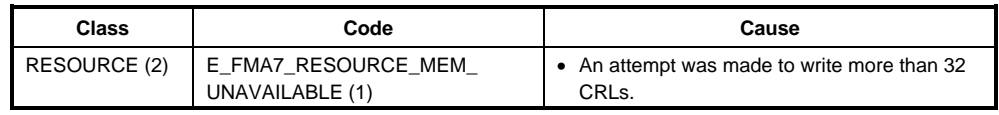

#### (b) ReadOD

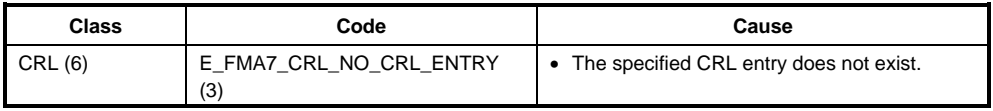

#### **(9) Bus parameter control**

(a) SetValue

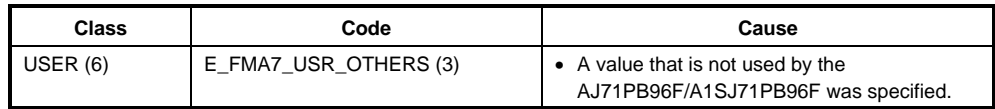

# **APPENDIX**

# **Appendix 1 Differences From the AJ71PB96**

Following is an explanation between the AJ71PB96F/A1SJ71PB96F and the AJ71PB96.

#### **(1) Number of communications**

(a) AJ71PB96

If all of the PDU sizes for all of the communications are 200 or less; 32 communications. Otherwise, 16 communications.

(b) AJ71PB96F/A1SJ71PB96F (refer to Section 4.3)

32 communications when the following conditions are met. Otherwise, 16 communications.

(b.1) Communication type conditions

Communications are divided into the following two categories.

- Category I
	- MMAC, MSAC, MSAC\_SI, FMA7 communications
- Category II

MSCY, MSCY\_SI, BRCT, MULT

The number of communications must satisfy the following formula. Category I number of communications  $\times$  2 + Category II number of communications  $\leq$ 32

(b.2) PDU size conditions

All of the PDU sizes for all of the communications are 200 or less.

#### **(2) Remote OD management**

(a) AJ71PB96

The total number of communications for the preload remote OD is 100. The automatic remote OD is not on the connection units, but has a total of 1024 connections.

(b) AJ71PB96F/A1SJ71PB96F (refer to Section 4.5.3) The remote ODs are managed by each communication and they are a maximum of 26 per communication (total for automatic remote ODs and preload remote ODs). There is a maximum of 20 preload ODs per communication. Automatic remote ODs use the vacant area of the preload remote ODs.

#### **(3) Station mode**

(a) AJ71PB96

Operated as a master station or slave station. (b) AJ71PB96F/A1SJ71PB96F

Operated as a master station. Has a slave emulation function for use as a slave station.

#### **(4) Setting the station address and baud rate**

(a) AJ71PB96

Set with the switch on the module.

- (b) AJ71PB96F/A1SJ71PB96F Set with SW0IX-PROFPE.
- **(5) The domain control, PI control, PutOD, FMA7 service** 
	- (a) AJ71PB96 Does not have these functions.
	- (b) AJ71PB96F/A1SJ71PB96F Has these functions.

#### **(6) The size of data that can be handled per single communication**

- (a) AJ71PB96
	- 128 bytes (1024 bit)
- (b) AJ71PB96F/A1SJ71PB96F
	- 232 bytes (1856 bit)

The following three services are affected by the change in data size. Specification for the other services remain unchanged.

O : Supports new data size -: Spec not changed

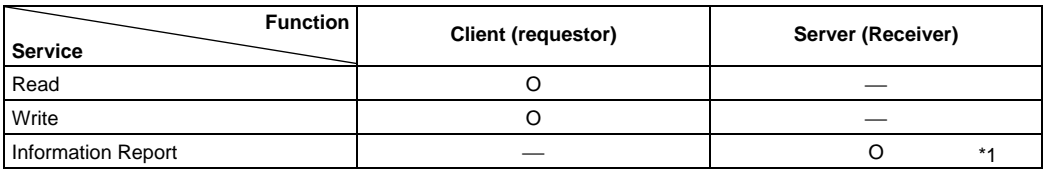

\*1 Supports new data size only when receiving send information from the client (requestor).

The Boolean data service to be able to do the handling in each service is as follows.

a) Read service

As only data is contained in the response frame of the Read command, the size that can be handled is constant regardless of the access mode.

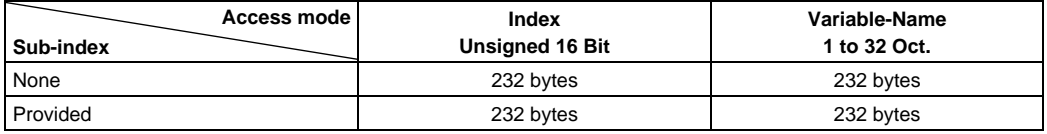

b) Write service

In the AJ71PB96F/A1SJ71PB96F, if variables are designated, the variable name is handled as 32 fixed characters. Thus, the size that can be handled is constant regardless of the variable size.

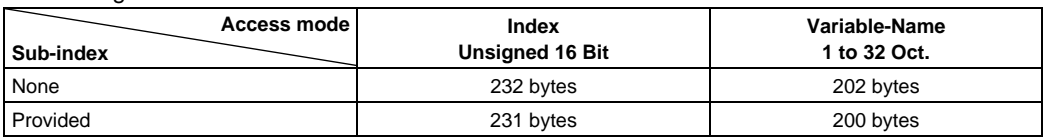

c) Information Report (Receive) service

In the AJ71PB96F/A1SJ71PB96F, if variables are designated , the variable name is handled as 32fixed characters. Thus, the size that can be handled is constant regardless of the variable size.

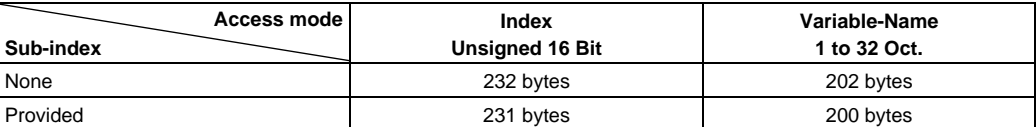

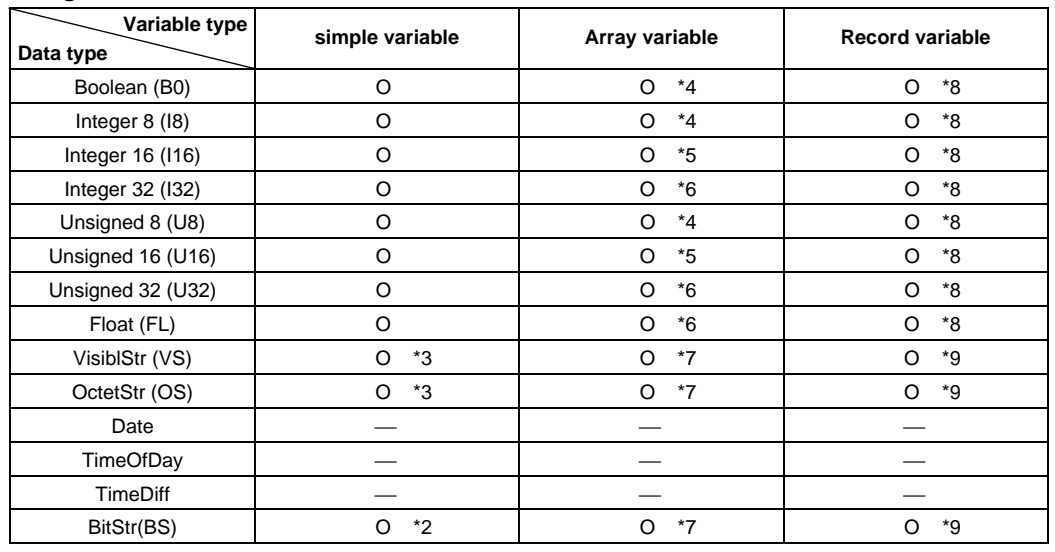

**(7) The data size can be used in the remote OD for each data type and variable type have been changed.** 

(a) AJ71PB96

- \*2 : Maximum 128 bytes (1024 bits)
- \*3 : Maximum 64 words
- \*4 : Maximum 128 elements
- \*5 : Maximum 64 elements
- \*6 : Maximum 32 elements
- \*7 : Bytes length per element  $\times$  number of element  $\leq$  128 bytes and an element consists of 128 bytes or less
- \*8 : Maximum 8 elements
- \*9 : Maximum 8 elements, and total number of bytes must be 128 or less.
- (b) AJ71PB96F/A1SJ71PB96F
	- \*2 : Maximum 232 bytes (1856 bits)
	- \*3 : Maximum 116 words
	- \*4 : Maximum 232 elements
	- \*5 : Maximum 116 elements
	- \*6 : Maximum 58 elements
	- \*7 : Bytes length per element  $\times$  number of element  $\leq$  232 bytes and an element consists of 232 bytes or less
	- \*8 : Maximum 8 elements
	- \*9 : Maximum 8 elements, and total number of bytes must be 232 or less.

#### **(8) Software package used by parameter setting**

- (a) AJ71PB96
	- SW0IX-PB96PE
- (b) AJ71PB96F/A1SJ71PB96F
	- SW0IX-PROFPE(Ver. B or later)

#### **Precautionary notes when using an AJ71PB96 and an AJ71PB96F/A1SJ71PB96F simultaneously**  Precautionary notes when communicating between an AJ71PB96 and an AJ71PB96F/A1SJ71PB96F or a product of other manufacturer

The communication data size for a new product can exceed 128 bytes when the combination of products used are as follows:

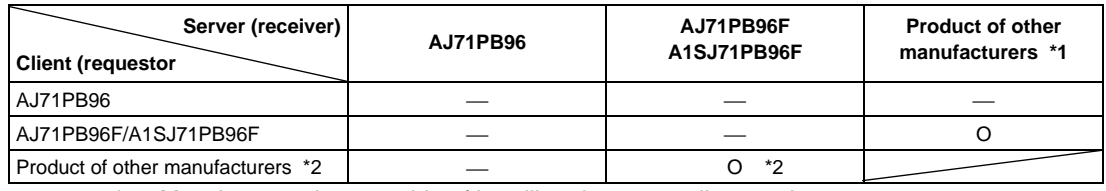

- \*1: Must be a product capable of handling data exceeding 128 bytes.
- \*2 Supports new data size only when receiving send information via the information report service.

# **Appendix 2 Dissimilarities Between A1SJ71PB96F New Products (Software Version C or Later) and Conventional Products (Software Version B or Before)**

# **2.1 Dissimilarities Between A1SJ71PB96F New Products (Software Version C or Later) and Conventional Products (Software Version B or Before)**

(1) The size of data that can be handled per single communication has been changed.

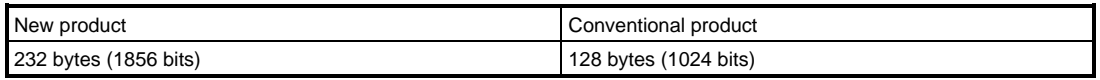

The following three services are affected by the change in data size. Specifications for the other services remain unchanged.

O: Supports new data size - Spec not changed

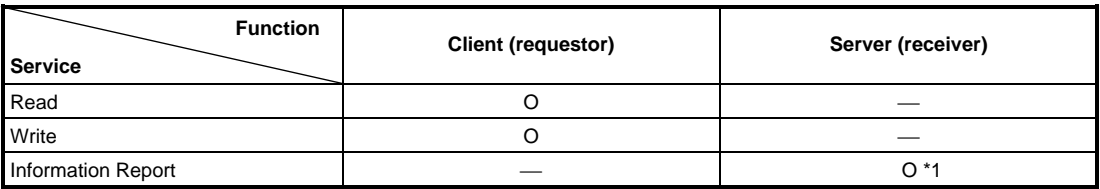

\*1 Supports new data size only when receiving send information from the client (requestor).

The Boolean data service to be able to do the handling in each service is as follows.

a) Read service

As only data is contained in the response frame of the Read command, the size that can be handled is constant regardless of the access mode.

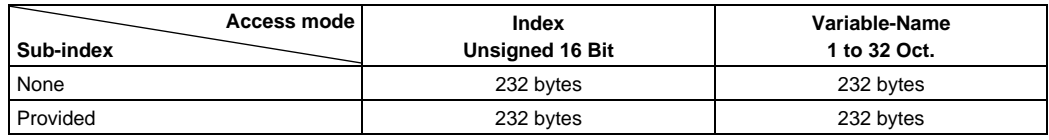

b) Write service

In the AJ71PB96F/A1SJ71PB96F, if variables are designated , the variable name is handled as 32 fixed characters. Thus, the size that can be handled is constant regardless of the variable size.

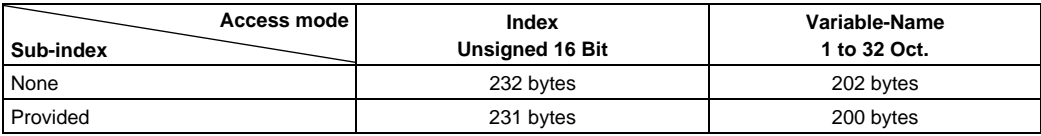

c) Information Report (Receive) service

In the AJ71PB96F/A1SJ71PB96F, if variables are designated, the variable name is handled as 32fixed characters. Thus, the size that can be handled is constant regardless of the variable size.

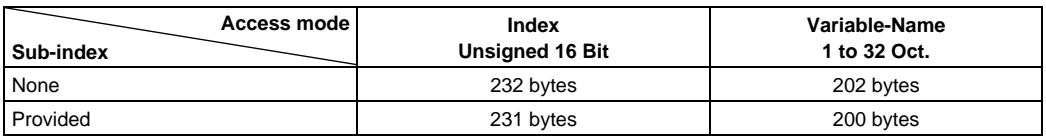

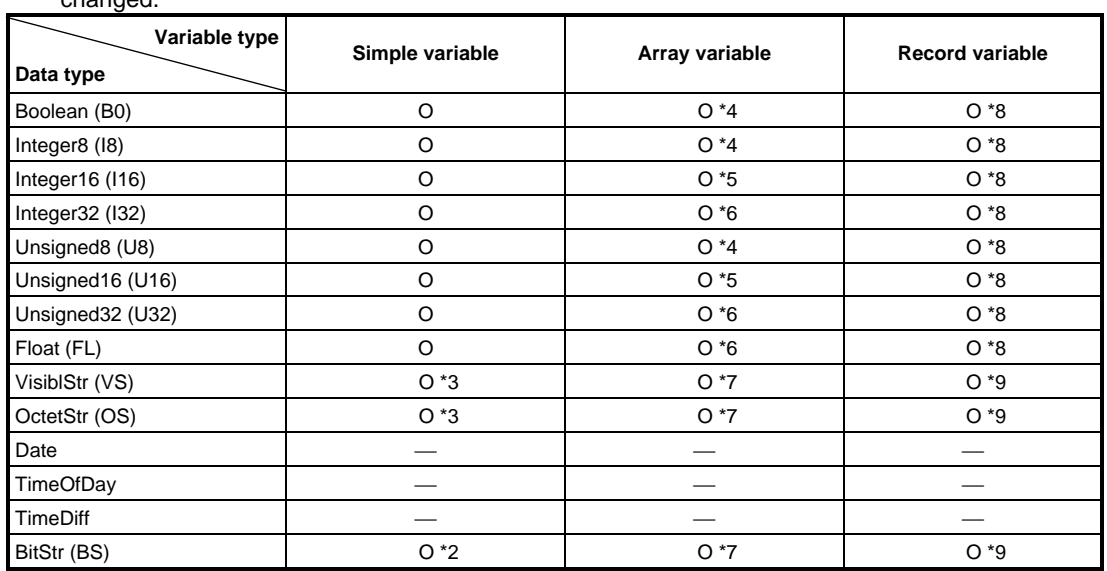

(2) The data sizes that can be used in the remote OD for each data type and variable type have been changed.

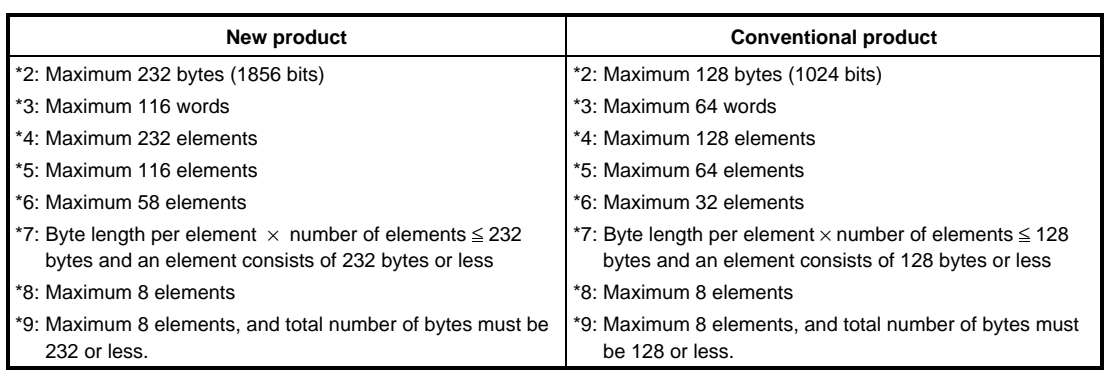

## **2.2 Precautionary Notes when Using an A1SJ71PB96F New Product (Software Version C or Later) and a Conventional Product (Software Version B or Later) Simultaneously**

(1) Precautionary notes when communicating between an A1SJ71PB96F new product (software version C or later) and an A1SJ71PB96F conventional product (software version B or before) or a product of other manufacturer

The communication data size for a new product can exceed 128 bytes when the combination of products used are as follows:

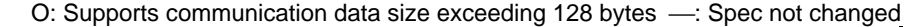

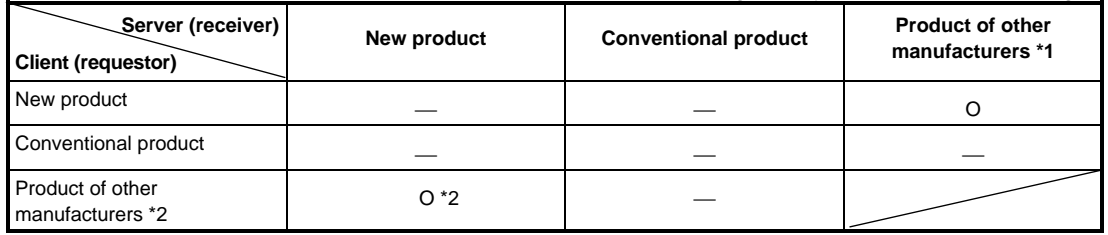

\*1: Must be a product capable of handling data exceeding 128 bytes.

- \*2: Supports new data size only when receiving send information via the information report service.
- (2) Precautionary notes when setting parameters using the SW0IX-PROFPE software package In order to set parameters for A1SJ71PB96F using the SW0IX-PROFPE software package, A1SJ71PB96F must be combined with the software version of SW0IX-PROFPE as follows. If the A1SJ71PB96F and SW0IX-PROFPE used are not compatible, communication data exceeding 128 bytes cannot be handled.

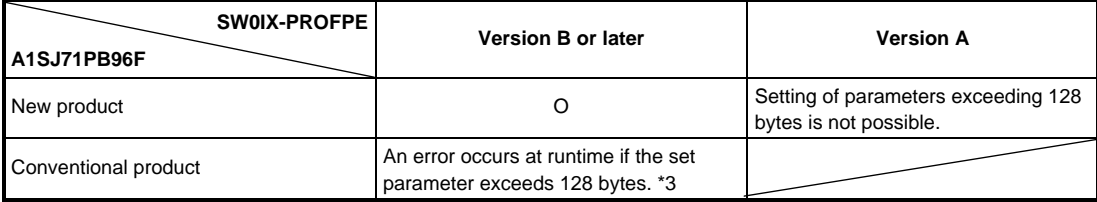

\*3: A data size error is detected during the A1SJ71PB96F transmission service processing.

# **Appendix 3 VDF Physical Status Criteria Table**

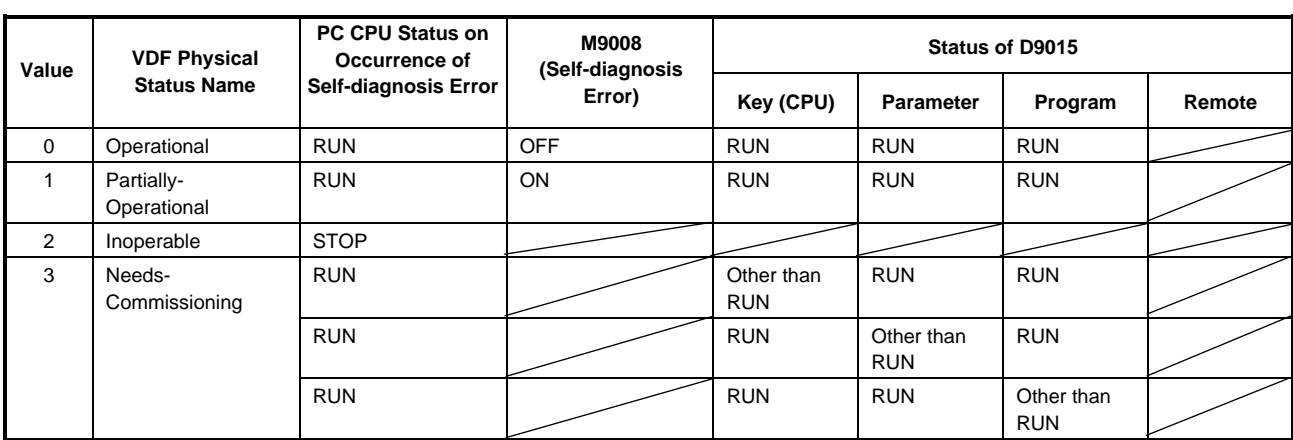

Note) • The self-diagnosis errors are: blown fuse, I/O verification error, operation error, and special function module error. The running/stopped status on occurrence of an error is determined by the PC CPU parameter settings.

# **Appendix 4 DIN 19245 Part 2**

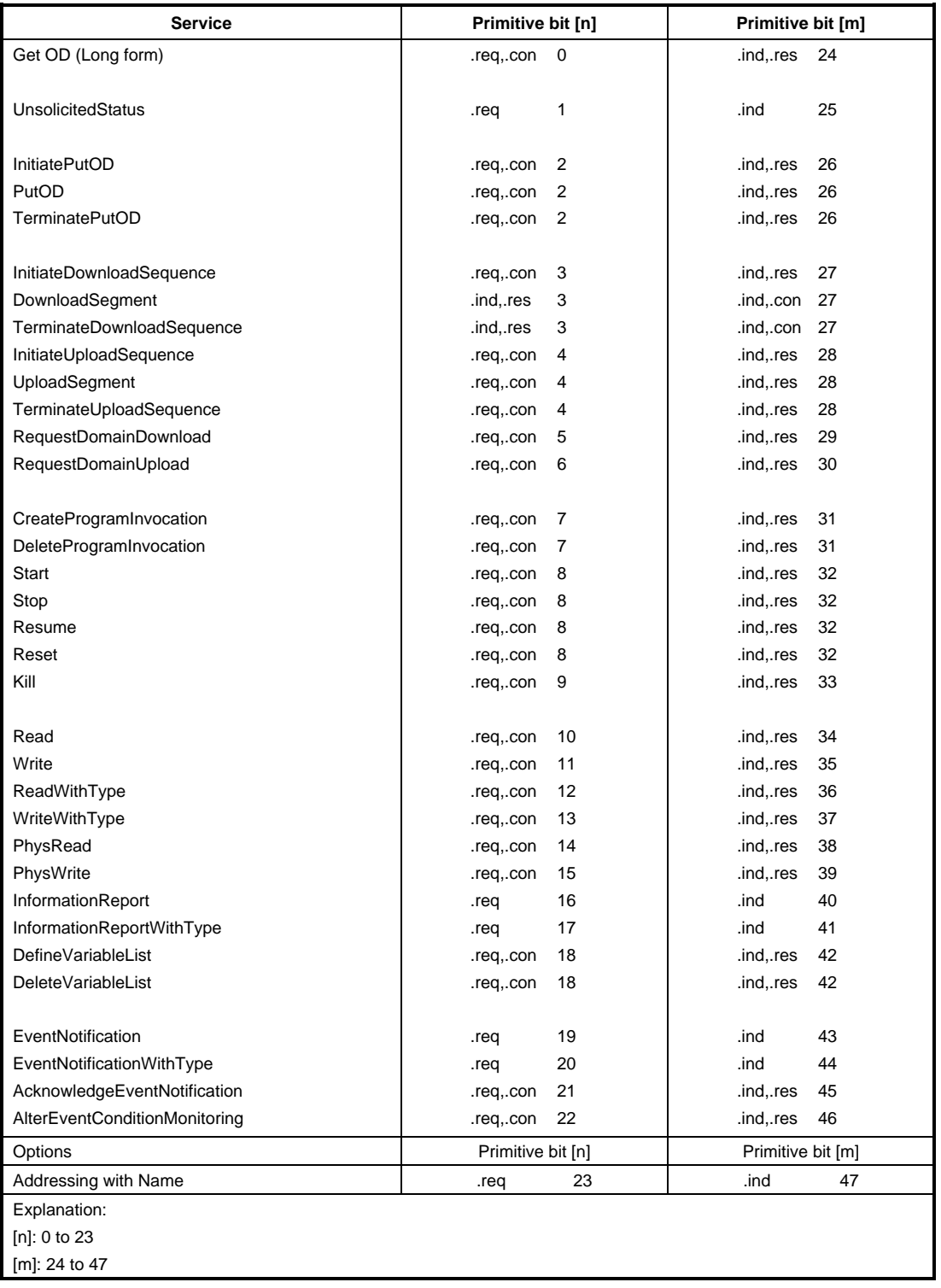

#### **Attribute FMS Features Supported**

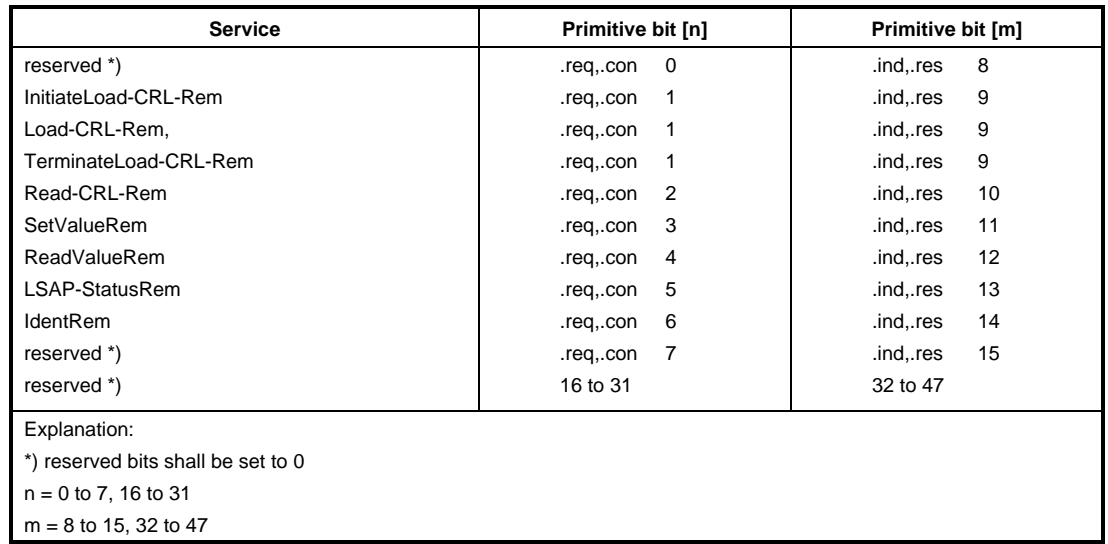

#### **Attribute FMA7 Services Supported**

#### Symbol:

The symbolic name of the communication reference. The existence and the length are specified in the CRL header.

#### CREL State:

This attribute contains the state of the communication relationship. The following states are possible:

- CONNECTION-NOT-ESTABLISHED
- CONNECTION-ESTABLISHING (CALLING)
- CONNECTION-ESTABLISHING (CALLED)
- CONNECTION-ESTABLISHED

#### Outstanding FMA7 Services Counter Req:

This attribute specifies how many confirmed services (remote FMA7 services) are pending at the requester on this communication relationship.

#### Outstanding FMA7 Services Counter Res:

This attribute specifies how many outstanding confirmed services (remote FMA7 services) are being handled at the responder on this communication relationship.

# **Appendix 5 Maximum Service Counter**

The maximum service counter (SCC, RCC, SAC, RAC) is used with layer 7 (LLI). The setting ranges for each connection type are shown below.

**Connection Type : MMAC** 

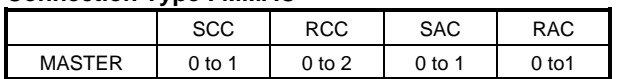

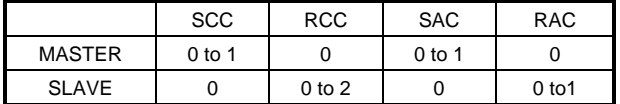

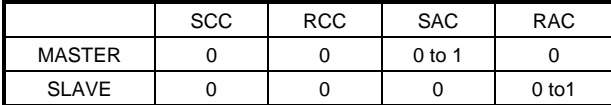

#### **Connection Type : BRCT** Connection Type : MULT

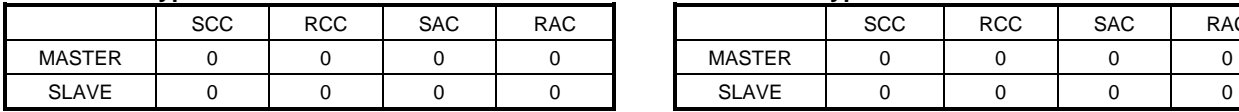

#### Connection Type : MSAC **CONNECTION CONNECTION** Connection Type : MSAC\_SI

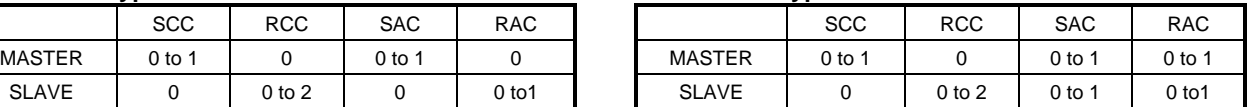

#### Connection Type : MSCY **Connection Type : MSCY\_SI**

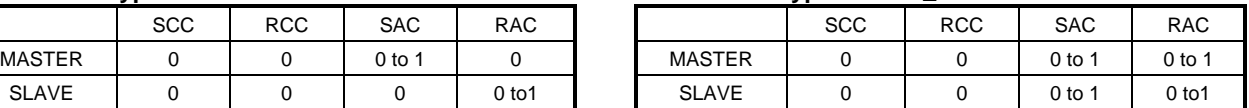

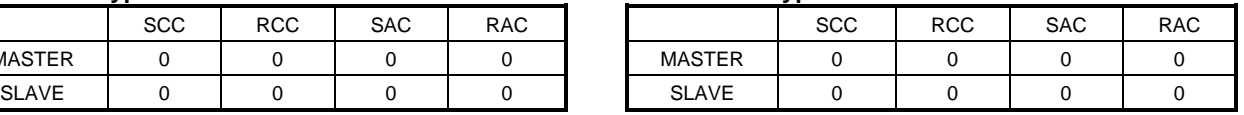
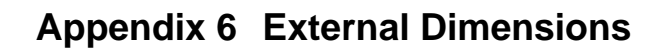

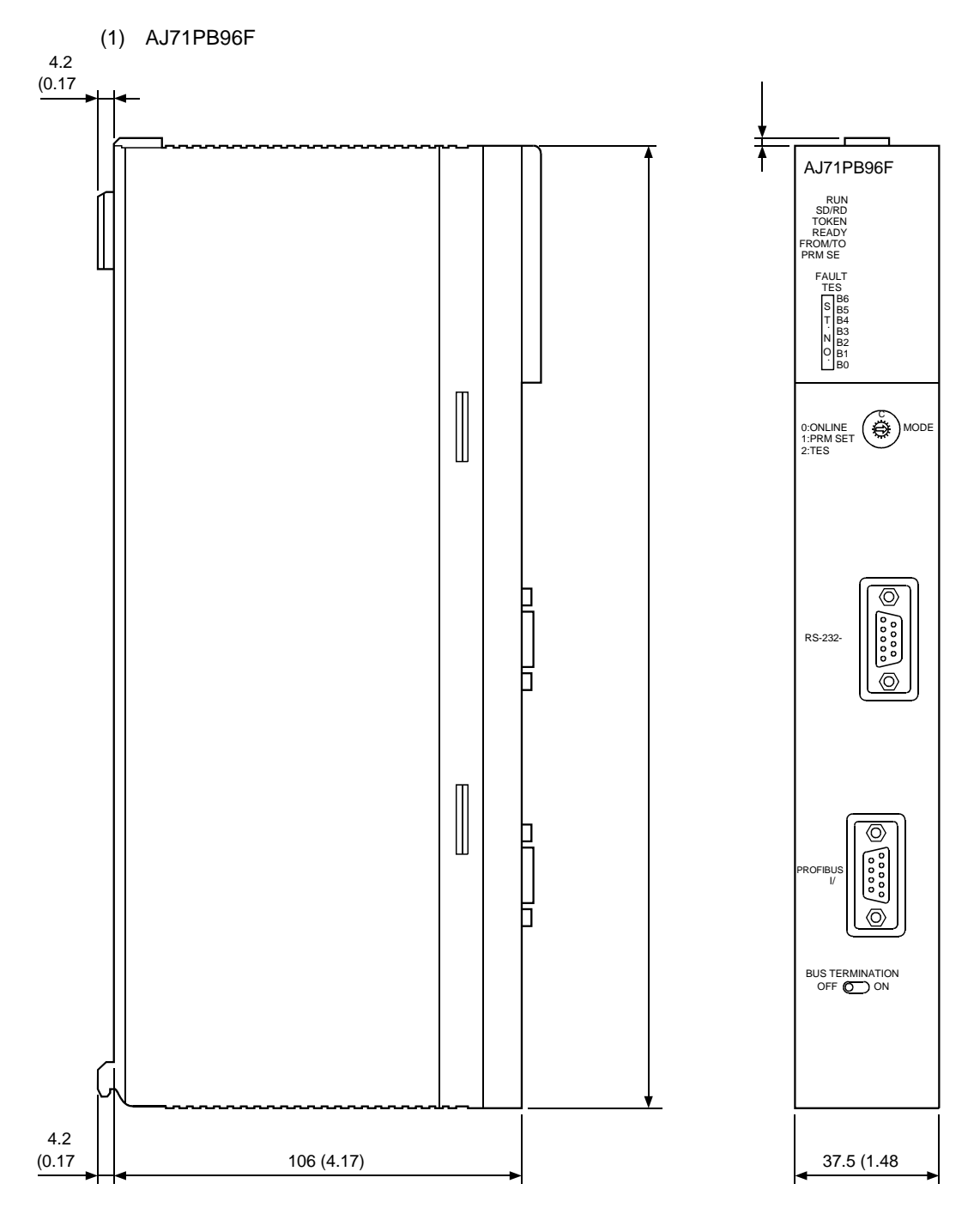

unit: mm (inch

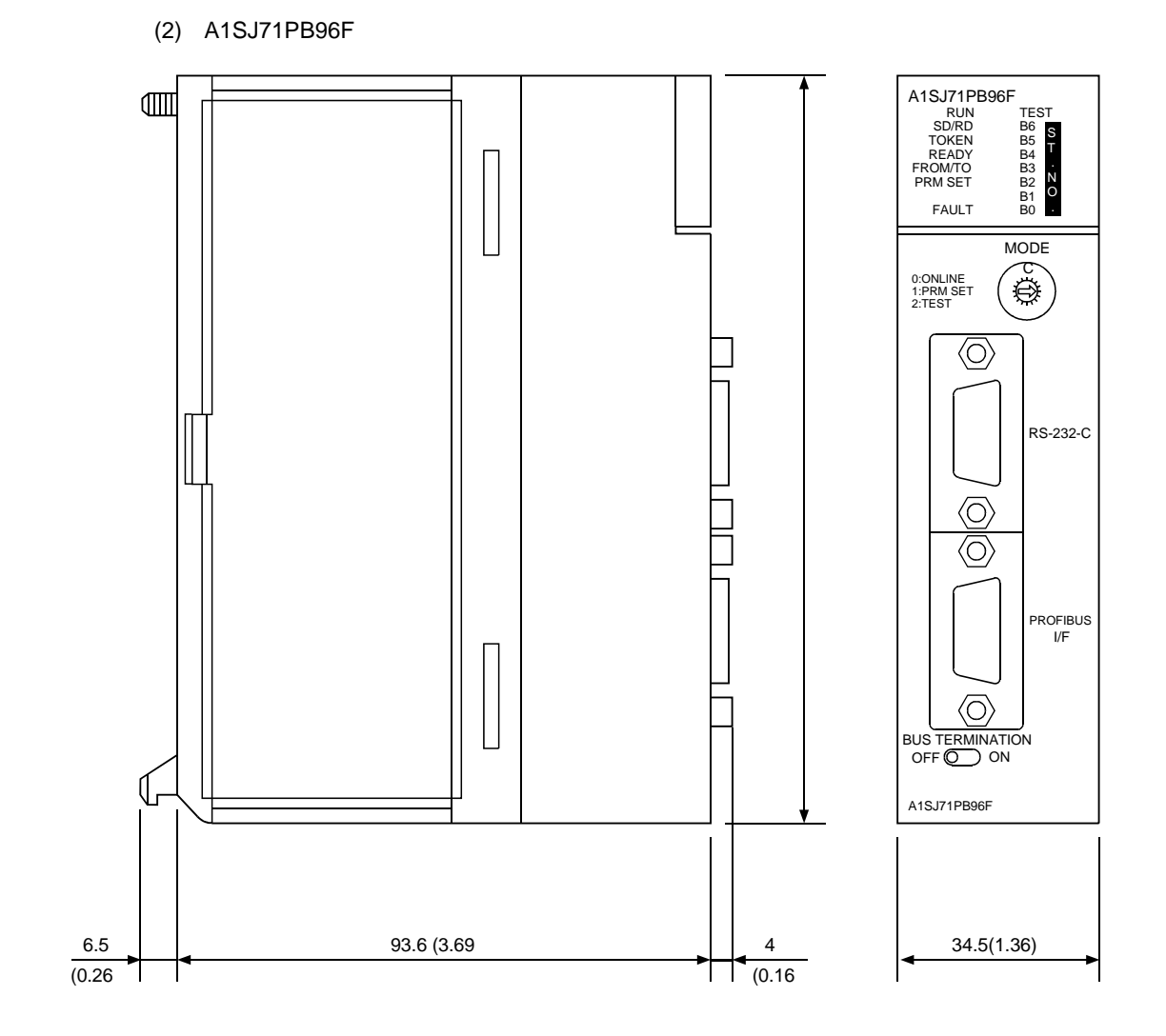

Unit : mm (inch)

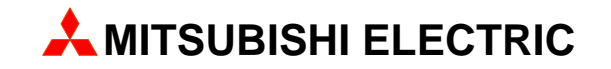

MITSUBISHI ELECTRIC EUROPE B.V.

**FACTORY AUTOMATION** GOTHAER STR. 8, D-40880 RATINGEN<br>PHONE: +49 2102 486 0, FAX: +49 2102 486 717 Printed in Germany / 10.98